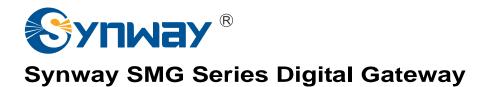

SMG2030L

SMG2060L

**Digital Gateway** 

# **User Manual**

Version 1.6.5

Synway Information Engineering Co., Ltd www.synway.net

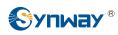

# Content

| Content .  |                                              | i  |
|------------|----------------------------------------------|----|
| Copyright  | Declaration                                  | iv |
| Revision H | listory                                      | v  |
| Chapter 1  | Product Introduction                         | 1  |
| 1.1 Typic  | al Application                               | 1  |
| 1.2 Featu  | ure List                                     | 2  |
|            | ware Description                             |    |
| 1.4 Alarn  | n Info                                       |    |
| Chapter 2  | Quick Guide                                  | 6  |
| Chapter 3  | WEB Configuration                            | 10 |
| 3.1 Syste  | em Login                                     |    |
|            | ation Info                                   |    |
| 3.2.1 S    | System Info                                  |    |
|            | PSTN Status                                  |    |
|            | PCM Info                                     |    |
|            | Call Monitor<br>Call Count                   |    |
|            | Varning Info                                 |    |
|            | Settings                                     |    |
|            | SIP Settings                                 |    |
|            | SIP Trunk                                    |    |
|            | NP Register                                  |    |
|            | SIP Account                                  |    |
|            | IP Trunk Group                               |    |
|            | ledia Settings                               |    |
|            | Settings                                     |    |
|            | °STN<br>Circuit Maintenance                  |    |
|            | PCM                                          |    |
|            | °CM Trunk                                    |    |
|            | CM Trunk Group                               |    |
|            | lumber-receiving Rule                        |    |
|            | Reception Timeout                            |    |
|            | STN Forwarding                               |    |
|            | I Settings                                   |    |
|            | SDN                                          |    |
|            | lumber Parameter                             |    |
|            | Redirecting Number (Hidden item)<br>Sottings |    |
|            | Settings                                     |    |
|            | Settings<br>ax                               |    |
| 3.7.1 F    | αλ                                           |    |

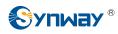

| 3.8 Roi   | ute Settings                              | 68  |
|-----------|-------------------------------------------|-----|
| 3.8.1     | Routing Parameters                        | 68  |
| 3.8.2     | IP to PSTN                                | 68  |
| 3.8.3     | PSTN to IP                                | 71  |
| 3.9 Nui   | mber Filter                               | 73  |
| 3.9.1     | Whitelist                                 | 74  |
| 3.9.2     | Blacklist                                 |     |
| 3.9.3     | Number Pool                               |     |
| 3.9.4     | Filtering Rule                            |     |
| 3.10 Nu   | mber Manipulation                         |     |
| 3.10.1    | IP to PSTN CallerID                       |     |
| 3.10.2    | IP to PSTN CalleeID                       |     |
| 3.10.3    | IP to PSTN Original CalleeID              |     |
| 3.10.4    | PSTN to IP CallerID                       |     |
| 3.10.5    | PSTN to IP CalleeID                       |     |
| 3.10.6    | PSTN to IP Original CalleeID              |     |
| 3.10.7    | CallerID Pool                             |     |
|           | stem Tools                                |     |
| 3.11.1    | Network                                   |     |
| 3.11.2    | Authorization                             |     |
| 3.11.3    | Management                                |     |
| 3.11.4    | IP Routing Table                          |     |
| 3.11.5    | Access Control.                           |     |
| 3.11.6    | Centralized Manage                        |     |
| 3.11.7    | SIP Account Generator                     |     |
| 3.11.8    | Configuration File                        |     |
| 3.11.9    | Signaling Capture                         |     |
| 3.11.10   |                                           |     |
| 3.11.11   | Signaling Call Track                      |     |
| -         | PING Test                                 |     |
|           | TRACERT Test                              |     |
|           | Modification Record                       |     |
|           | Backup & Upload                           |     |
|           | Factory Reset                             |     |
|           | Upgrade                                   |     |
|           | Change Password                           |     |
|           | Device Lock                               |     |
|           | Restart                                   |     |
| ••••••    |                                           |     |
| Chapter 4 | 4 Typical Applications                    | 113 |
| 4.1 Apr   | plication 1                               | 113 |
| 4.1.1     |                                           |     |
| 4.1.2     |                                           |     |
| 4.1.3     | Configurations for Branch B               |     |
|           | plication 2                               |     |
|           | Configurations for Headquarters           |     |
| 4.2.2     | Configurations for Branches               |     |
| 1.2.2     |                                           |     |
| Appendix  | A Technical Specifications                | 131 |
| Appendix  | x B Troubleshooting                       | 132 |
| Appendix  | c C ISDN Pending Cause to SIP Status Code | 133 |
|           | x D Direction for CDR Use                 |     |
|           |                                           |     |

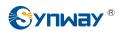

| Ap | pendix E | Technical/sales  | Support |                   | 136 |
|----|----------|------------------|---------|-------------------|-----|
| AΡ |          | iecillical/sales | Support | ••••••••••••••••• | 130 |

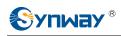

# **Copyright Declaration**

All rights reserved; no part of this document may be reproduced or transmitted in any form or by any means, electronic or mechanical, without prior written permission from Synway Information Engineering Co., Ltd (hereinafter referred to as 'Synway').

Synway reserves all rights to modify this document without prior notice. Please contact Synway for the latest version of this document before placing an order.

Synway has made every effort to ensure the accuracy of this document but does not guarantee the absence of errors. Moreover, Synway assumes no responsibility in obtaining permission and authorization of any third party patent, copyright or product involved in relation to the use of this document.

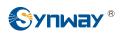

# **Revision History**

| Version Date          |  | Comments             |  |  |
|-----------------------|--|----------------------|--|--|
| Version 1.6.5 2017-06 |  | Initial publication. |  |  |

Note: Please visit our website http://www.synway.net to obtain the latest version of this document.

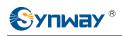

# **Chapter 1 Product Introduction**

Thank you for choosing Synway SMG Series Digital Gateway!

The Synway SMG series digital gateway products (hereinafter referred to as 'SMG digital gateway') are mainly used for connecting PSTN or enterprise PBX with the IP telephony network or IP PBX. It provides a powerful, reliable and cost-effective VoIP solution for such occasions as IP call centers and multi-branch agencies.

## **1.1 Typical Application**

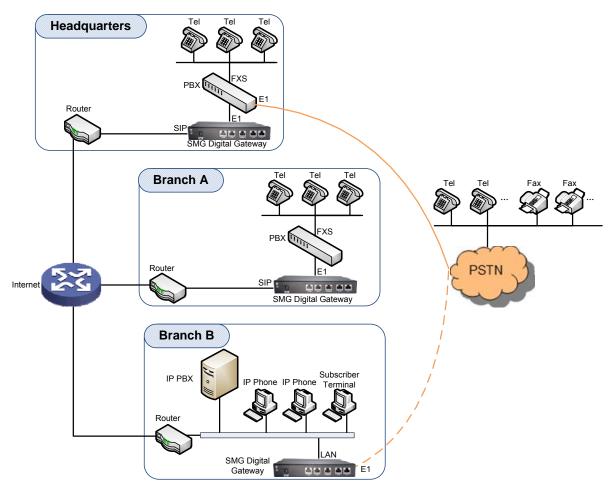

Figure 1-1 Typical Application

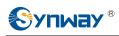

## 1.2 Feature List

| Basic Features       | Description                                                                                                    |  |  |  |
|----------------------|----------------------------------------------------------------------------------------------------|--|--|--|
| PSTN Call            | Call initiated from PSTN to a designated SIP trunk, via routing and number manipulation.                                                                                                    |  |  |  |
| IP Call              | Call initiated from IP to a designated PCM trunk, via routing and number manipulation.                                                                                                    |  |  |  |
| Number Manipulation  | Peels off some digits of a phone number from left/right, or adds a prefix/suffix to a phone number.                                                                                                    |  |  |  |
| PSTN/ VoIP Routing   | Routing path: from IP to PSTN or from PSTN to IP.                                                                                                    |  |  |  |
| Fax                  | Multiple fax parameters: fax mode, maximum fax rate, fax train mode, error correction mode, etc.                                                                                                    |  |  |  |
| Echo Cancellation    | Provides the echo cancellation feature for a call conversation.                                                                                                    |  |  |  |
| Signaling & Protocol | Description                                                                                                    |  |  |  |
| ISDN                 | ISDN User Side, ISDN Network Side                                                                                                    |  |  |  |
| SS1                  | SS1 Signaling                                                                                                    |  |  |  |
| SIP Signaling        | Supported protocol: SIP V1.0/2.0, RFC3261                                                                                                    |  |  |  |
| Voice                | CODEC         G.711A, G.711U, G.729, G722, G723, iLBC, AMR,<br>SILK(16K), OPUS(16K), SILK(8K), OPUS(8K)           DTMF Mode         RFC2833, SIP INFO, INBAND, RFC2833+Signaling,<br>In-band+Signaling |  |  |  |
| Fax                  | Fax ModeT.38, Pass-ThroughBaud Rate14400bps, 9600bps, 4800bps                                                                                                    |  |  |  |
| Network              | Description                                                                                                    |  |  |  |
| Network Protocol     | Supported protocol: TCP/UDP, HTTP, ARP/RARP, DNS, NTP, TFTP, TELNET, STUN                                                                                                    |  |  |  |
| Static IP            | IP address modification support                                                                                                    |  |  |  |
| DNS                  | Domain Name Service support                                                                                                    |  |  |  |
| Security             | Description                                                                                                    |  |  |  |
| Admin Authentication | Support admin authentication to guarantee the resource and data security                                                                                                    |  |  |  |
| Maintain & Upgrade   | Description                                                                                                    |  |  |  |
| WEB Configuration    | Support of configurations through the WEB user interface                                                                                                    |  |  |  |
| Language             | Chinese, English                                                                                                    |  |  |  |
| Software Upgrade     | Support of user interface, gateway service, kernel and firmware upgrades based on WEB                                                                                                    |  |  |  |
| Tracking Test        | Support of Ping and Tracert tests based on WEB                                                                                                    |  |  |  |

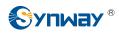

SysLog Type

Three options available: ERROR, WARNING, INFO

## **1.3 Hardware Description**

The SMG digital gateway integrates embedded LINUX system within the POWERPC+DSP hardware architecture. It has 1/2 E1/T1 ports and 2 100Mb/s Ethernet ports (LAN1 and LAN2) on the chassis.

See below figures for SMG2030L series appearance:

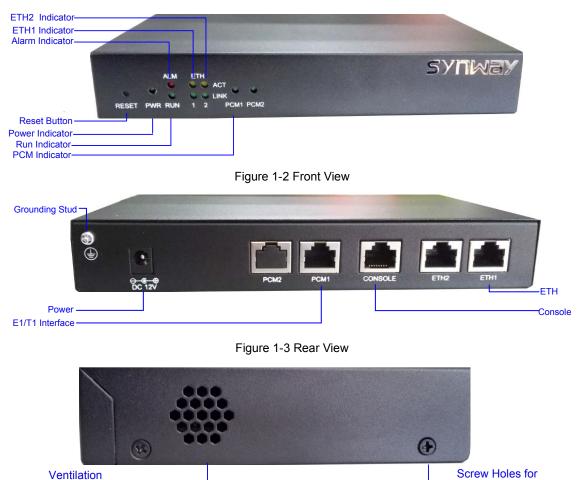

Holes

Figure 1-4 Left View

The table below gives a detailed introduction to the interfaces, buttons and LEDs illustrated above:

| Interface   | Description                       |  |  |  |  |
|-------------|-----------------------------------|--|--|--|--|
|             | Amount: 2                         |  |  |  |  |
|             | Type: RJ-45                       |  |  |  |  |
| LAN         | Bandwidth: 10/100Mbps             |  |  |  |  |
|             | Self-Adaptive Bandwidth Supported |  |  |  |  |
|             | Auto MDI/MDIX Supported           |  |  |  |  |
| <b>F1T1</b> | Amount: 1/2                       |  |  |  |  |
| E1/T1       | Type: RJ-45                       |  |  |  |  |

Foot Bracket

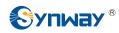

|                                                                                              | Amount: 1                                                                                                    |  |  |  |  |
|----------------------------------------------------------------------------------------------|----------------------------------------------------------------------------------------------------|--|--|--|--|
|                                                                                              | Type: RS-232                                                                                                    |  |  |  |  |
|                                                                                              | Baud Rate: 115200 bps                                                                                                    |  |  |  |  |
|                                                                                              | Connector: RJ45 (See Figure 1-5 for signal definition)                                                                                                    |  |  |  |  |
| Console Port                                                                                 | Data Bits: 8 bits                                                                                                    |  |  |  |  |
|                                                                                              | Stop Bit: 1 bit                                                                                                    |  |  |  |  |
|                                                                                              | Parity Unsupported                                                                                                    |  |  |  |  |
|                                                                                              | Flow Control Unsupported                                                                                                    |  |  |  |  |
| External Power Supply                                                                        |                                                                                                    |  |  |  |  |
| Interface                                                                                    | Voltage: 12V, positive inside and negative outside; Current: ≥3A.                                                                                                    |  |  |  |  |
| Button                                                                                       | Description                                                                                                    |  |  |  |  |
|                                                                                              |                                                                                                    |  |  |  |  |
| Reset Button                                                                                 | Restore the gateway to factory settings.                                                                                                    |  |  |  |  |
|                                                                                              |                                                                                                    |  |  |  |  |
| Reset Button<br>LED                                                                          | Restore the gateway to factory settings.                                                                                                    |  |  |  |  |
| Reset Button                                                                                 | Restore the gateway to factory settings. Description                                                                                                    |  |  |  |  |
| Reset Button<br>LED                                                                          | Restore the gateway to factory settings.         Description         Indicates the power state. It lights up when the gateway starts up with the power                                                                                                    |  |  |  |  |
| Reset Button<br>LED<br>Power Indicator                                                       | Restore the gateway to factory settings.  Description Indicates the power state. It lights up when the gateway starts up with the power cord well connected.                                                                                                    |  |  |  |  |
| Reset Button<br>LED<br>Power Indicator<br>Run Indicator                                      | Restore the gateway to factory settings.         Description         Indicates the power state. It lights up when the gateway starts up with the power cord well connected.         Indicates the running status. For more details, refer to <u>1.4 Alarm Info</u> .                                                                                                    |  |  |  |  |
| Reset Button<br>LED<br>Power Indicator<br>Run Indicator<br>Alarm Indicator<br>Link Indicator | Restore the gateway to factory settings.         Description         Indicates the power state. It lights up when the gateway starts up with the power cord well connected.         Indicates the running status. For more details, refer to <u>1.4 Alarm Info</u> .         Alarms the device malfunction. For more details, refer to <u>1.4 Alarm Info</u> .                                                                                                    |  |  |  |  |
| Reset Button<br>LED<br>Power Indicator<br>Run Indicator<br>Alarm Indicator                   | Restore the gateway to factory settings.         Description         Indicates the power state. It lights up when the gateway starts up with the power cord well connected.         Indicates the running status. For more details, refer to <u>1.4 Alarm Info</u> .         Alarms the device malfunction. For more details, refer to <u>1.4 Alarm Info</u> .         The green LED on the left of LAN, indicating the network connection status.                                                                                 |  |  |  |  |
| Reset Button<br>LED<br>Power Indicator<br>Run Indicator<br>Alarm Indicator<br>Link Indicator | Restore the gateway to factory settings.         Description         Indicates the power state. It lights up when the gateway starts up with the power cord well connected.         Indicates the running status. For more details, refer to <u>1.4 Alarm Info</u> .         Alarms the device malfunction. For more details, refer to <u>1.4 Alarm Info</u> .         The green LED on the left of LAN, indicating the network connection status.         The orange LED on the right of LAN, whose flashing tells data are being |  |  |  |  |

Note: The console port is used for debugging. While connection, the transmitting and receiving lines of the gateway and the remote device should be cross-linked. That is, connect the transmitting line of the gateway to the receiving line of the remote device, and vice verse. The figure below illustrates the signal definition of the console port on the gateway.

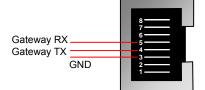

Figure 1-5 Console Port Signal Definition

For other hardware parameters, refer to Appendix A Technical Specifications.

## 1.4 Alarm Info

The SMG digital gateway is equipped with two indicators denoting the system's running status: Run Indicator (green) and Alarm Indicator (red). The table below explains the states and meanings of the two indicators.

| LED             | State    | Description                 |
|-----------------|----------|-----------------------------|
|                 | Go out   | System is not yet started.  |
| Run Indicator   | Light up | System is starting.         |
|                 | Flash    | Device is running normally. |
| Alarm Indicator | Go out   | Device is working normally. |

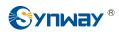

| Light up | Upon startup: Device is running normally.<br>In runtime: Device goes abnormal. |
|----------|--------------------------------------------------------------------------------|
| Flash    | System is abnormal.                                                            |

Note:

- The startup process consists of two stages: System Booting and Gateway Service Startup. The system booting costs about 1 minute and once it succeeds, both the run indicator and the alarm indicator light up. Then after the gateway service is successfully started and the device begins to work normally, the run indicator flashes and the alarm indicator goes out.
- During runtime, if the alarm indicator lights up or flashes, it indicates that the device goes abnormal. If you cannot figure out and solve the problem by yourself, please contact our technicians for help. Go to <u>Appendix E Technical/sales Support</u> to find the contact way.

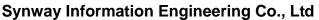

# **Chapter 2 Quick Guide**

This chapter is intended to help you grasp the basic operations of the SMG digital gateway in the shortest time.

Step 1: Confirm that your packing box contains all the following things.

- SMG Series Digital Gateway \*1
- External 12V Power Adapter \*1
- Warranty Card \*1
- Installation Manual \*1

#### Step 2: Connect the power cord.

Make sure the device is well grounded before you connect the power cord. Check if the power socket has the ground wire. If it doesn't, use the grounding stud on the rear panel of the device (See Figure 1-3) for earthing.

#### Step 3: Connect the network cable.

Step 4: Connect the E1/T1 trunk. Connect the E1/T1 interface of the digital gateway to that of the remote device by E1/T1 trunk. After connection, check if the synchronization indicator (green LED) is lit and keeps on, which indicates that the E1/T1 trunk is well connected and the E1/T1 module is successfully synchronized.

For the  $75\Omega$ -unbalanced coaxial cable, in consideration of various line conditions, each PCM on the digital gateway is equipped with two grounding jumpers which respectively control the grounding of the transmitting and the receiving end. Under normal condition, that is, the chassis of the gateway is well grounded, the grounding jumpers at the receiving end should be disconnected and the ones at the transmitting end should be short-circuited. This configuration is the factory default setting and applicable in most situations so that there is usually no need to change it. For the 120 $\Omega$ -balanced twisted pair cable, the grounding jumpers at both ends should be disconnected.

You can construct an E1 trunk according to Figure 2-1. Prevent reverse connection of the transmitting and receiving lines. The state of the receiving line can be checked by the synchronization indicator (green LED) of the E1 interface. When the receiving line is in a normal state, the indicator is lit and keeps on. If the indicator is off or flashing, it means that the connection of the receiving line may probably be reversed. However, the state of the transmitting line can only be examined by the opposite terminal. The synchronization indicator starts working only after the device is powered on and successfully initialized.

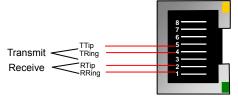

Figure 2-1 Pin Layout for E1 Interface

#### Step 5: Log in the gateway.

Enter the original IP address (LAN 1: 192.168.1.101 or LAN 2: 192.168.0.101) of the SMG digital gateway in the browser to go to the WEB interface. The original username and password of the gateway are both 'admin'. For detailed instructions about login, refer to <u>3.1 System Login</u>. We suggest you change the initial username and password via 'System Tools  $\rightarrow$  Change Password' on the WEB interface as soon as possible after your first login. For detailed instructions about changing the password, refer to <u>3.11.18 Change Password</u>. After changing the password, you are

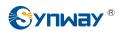

required to log in again.

#### Step 6: Modify IP address of the gateway.

You can modify the IP address of the gateway via 'System Tools  $\rightarrow$  Network' on the WEB interface to put it within your company's LAN. Refer to <u>3.11.1 Network</u> for detailed instructions about IP modification. After changing the IP address, you shall log in the gateway again using your new IP address.

#### Step 7: Set PCM.

On your initial use of the SMG digital gateway, you shall enter the PCM interface and set the configuration items 'Signaling Protocol' and 'Interface'. These items must be in conformity with the physical connection. You may use the default values of other configuration items. Refer to <u>3.4.3</u> <u>PCM</u> for detailed instructions about PCM Settings.

**Note:** You shall restart the service to validate the settings in this step. Refer to <u>3.11.20 Restart</u> for detailed instructions.

#### Step 8: Configure signaling protocol parameters.

Further configure the signaling protocol you set in Step 7. Different protocols are configured on different interfaces. See below for detailed instructions.

#### • ISDN User Side/Network Side:

The configuration interface related to ISDN User Side/Network Side is <u>ISDN</u>. On your initial use of the SMG digital gateway, you may adopt the default value of the configuration items on this interface.

**Note:** After configuring the ISDN interface, you shall restart the service to validate the settings. Refer to <u>3.11.20 Restart</u> for detailed instructions.

#### • SS1:

The configuration interface related to SS1 is <u>SS1</u>. On your initial use of the SMG digital gateway, you may adopt the default value of the configuration items on this interface.

**Note:** After configuring the SS1 interface, you shall restart the service to validate the settings. Refer to <u>3.11.20 Restart</u> for detailed instructions.

#### Step 9: Check the PSTN status.

After the configuration of signaling protocols, you can check the status of the PSTN trunks via 'Operation Info  $\rightarrow$  PSTN Status'. Refer to <u>3.2.2 PSTN Status</u> for detailed introductions. When Time Slot 0 shows 'Frame Synchronized', the signaling time slot is in the state of 'Signaling Channel' and all the other channels are 'Idle', it indicates the PCM is well configured. If Time Slot 0 or the signaling time slot shows 'Faulty' or the other channels are in the state of 'Unavailable', there may be errors in the signaling protocol configurations and we suggest you return to Step 9 for check.

#### Step 10: Set routing rules for calls.

Note: For your easy understanding and manipulation, all examples given in this step do not involve registration.

#### Situation 1: IP $\rightarrow$ PSTN

Step 1: Configure the IP address of the remote SIP terminal which can establish conversations with the gateway so that the calls from other terminals will be ignored. Refer to 'SIP Settings → <u>SIP Trunk</u>' for detailed instructions. Fill in 'Remote IP' and 'Remote Port' with the IP address and port of the remote SIP terminal which will initiate calls to the gateway. You may use the default values for the other configuration items.

**Example:** Provided the IP address of the remote SIP terminal is 192.168.0.111 and the port is 5060. Add **SIP Trunk 0**; set **Remote IP** to **192.168.0.111** and **Remote Port** to **5060**.

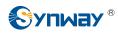

Step 2: Add the IP address of the remote SIP terminal configured in Step 1 into the corresponding SIP trunk group. Refer to 'SIP Settings → <u>SIP Trunk Group</u>' for detailed instructions. Select the SIP trunk configured in Step 1 as 'SIP Trunks'. You may use the default values for the other configuration items.

**Example:** Add **SIP Trunk Group 0**. Check the checkbox before **0** for **SIP Trunks** and keep the default values for the other configuration items.

Step 3: Add PCM into the corresponding PCM Group. Refer to 'PCM Settings → <u>PCM Trunk</u> <u>Group</u>' for detailed instructions. Select the PCM used for call conversation as 'PCM'. You may use the default values for the other configuration items.

**Example:** Provided the PCM used for call conversation is PCM[1]. Add **PCM Trunk Group 0**, check the checkbox before **PCM[1]** and keep the default values for the other configuration items.

Step 4: Add routing rules. Refer to 'Route Settings → IP→PSTN' for detailed instructions. Select the SIP trunk group set in Step 2 as 'Call Initiator' and the PCM trunk group set in Step 3 as 'Call Destination'. You may use the default values for the other configuration items.

**Example:** Select **SIP Trunk Group[0]** as **Call Initiator** and **PCM Trunk Group[0]** as **Call Destination.** Keep the default values for the other configuration items.

Step 5: Initiate a call from the SIP terminal configured in Step 1 to the IP address and port of the SMG digital gateway. Thus you can establish a call conversation via PCM[1] with the PSTN terminal. (Note: The format used for calling an IP address via SIP trunk is as follows: username@IP address, in which, 'username' is a called party number which conforms to the number-receiving rule of the remote device.)

**Example:** Provided the IP address of the SMG digital gateway is 192.168.0.101 and the port is 5060. Provided 123 is a number which conforms to the number receiving rule of the remote device. Initiate a call from SIP terminal 0 to the IP address 192.168.0.101 (in the format: 123@192.168.0.101) and you can establish a call conversation via PCM[1] to the number 123.

#### Situation 2: PSTN $\rightarrow$ IP

Step 1: Configure the called party numbers which are received from PSTN and will be processed by the gateway. Refer to 'Advanced Settings → <u>Number-receiving Rule</u>' for detailed instructions. Enter either a particular number or a string of 'x's to represent several random numbers. For example, 'xxx' denotes 3 random numbers. You may use the default value for 'Index'.

Example: Set Index to 99 and configure Dial Rule to 123.

Step 2: Set the IP address of the SIP terminal to be called by the gateway. Refer to 'SIP Settings → <u>SIP Trunk</u>' for detailed instructions. Fill in 'Remote IP' and 'Remote Port' with the IP address and port of the SIP trunk. You may use the default values for the other configuration items.

**Example:** Provided the IP address of the SIP trunk to be called is 192.168.0.111 and the port is 5060. Add **SIP Trunk 0**; set **Remote IP** to **192.168.0.111** and **Remote Port** to **5060**.

Step 3: Add the IP address of the remote SIP terminal configured in Step 2 into the corresponding SIP trunk group. Refer to 'SIP Settings → <u>SIP Trunk Group</u>' for detailed instructions. Select the SIP trunk configured in Step 2 as 'SIP Trunks'. You may use the default values for the other configuration items.

**Example:** Add **SIP Trunk Group 0**. Check the checkbox before **0** for **SIP Trunks** and keep the default values for the other configuration items.

Step 4: Add PCM into the corresponding PCM Group. Refer to 'PCM Settings → <u>PCM Trunk</u> <u>Group</u>' for detailed instructions. Select the PCM used for call conversation as 'PCM'. You may use the default values for the other configuration items.

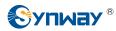

**Example:** Provided the PCM used for call conversation is PCM[1]. Add **PCM Trunk Group 0**, check the checkbox before **PCM[1]** and keep the default values for the other configuration items.

Step 5: Add routing rules. Refer to 'Route Settings → PSTN→IP' for detailed instructions. Select the PCM trunk group set in Step 4 as 'Call Initiator' and the SIP trunk group set in Step 3 as 'Call Destination'. You may use the default values for the other configuration items.

**Example:** Select **PCM Trunk Group[0]** as **Call Initiator** and **SIP Trunk Group[0]** as **Call Destination**. Keep the default values for the other configuration items.

Step 6: Once PCM[1] receives a call from PSTN and the called party number conforms to the number-receiving rules set in Step 1, it can establish a call conversation with the remote SIP terminal via the gateway.

**Example:** Once PCM[1] receives a call from PSTN with the called party number 123, it will route the call to SIP Trunk 0 of the gateway.

### **Special Instructions:**

- The chassis of the SMG digital gateway must be grounded for safety reasons, according to standard industry requirements. A simple way is earthing with the third pin on the plug or the grounding studs on the machine. No or improper grounding may cause instability in operation as well as decrease in lightning resistance.
- As the device will gradually heat up while being used, please maintain good ventilation to prevent sudden failure, ensuring that the ventilation holes (see Figure 1-4) are never jammed.
- During runtime, if the alarm indicator lights up or flashes, it indicates that the device goes abnormal. If you cannot figure out and solve the problem by yourself, please contact our technicians for help. Otherwise it may lead to a drop in performance or unexpected errors.

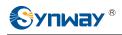

# **Chapter 3 WEB Configuration**

## 3.1 System Login

Type the IP address into the browser and enter the login interface. See Figure 3-1.

| Windows Securit | y X                                                                                                    |
|-----------------|----------------------------------------------------------------------------------------------------|
| Warning: This   | .123.111 102 at SMG requires a username and password.<br>server is requesting that your username and password be<br>cure manner (basic authentication without a secure |
|                 | User name Password Remember my credentials                                                                                                    |
|                 | OK Cancel                                                                                                    |

Figure 3-1 Login Interface

The gateway only serves one user, whose original username and password are both 'admin'. You can change the username and the password via 'System Tools  $\rightarrow$  Change Password' on the WEB interface. For detailed instructions, refer to <u>3.11.18 Change Password</u>.

After login, you can see the main interface as below.

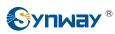

| 8  |  |                                     | System                                 | Info                    |                                   |
|----|--|-------------------------------------|----------------------------------------|-------------------------|-----------------------------------|
| (  |  |                                     |                                        |                         |                                   |
| JS |  | LAN 1                               |                                        |                         |                                   |
|    |  | MAC Address                         | 80:7B:85:10:4D:BF                      |                         |                                   |
|    |  | IP Address                          | 192.168.1.101                          | 255.255.255.0           | 192.168.1.254                     |
|    |  | DNS Server                          | 0.0.0.0                                |                         |                                   |
|    |  | Receive Packets<br>Transmit Packets | All:0<br>All:0                         | Error:0<br>Error:0      | Drop:0<br>Drop:0                  |
|    |  | Current Speed                       | Receive:0 B/s                          | Transmit0 B/s           | Drop.0                            |
|    |  | Work Mode                           | Disconnected                           | Transmico Dis           |                                   |
| *  |  |                                     |                                        |                         |                                   |
| *  |  | LAN 2                               |                                        |                         |                                   |
|    |  | MAC Address                         | 80:7B:85:10:4D:C0                      |                         |                                   |
| *  |  | IP Address                          | 201.123.111.147                        | 255.255.255.0           | 201.123.111.254                   |
| *  |  | DNS Server                          | 0.0.0                                  |                         |                                   |
|    |  | Receive Packets                     | All:57670                              | Error:0                 | Drop:21                           |
| *  |  | Transmit Packets                    | All:63008                              | Error:8                 | Drop:0                            |
| *  |  | Current Speed                       | Receive:2.4 KB/s                       | Transmit:573 B/s        |                                   |
|    |  | Work Mode                           | 10Mb/s Full Duplex                     |                         |                                   |
| *  |  |                                     | (The current mode for th<br>adaptive.) | ie network card is non- |                                   |
| *  |  | Runtime                             | 39m 17s                                |                         |                                   |
|    |  | - Culturine                         | 5511115                                |                         |                                   |
|    |  | Operating Mode                      | ISDN(user)                             |                         |                                   |
|    |  | CPU Usage Rate                      | 77%                                    |                         |                                   |
|    |  | Current RTP Message Data            | Packet Loss Rate in<br>Reception:0.00% | Packet Lost in Recepti  | ion:0 Total Transmit<br>Packets:0 |
|    |  | DCMS Working Status                 | Not Enabled                            |                         |                                   |
|    |  | Current Version                     |                                        |                         |                                   |
|    |  | Serial Number                       | 13479(2L)                              |                         |                                   |
|    |  | WEB                                 | 1.6.5_2017041710                       |                         |                                   |
|    |  | Gateway                             | 1.6.5_2017041710                       |                         |                                   |
|    |  | Uboot                               | 2.0.7_201701                           |                         |                                   |
|    |  | Kernel                              | #222 PREEMPT Wed Ja                    | an 4 10:58:42 CST 2017  |                                   |
|    |  | Firmware                            | 1                                      |                         |                                   |

Synway Information Engineering Co., Ltd

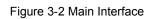

Refresh

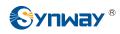

## 3.2 Operation Info

Operation Info includes six parts: *System Info*, *PSTN Status*, *PCM Info*, *Call Monitor*, *Call Count* and *Warning Info* showing the current running status of the gateway. See Figure 3-3.

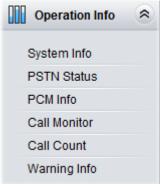

Figure 3-3 Operation Info

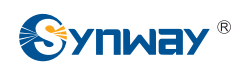

## 3.2.1 System Info

| LAN 1                    |                                        |                        |                                     |
|--------------------------|----------------------------------------|------------------------|-------------------------------------|
| MAC Address              | 80:7B:85:10:4D:BF                      | 000000000000           | 100 100 1 07 1                      |
| IP Address               | 192.168.1.101                          | 255.255.255.0          | 192.168.1.254                       |
| DNS Server               | 0.0.0.0                                | <b>F</b> 0             | -                                   |
| Receive Packets          | All:0                                  | Error:0                | Drop:0                              |
| Transmit Packets         | All:0                                  | Error:0                | Drop:0                              |
| Current Speed            | Receive:0 B/s                          | Transmit:0 B/s         |                                     |
| Work Mode                | Disconnected                           |                        |                                     |
| LAN 2                    |                                        |                        |                                     |
| MAC Address              | 80:7B:85:10:4D:C0                      |                        |                                     |
| IP Address               | 201.123.111.147                        | 255.255.255.0          | 201.123.111.254                     |
| DNS Server               | 0.0.0.0                                |                        |                                     |
| Receive Packets          | All:57670                              | Error:0                | Drop:21                             |
| Transmit Packets         | All:63008                              | Error:8                | Drop:0                              |
| Current Speed            | Receive:2.4 KB/s                       | Transmit:573 B/s       |                                     |
| Work Mode                | 10Mb/s Full Duplex                     |                        |                                     |
|                          | (The current mode for th               | e network card is non- |                                     |
|                          | adaptive.)                             |                        |                                     |
| Runtime                  | 39m 17s                                |                        |                                     |
| Operating Mode           | ISDN(user)                             |                        |                                     |
| CPU Usage Rate           | 77%                                    |                        |                                     |
| Current RTP Message Data | Packet Loss Rate in<br>Reception:0.00% | Packet Lost in Rece    | otion:0 Total Transmit<br>Packets:0 |
| DCMS Working Status      | Not Enabled                            |                        |                                     |
| Current Version          |                                        |                        |                                     |
| Serial Number            | 13479(2L)                              |                        |                                     |
| WEB                      | 1.6.5_2017041710                       |                        |                                     |
| Gateway                  | 1.6.5_2017041710                       |                        |                                     |
| Uboot                    | 2.0.7_201701                           |                        |                                     |
| Kernel                   | #222 PREEMPT Wed Ja                    | an 4 10:58:42 CST 2017 |                                     |
| Firmware                 | 1                                      |                        |                                     |

#### Figure 3-4 System Info Interface

See Figure 3-4 for the system info interface. You can click *Refresh* to obtain the latest system information. The table below explains the items shown in Figure 3-4.

| Item        | Description                                                                                                |
|-------------|----------------------------------------------------------------------------------------------------|
| MAC Address | MAC address of LAN 1 or LAN 2.                                                                             |
| IP Address  | The three parameters from left to right are IP address, subnet mask and default gateway of LAN 1 or LAN 2. |
| DNS Server  | DNS server address of LAN 1 or LAN 2.                                                                      |

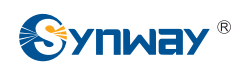

## Synway Information Engineering Co., Ltd

| Dessive Deskats  | The amount of receiv             | ve packets after the gateway's startup, including three  |  |  |  |  |  |  |  |  |
|------------------|----------------------------------|----------------------------------------------------------|--|--|--|--|--|--|--|--|
| Receive Packets  | categories: All, Error an        | d Drop.                                                  |  |  |  |  |  |  |  |  |
| Transmit Destate | The amount of transr             | nit packets after the gateway's startup, including three |  |  |  |  |  |  |  |  |
| Transmit Packets | categories: All, Error an        | d Drop.                                                  |  |  |  |  |  |  |  |  |
| Current Speed    | The current speed of da          | ata receiving and transmitting.                          |  |  |  |  |  |  |  |  |
|                  | The work mode of the             | network, including five options: 10 Mbps Half Duplex, 10 |  |  |  |  |  |  |  |  |
| Work Mode        | Mbps Full Duplex, 100 I          | Mbps Half Duplex, 100 Mbps Full Duplex and Disconnected. |  |  |  |  |  |  |  |  |
|                  | Time of the gateway              | keeping running normally after startup. This parameter   |  |  |  |  |  |  |  |  |
| Runtime          | updates every 2s.                |                                                          |  |  |  |  |  |  |  |  |
|                  | The operating mode of            | the gateway includes:                                    |  |  |  |  |  |  |  |  |
|                  | Operating Mode                   | Description                                              |  |  |  |  |  |  |  |  |
| On and the state | ISDN(User-side)                  | The current gateway is configured to be ISDN user-side   |  |  |  |  |  |  |  |  |
| Operating Mode   |                                  | The current gateway is configured to be ISDN             |  |  |  |  |  |  |  |  |
|                  | ISDN(Network-side) network-side. |                                                          |  |  |  |  |  |  |  |  |
|                  | SS1                              | The current gateway is configured to be SS1.             |  |  |  |  |  |  |  |  |
| CPU Temperature  | Display the real time ter        | mperature of the CPU.                                    |  |  |  |  |  |  |  |  |
| CPU Usage Rate   | Display the real time us         | age rate of the CPU.                                     |  |  |  |  |  |  |  |  |
| Current RTP      |                                  |                                                          |  |  |  |  |  |  |  |  |
| Message Data     | Display the receiving ar         | nd sending information of the current RTP data.          |  |  |  |  |  |  |  |  |
| DCMS Working     |                                  |                                                          |  |  |  |  |  |  |  |  |
| Status           | Display the connecting           | status of the gateway and DCMS.                          |  |  |  |  |  |  |  |  |
| Serial Number    | Unique serial number o           | f an SMG digital gateway.                                |  |  |  |  |  |  |  |  |
| WEB              | Current version of the V         | VEB interface.                                           |  |  |  |  |  |  |  |  |
| Gateway          | Current version of the g         | ateway service.                                          |  |  |  |  |  |  |  |  |
| Uboot            | Current version of Uboo          | pt.                                                      |  |  |  |  |  |  |  |  |
| Kernel           | Current version of the s         | ystem kernel on the gateway.                             |  |  |  |  |  |  |  |  |
| Firmware         | Current version of the fi        | rmware on the gateway.                                   |  |  |  |  |  |  |  |  |

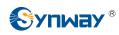

## 3.2.2 PSTN Status

|                     | d orgin                                                                                                    | aling | Status |        |       |          |        |      |      | Frame Sy | nc  |        |       |          | -    | Signa  | ling |     |        |       | Fa | aulty |      |    |         | Un    | used |       |
|---------------------|----------------------------------------------------------------------------------------------------|-------|--------|--------|-------|----------|--------|------|------|----------|-----|--------|-------|----------|------|--------|------|-----|--------|-------|----|-------|------|----|---------|-------|------|-------|
|                     | Co                                                                                                    | lor   |        |        |       |          |        |      |      |          |     |        |       |          |      |        |      |     |        |       |    |       |      | ſ  |         |       |      |       |
|                     |                                                                                                    |       |        |        |       |          |        |      |      |          |     |        |       |          |      |        |      |     |        |       |    |       |      |    |         |       |      |       |
| Voice Path Status   | Idle                                                                                                    | Ring  | ing    | Wait A | nswer | Di       | ialing | Tall | king | Pending  | ) V | Vait M | essag | je       | Loca | I Bloc | :k   | Rem | note E | Block | В  | oth B | lock | Ci | rcuit F | Reset | U    | Jnusa |
| Icon 🕥 😨 🔞 🔇        |                                                                                                    |       |        |        |       | <b>C</b> |        |      |      |          | 6   |        |       | <b>1</b> |      |        |      |     |        |       |    |       | R    |    |         | 63    |      |       |
| Statistics 59 0 0 0 |                                                                                                    |       |        | 0      | 1     |          | 0      |      | 0    |          |     |        | 0     |          |      | 0      |      |     | 0      |       |    | 0     |      |    | 0       |       |      |       |
| Time Slot No. 0     | -                                                                                                    | 2     | 3      | _      | 5 6   | _        | 8      | 9    | 10   |          | 13  | 14     | 15    | 16       | 17   | 18     | 19   | 20  | 21     | 22    | 23 | 24    | 25   | 26 | 27      | 28    | 29   | 30    |
| PCM 0               |                                                                                                    |       |        |        |       |          |        |      |      |          |     |        |       |          |      |        |      |     |        |       |    |       |      |    |         |       |      |       |
| PCM 1               | and the state of the state of t |       |        |        |       |          | _      | 1000 | -    |          |     | -      |       |          |      |        |      |     |        | _     | _  | _     |      |    |         |       |      |       |
|                     |                                                                                                    |       |        |        |       | _        | -      | -    |      |          | _   |        |       |          |      | ****** |      |     |        |       |    |       |      | -  |         |       |      |       |

Note: If the icons display abnormally, please clear the cache and refresh this page.

Figure 3-5 PSTN Status Interface for E1 Lines

|                   | Sync & Sig | naling Statu | 5                   |      |         |         | Frame Sy | nc   |        |    | Sig     | naling |        |       | Faulty | ,     |     |         | Unus | ed   |      |
|-------------------|------------|--------------|---------------------|------|---------|---------|----------|------|--------|----|---------|--------|--------|-------|--------|-------|-----|---------|------|------|------|
|                   | C          | olor         |                     |      |         |         |          |      |        |    |         |        |        |       |        |       |     |         |      | [    |      |
|                   |            |              |                     |      |         |         |          |      |        |    |         |        |        |       |        |       |     |         |      |      |      |
| Voice Path Status | Idle       | Ringing      | Wait An:            | swer | Dialing | Talking | Pending  | Wait | Messag | je | Local E | lock   | Remote | Block | Both   | Block | Cir | rcuit R | eset | Unus | able |
| Icon              |            |              | 0                   |      | 3       | ()      | 2        |      | 6      |    | 1       |        | 4      |       | 6      | 3     |     | R       |      | G    | 3    |
| Statistics        | 45         | 0            | 0                   |      | 0       | 1       | 0        |      | 0      |    | 0       |        | 0      |       | (      | D     |     | 0       |      | (    | 0    |
| Time Slot No.     | (          | _            | 2 3                 | 4    | 5       | 6 7     | 8        | 9 10 | 11     | 12 | 13      |        | 15 16  | 17    | 18     | 19    | 20  | 21      | 22   | 23   | 24   |
| Time Slot No.     | (          | 0 1          | 2 3                 | 4    | 5       |         | teway1:  |      |        |    |         | 14     | 15 16  | 17    | 18     | 19    | 20  | 21      | 22   | 23   | 24   |
|                   |            |              |                     |      |         |         |          |      |        |    |         |        |        |       |        |       |     |         |      |      |      |
| PCM 0             |            |              |                     |      |         | 1       |          |      | _      | -  | -       | -      |        | -     | -      | -     |     |         | 9    |      |      |
| PCM 0<br>PCM 1    |            | Talkin       | -                   |      |         |         |          |      |        |    |         |        |        |       |        |       |     |         | -    |      |      |
| 16690038          |            | Direct       | tion:PST            |      |         |         |          |      |        |    |         |        |        |       |        |       |     | -       | •    | -    |      |
| 16597739          |            | Direct       | tion:PST<br>:888611 |      |         |         |          |      |        |    |         |        |        |       |        |       |     | -       | -    | -    |      |

Figure 3-6 PSTN Status Interface for T1 Lines

See Figure 3-5 and Figure 3-6 for the PSTN status interface which shows the real-time status of each PCM on the gateway, including line synchronization, signaling link information and channel states.

| Item          | Description                                                                       |
|---------------|-----------------------------------------------------------------------------------|
| Port          | Serial number of the E1/T1 port on the device.                                    |
| Time Slot No. | PCM time slot number in the port.                                                 |
|               | Displays the channel state in real time. You can move the mouse onto the channel  |
| Stata         | state icon for detailed information about the channel and the call, such as: call |
| State         | direction, calling party number and called party number.                          |
|               | • For Time Slot 0, the channel state indicates the synchronization status of      |

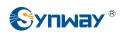

| E1/T1.                          |                   |                                                                                                    |  |  |  |  |  |  |  |  |
|---------------------------------|-------------------|----------------------------------------------------------------------------------------------------|--|--|--|--|--|--|--|--|
| State                           | Color             | Description                                                                                                    |  |  |  |  |  |  |  |  |
| Frame Sync                      |                   | Frame synchronization normal. The synchronization status is 0x0                                                                                                    |  |  |  |  |  |  |  |  |
| Faulty                          |                   | status is 0x0.<br>Configuration errors or hardware failure.<br>You can move the mouse onto the icon for the<br>hexadecimal value for synchronization status which<br>consists of 16 bits and bit 0 is the lowest valid bit. If the<br>bit value is equal to 0, it indicates that the<br>synchronization status is normal; if the bit value is<br>equal to 1, see below for details:<br>bit0=1: basic frame synchronization loss<br>bit1=1: duration of the basic frame synchronization<br>loss exceeds 100ms<br>bit2=1: CAS re-synchronization<br>bit3=1: CRC re-synchronization<br>bit4=1: remote alarm indication<br>bit5=1: signal alarm indication<br>bit6=1: all-ones alarm signal of time slot 16<br>bit7=1: signal loss<br>bit9=1: MF alarm from the remote end<br>bit10=1: open circuit<br>bit1=1: short circuit |  |  |  |  |  |  |  |  |
|                                 |                   | Other bits: reserved, all remain 0                                                                                                    |  |  |  |  |  |  |  |  |
| For the sign                    | naling tim        | aling time slot, the channel states include:                                                                                                    |  |  |  |  |  |  |  |  |
| State                           | Color             | Description                                                                                                    |  |  |  |  |  |  |  |  |
| Signaling                       |                   | For ISDN, this state indicates 'multiple frames<br>established' or 'timer recovery'.<br>For SS1, this state indicates 'time slot synchronization<br>normal'.                                                                                                    |  |  |  |  |  |  |  |  |
|                                 |                   | Configuration errors or hardware failure.<br>For ISDN, this state indicates 'TEI unassigned', 'assign<br>awaiting TEI', 'establish awaiting TEI', 'TEI assigned',                                                                                                    |  |  |  |  |  |  |  |  |
| Faulty                          |                   | 'awaiting establishment 'or 'awaiting release'.<br>For SS1, this state indicates 'time slot synchronization<br>abnormal'.                                                                                                    |  |  |  |  |  |  |  |  |
| Faulty<br>Unused                |                   | For SS1, this state indicates 'time slot synchronization                                                                                                    |  |  |  |  |  |  |  |  |
| Unused                          | er channe         | For SS1, this state indicates 'time slot synchronization<br>abnormal'.<br>This state indicates the signaling time slot on this<br>E1/T1 is not used                                                                                                    |  |  |  |  |  |  |  |  |
| Unused                          | er channe<br>Icon | For SS1, this state indicates 'time slot synchronization<br>abnormal'.<br>This state indicates the signaling time slot on this<br>E1/T1 is not used.                                                                                                    |  |  |  |  |  |  |  |  |
| <i>Unused</i><br>● For the othe |                   | For SS1, this state indicates 'time slot synchronization<br>abnormal'.<br>This state indicates the signaling time slot on this<br>E1/T1 is not used.<br>els, the channel states include:                                                                                                    |  |  |  |  |  |  |  |  |
| Unused<br>For the othe<br>State | lcon              | For SS1, this state indicates 'time slot synchronization<br>abnormal'.<br>This state indicates the signaling time slot on this<br>E1/T1 is not used.<br>els, the channel states include:<br><b>Description</b>                                                                                                    |  |  |  |  |  |  |  |  |

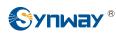

#### Synway Information Engineering Co., Ltd

|            | Local Block      | 1         | The channel is blocked by the local application program and cannot receive incoming calls.                                                                       |
|------------|------------------|-----------|----------------------------------------------------------------------------------------------------|
|            | Remote Block     | 4         | The channel is blocked by the specific circuit/circuit group blocking messages sent from the remote PBX and cannot make outgoing calls.                          |
|            | Both Block       | 8         | The channel is blocked by the local end so as not to receive incoming calls, meanwhile, it is blocked by the remote PBX so as not to make outgoing calls either. |
|            | Wait Answer      | Ø         | The channel receives the ringback tone and is waiting for the called party to pick up the phone.                                                                 |
|            | Ringing          |           | The channel is in the ringing state.                                                                                                    |
|            | Talking          |           | The channel is in a conversation.                                                                                                    |
|            | Pending          | 2         | The channel is in the pending state                                                                                                    |
|            | Dialing          | <b>(-</b> | The channel is dialing.                                                                                                    |
|            | Wait Message     | <b>6</b>  | The channel is waiting for the message from remote PBX.                                                                                                    |
| Statistics | The total amount | of the o  | channels for the corresponding status.                                                                                                    |

**Note:** The gateway provides the fuzzy search feature on this interface. After you click any characters on Figure 3-5, Figure 3-6, and press the 'F' button, the search box will emerge on the right top of this page. Then you can input the key characters and the gateway will locate the channel on which there is an ongoing call that conforms to the fuzzy search condition.

Take an example: As shown in Figure 3-7, after we input the character 114 to the search box, and click the **Search** button, the gateway does a fuzzy search and locates that the ongoing call whose CalledID contains the character 114 occurs on Time Slot No. 1 of PCM 0.

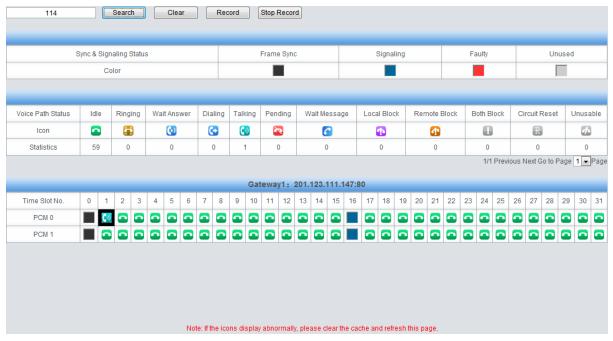

Figure 3-7 Search Calls

**Note:** Click *Record* to start recording on the matched channel. If more than one channel match a condition, only the channel with the largest number among them will be recorded.

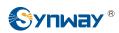

## 3.2.3 PCM Info

|                                                 |   | PCM10 | - |
|-------------------------------------------------|---|-------|---|
| PCM Info                                        |   |       |   |
| Basic Frame Sync Loss                           | 1 |       |   |
| Duration of Basic Frame Sync Loss Exceeds 100ms | 1 |       |   |
| CAS Re-synchronize                              | 0 |       |   |
| CRC Multiframe Sync Loss                        | 0 |       |   |
| Remote Alarm Indicator                          | 0 |       |   |
| Signal Alarm Indicator                          | 0 |       |   |
| Alarm Signal of All-ones on TS16                | 0 |       |   |
| Signal Loss                                     | 1 |       |   |
| Remote MF Alarm                                 | 0 |       |   |
| Open Circuit                                    | 1 |       |   |
| Short Circuit                                   | 0 |       |   |

Figure 3-8 PCM Info Interface

See Figure 3-8 for the PCM Info interface. It displays the detailed information of E1 lines, facilitating the check on whether the PCM line is stable as well as the troubleshooting. Select a PCM channel via the drop down list on the right top corner. The statistics counters will add 1 each time once the alarm occurs.

## 3.2.4 Call Monitor

|              |               |                                    |                                  | Monitoring Condition |          |                  |                          |          |             |
|--------------|---------------|------------------------------------|----------------------------------|----------------------|----------|------------------|--------------------------|----------|-------------|
| Monitore     | ed CallerID   | Monitored Cal                      | leeID Monitored                  | Remote Address       | Monito   | ring LAN Port    | LAN1:201.123.111.102     | -        | set         |
| he monitor f | eature does n | ot work, <u>click here</u> to dowr | nload and install the monitoring | olug-in.             | 1 Items  | Total 50 Items/F | Page Previous Next Go to | Page 1 👻 | 1 Pages Tot |
|              |               |                                    |                                  | Call Info            |          |                  |                          |          |             |
|              |               |                                    |                                  | Cour IIIIo           |          |                  |                          |          |             |
| PCM No.      | TS No.        | Call Direction                     | Remote Address                   | Channel Status       | CallerID | CalleelD         | Start Time               |          | Duration    |

Figure 3-9 Call Monitor Interface

See Figure 3-9 for the call monitor Interface. Here you can set a condition for call monitoring. For example, as shown in Figure 3-9, set the CalleeID 114 as the monitoring condition, and after you click the **Set** button, all the calls containing the CalleeID 114 will display in the Call Info list. The table below explains the items shown in Figure 3-9.

| Item Description |
|------------------|
|------------------|

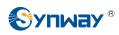

| Monitored CallerID, |                                                                                       |
|---------------------|---------------------------------------------------------------------------------------|
| Monitored CalleelD, | Sets the condition for the call monitoring. You can set to monitor the calls by       |
| Monitored Remote    | CallerID, CalleeID or remote address.                                                 |
| Address             |                                                                                       |
| Monitoring LAN Port | Selects the LAN port which is used to monitor the calls.                              |
| PCM No.             | The number of the PCM, which starts from 0.                                           |
| TS No.              | PCM time slot number in the port.                                                     |
|                     | The direction of the monitored call, including two options: IP $\rightarrow$ PSTN and |
| Call Direction      | PSTN→IP.                                                                              |
| Remote Address      | The remote address of the monitored call.                                             |
| Channel Status      | The status of the channel which the monitored call locates at.                        |
| CallerID            | The CallerID of the monitored call.                                                   |
| CalleelD            | The CalleeID of the monitored call.                                                   |
| Start Time          | The start time of the monitored call.                                                 |
| Duration            | The duration of the monitored call.                                                   |

Click the icon in the channel status column, and you can monitor the call in real-time. If your computer is not installed with the monitoring plug-in, click the icon and you will see a prompt asking you to set the security level. Follow the instructions to configure the IE explorer: Open it and click 'Tools > Internet Options >Security Tab'; then click 'Custom Level' and enable 'Initialize and script ActiveX controls not marked as safe for scripting'. If there is a shadow showing under

the icon, such as ', it means the monitoring goes successful. Click the icon again to cancel the monitoring.

Note: If a channel has been monitored from the very beginning, the monitoring, even if not yet cancelled, will terminate once the channel is removed from the monitor list.

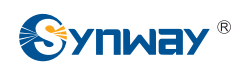

## 3.2.5 Call Count

|           |                |              |                 |      |          | Ir        | ncoming    | SIP C    | all Statistics    |              |                            |           |           |      |                |             |           |
|-----------|----------------|--------------|-----------------|------|----------|-----------|------------|----------|-------------------|--------------|----------------------------|-----------|-----------|------|----------------|-------------|-----------|
| SIP Index | Description    | SIP Tr       | unk Address     | 1 0  | Current  | Sun       | n   C      | onnec    | tion Rate         | Answeri      | ng Rate                    | Ave       | rage Call | Leng | th (s)         | INVITE(Ti   | mes/s)    |
| 1         | default        | 201.         | 123.112.80      |      | 0        | 0         |            | -        | -                 | -            | ā.                         |           | 0         |      |                | 0           |           |
|           |                |              |                 |      |          | 0         | utaoina    |          | all Statistics    |              |                            |           |           |      |                |             |           |
| SIP Inde  | x Descrip      | tion         | SIP Trunk Add   | ress |          | Current   |            | um       | 1                 | ction Rate   |                            | Answering | Rate      |      | Average        | Call Length | 1 (S)     |
| 1         | defau          | K.A.C.S.     | 201.123.112     |      |          | 0         |            | 0        |                   | -            |                            |           |           | T    | , norugo       | 0           |           |
|           |                |              |                 |      | -        | -         |            | -        |                   |              |                            |           |           |      |                |             |           |
|           |                |              |                 |      |          |           | PSTN       | Call     | Statistics        |              |                            |           |           |      |                |             |           |
| Trunk No. | Signaling Type | Current Nur  | mber of IP->PS  | TN   | Sum      | Connect   | ion Rate   | Ans      | wering Rate       | Current      | Current Number of PSTN->IP |           |           | Cor  | nnection Rate  | Answe       | ring Rate |
| 0         | SS7-ISUP       | 0            |                 |      | 0        |           |            |          |                   |              | 0                          |           | 0         |      | 1.75           | -           | 77        |
| 1         | SS7-ISUP       | ISUP 0       |                 |      | 0        | 0         |            |          | -                 |              | 0                          |           |           |      |                |             |           |
| 2         | SS7-ISUP       |              |                 |      |          | -         | -          |          | -                 |              | 0                          |           | 0         |      | ( <del>-</del> |             |           |
| 3         | SS7-ISUP       |              | 0               |      | 0        | 5         | <b>.</b>   |          |                   | 0            |                            |           | 0         |      | 1.000          |             | -         |
| Total     | -              |              | 0               |      | 0        | 5         | 52         |          |                   |              | 0                          |           | 0         |      | 1              |             | -         |
|           |                |              |                 |      |          | Statisti  | cs on IP   | ->PST    | N Release         | Cause        |                            |           |           |      |                |             |           |
| Release C | ause Normal D  | isconnection | Cancelled       | Busy | No       | Answer    | Route F    |          |                   |              | nallocate                  | d Number  | Reject    | ted  | Unspecified    | Failed      | Others    |
| Amoun     | t              | 0            | 0               | 0    |          | 0         | 0          |          | 0                 |              | 0                          | <u></u>   | 0         |      | 0              | 0           | 0         |
| Percenta  | ige            | -            | -               | 575  |          |           |            |          |                   |              |                            |           | -         |      |                | -           |           |
|           |                |              | 1               |      |          |           |            |          |                   |              |                            |           | 1.        |      |                |             |           |
|           |                |              |                 |      |          | Statisti  | cs on PS   | STN->    | IP Release        | Cause        |                            |           |           |      |                |             |           |
| Relea     | se Reason      | Norm         | al Disconnectio | in   | 1        | Cancelle  | d B        | usy      | No Answe          | r R          | oute Faile                 | d         | No Idle   | Reso | ource          | Failed      | Others    |
| N         | umber          |              | 0               |      |          | 0         |            | 0        | 0                 |              | 0                          |           |           | 0    |                | 0           | 0         |
| Per       | centage        |              |                 |      |          |           |            |          | -                 |              |                            |           |           | -    |                |             | -         |
|           |                |              |                 |      |          | F         | Reset      |          | Downlo            | ad           |                            |           |           |      |                |             |           |
|           |                |              |                 | N    | ote: Ple | ase do no | t reset th | e Call S | Statistics if the | ere is an on | oing call!                 |           |           |      |                |             |           |

Figure 3-10 Call Count Interface

See Figure 3-10 for the call count Interface. The above list shows the detailed information about all the calls counted from the startup of the gateway service to the latest open or refresh of this interface. This interface includes three parts: PSTN Call Statistics, Statistics on PSTN Release Cause and Statistics on Sip Release Cause. You can click **Reset** to count the call information again, click **Download** to download all the call logs and ISDN logs. The table below explains the items shown in Figure 3-10.

| ltem                | Description                                                                                              |  |  |  |  |  |
|---------------------|----------------------------------------------------------------------------------------------------|--|--|--|--|--|
| SIP Index           | The index of the SIP trunk.                                                                              |  |  |  |  |  |
| Description         | More information about each SIP trunk group.                                                             |  |  |  |  |  |
| SIP Trunk Address   | Address of the SIP trunk, i.e. the IP address or domain name of the remote SIP                           |  |  |  |  |  |
| SIF TTUIK AUDIESS   | terminal which will establish a call conversation with the gateway.                                      |  |  |  |  |  |
| Current             | The number of the current incoming/outgoing SIP calls.                                                   |  |  |  |  |  |
| Sum                 | The total number of the incoming SIP calls/ outgoing SIP calls/ IP $ ightarrow$ PSTN calls/              |  |  |  |  |  |
| Sum                 | $PSTN \rightarrow IP$ calls.                                                                             |  |  |  |  |  |
| Composition Data    | The percentage of successful calls to total calls by all method. The call methods                        |  |  |  |  |  |
| Connection Rate     | include SIP Incoming Call, SIP Outgoing Call, IP $\rightarrow$ PSTN call and PSTN $\rightarrow$ IP call. |  |  |  |  |  |
| Anowaring Bata      | The percentage of answered calls to total calls by all methods. The call methods                         |  |  |  |  |  |
| Answering Rate      | include SIP Incoming Call, SIP Outgoing Call, IP $\rightarrow$ PSTN call and PSTN $\rightarrow$ IP call. |  |  |  |  |  |
| Average Call Length | e Call Length The average call length for all connected calls.                                           |  |  |  |  |  |

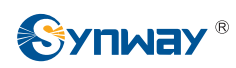

| INVITE                                                                             | The number of the invite messages received per second.                                  |  |  |  |
|------------------------------------------------------------------------------------|-----------------------------------------------------------------------------------------|--|--|--|
| Trunk No.                                                                          | The number of the PCM trunk, numbered from 0                                            |  |  |  |
| Ciama linas Trana                                                                  | The signaling protocol applied on the digital trunk, including: ISDN User Side, ISDN    |  |  |  |
| Signaling Type                                                                     | Network Side and SS1.                                                                   |  |  |  |
| Current Number of                                                                  |                                                                                         |  |  |  |
| IP→ PSTN                                                                           | The number of current calls from IP to PSTN.                                            |  |  |  |
| Current Number of                                                                  |                                                                                         |  |  |  |
| PSTN → IP                                                                          | The number of current calls from PSTN to IP.                                            |  |  |  |
| Total                                                                              | Total number and connection rate of calls on all available trunks                       |  |  |  |
| Release Cause                                                                      | Reason to release the call.                                                             |  |  |  |
| Normal                                                                             |                                                                                         |  |  |  |
| Disconnection                                                                      | Total number of the calls which are normally cleared.                                   |  |  |  |
| Cancelled                                                                          | Total number of the calls which are cancelled by the calling party.                     |  |  |  |
| Duov                                                                               | Total number of the calls which fail as the called party has been occupied and          |  |  |  |
| Busy                                                                               | replies a busy message.                                                                 |  |  |  |
| No Answer                                                                          | Total number of the calls which fail as the called party does not pick up the call in a |  |  |  |
| NO Aliswei                                                                         | long time or the calling party hangs up the call before the called party picks it up.   |  |  |  |
| Routing Failed                                                                     | Total number of the calls which fail because no routing rules are matched.              |  |  |  |
| No Idle Resource                                                                   | Total number of the calls which fail because no voice channel is available.             |  |  |  |
| Unallocated Number                                                                 | Total number of the calls which fail as the called party number is unallocated.         |  |  |  |
| Rejected                                                                           | Total number of the calls which fail as the called party replies a rejection message.   |  |  |  |
|                                                                                    | Total number of the calls which fail as the called party number is normal but           |  |  |  |
| Unspecified                                                                        | unspecified.                                                                            |  |  |  |
|                                                                                    | Total number of the calls which fail as the called party number does not conform to     |  |  |  |
| Failed                                                                             | the number-receiving rule or for relative reasons.                                      |  |  |  |
| Others                                                                             | Total number of the calls which fail due to other unknown reasons.                      |  |  |  |
| <b>Percentage</b> The percentage of the calls with a release cause to total calls. |                                                                                         |  |  |  |

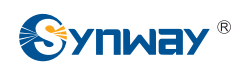

## 3.2.6 Warning Info

|                     | Warning Log                                                                                                  |   |
|---------------------|----------------------------------------------------------------------------------------------------|---|
| 2018-02-20 20:17:02 | WARNING:State of E1's link 0 changes to 0x0011, Please Check!                                                |   |
| 2018-02-20 20:19:09 | WARNING:State of E1's link 0 changes to 0x0001, Please Check!                                                |   |
| 2018-02-20 20:19:44 | WARNING:State of E1's link 0 changes to 0x0011, Please Check!                                                |   |
| 2018-02-20 20:20:33 | WARNING:State of E1's link 0 changes to 0x0011, Please Check!                                                | 1 |
| 2018-02-20 20:21:21 | WARNING:State of E1's link 0 changes to 0x0011, Please Check!                                                |   |
| 2018-02-20 20:21:25 | WARNING:State of E1's link 0 changes to 0x0011, Please Check!                                                | E |
| 2018-02-20 20:24:47 | WARNING:State of E1's link 0 changes to 0x0011, Please Check!                                                |   |
| 2018-02-20 20:25:27 | WARNING:State of E1's link 0 changes to 0x0011, Please Check!                                                |   |
| 2018-02-20 20:28:06 | WARNING:State of E1's link 0 changes to 0x0001, Please Check!                                                |   |
| 2018-02-20 20:28:06 | WARNING:State of E1's link 0 changes to 0x0001, Please Check!                                                |   |
| 2018-02-20 20:30:45 | WARNING:State of E1's link 0 changes to 0x0011, Please Check!                                                |   |
| 2018-02-20 20:31:24 | WARNING:State of E1's link 0 changes to 0x0011, Please Check!                                                |   |
| 2018-02-20 20:38:34 | WARNING:State of E1's link 0 changes to 0x0001, Please Check!                                                |   |
| 2018-02-20 20:41:39 | WARNING:State of E1's link 0 changes to 0x0011, Please Check!                                                |   |
| 2018-02-20 20:42:19 | WARNING:State of E1's link 0 changes to 0x0011, Please Check!                                                |   |
| 2018-02-20 20:43:02 | WARNING:State of E1's link 0 changes to 0x0011, Please Check!                                                |   |
| 2018-02-20 20:44:55 | WARNING:State of E1's link 0 changes to 0x0011, Please Check!                                                |   |
| 2018-02-20 20:45:39 | WARNING:State of E1's link 0 changes to 0x0001, Please Check!                                                |   |
| 2018-02-20 20:49:39 | WARNING:State of E1's link 0 changes to 0x0011, Please Check!                                                |   |
| 2018-02-20 21:14:24 | ERROR:Route failed, please check the configuration of 'PSTN->IP' route (srcgroup:0)!                         |   |
| 2018-02-20 21:14:57 | ERROR:Route failed, please check the configuration of 'PSTN->IP' route (srcgroup:0)!                         | - |
| Note: Only the      | Download<br>latest 100 pieces of warning information will be displayed. To check all the information, please |   |
|                     | click the Download button.                                                                                   |   |
|                     | Figure 3-11 Warning Information Interface                                                                    |   |

Figure 3-11 Warning Information Interface

See Figure 3-11 for the Warning Information interface. All the warning information will be output and displayed on this interface.

## 3.3 SIP Settings

SIP Settings includes five parts: *SIP*, *SIP Trunk*, *SIP Register*, *SIP Account*, *SIP Trunk Group* and *Media*. See Figure 3-12. *SIP* is used to configure the general SIP parameters; *SIP Trunk* is used to set the basic and register information of the SIP trunk; *SIP Register* is used for the registration of SIP; *SIP Account* is used for registering SIP accounts to the SIP server; *SIP Trunk Group* is to manage SIP trunks by group; and *Media* is to set the RTP port and the payload type.

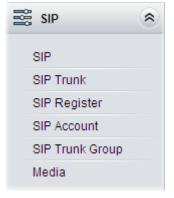

Figure 3-12 SIP Settings

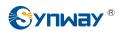

## 3.3.1 SIP Settings

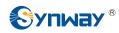

## Synway Information Engineering Co., Ltd

| SIP Settings                                                                                                    |                                        |
|----------------------------------------------------------------------------------------------------|----------------------------------------|
| SIP Address of WAN                                                                                                    | LAN 2: 201.123.111.20                  |
| SIP Signaling Port                                                                                                    | 5060                                   |
| Send 183 Message                                                                                                    | ☑ Enable                               |
| Called Number Prefix for 180 Reply (Up to 5 are                                                                                                |                                        |
| Allowed, Separated by '.')<br>Send 100rel                                                                                                    | Enable                                 |
| Soft-switch to be Connected                                                                                                    |                                        |
|                                                                                                    |                                        |
| Send 183 Delay Time(ms)                                                                                                    | 0                                      |
| 183 Send Delay Mode                                                                                                    | Mode 1                                 |
| Hide CallerID                                                                                                    | Not Hidden 💌                           |
| Obtain CallerID from                                                                                                    | Username of From Field 🔹               |
| Obtain/Send CalleelD from                                                                                                    | 'Request' Field                        |
| Asserted Identity Mode                                                                                                    | Disable                                |
| Send/Obtain Redirecting Number/Original CalleeID<br>from Diversion Field                                                                       | Enable                                 |
| NAT Traversal                                                                                                    | Enable                                 |
| SIP Transport Protocol                                                                                                    | UDP                                    |
| SIP Encryption                                                                                                    | Enable                                 |
| RTP Encryption                                                                                                    | Enable                                 |
| RTP Self-adaption                                                                                                    | Enable                                 |
| UDP Header Checksum                                                                                                    | Z Enable                               |
| Rport                                                                                                    | Enable                                 |
| Filter Out Fake Calls (CallerID is the same as<br>CalleeID)                                                                                    | Enable                                 |
| Auto Reply of Source Address                                                                                                    | Enable                                 |
| DSCP                                                                                                    | Enable                                 |
| Calls from SIP Trunk Address only                                                                                                    | Enable                                 |
| Switch Signal Port if SIP Registration Failed                                                                                                  | Enable                                 |
| Hang up upon Call Time-out                                                                                                    | Enable                                 |
| Working Period                                                                                                    | ☑24 Hours                              |
| Session Timer                                                                                                    | Enable                                 |
| Early Media                                                                                                    | Enable                                 |
| Early Session                                                                                                    | Enable                                 |
| Not Wait ACK after Sending 200 OK                                                                                                    | Enable                                 |
| The Percentage of Registration Message Sending<br>Cycle to Period of Validity(%)                                                               | 70                                     |
| Maximum Wait Answer Time(s)                                                                                                    | 60                                     |
| Maximum Wait RTP Time(s)                                                                                                    | 0                                      |
| Maximum Wait PSTN Resource Time(ms)                                                                                                    | 5000                                   |
| Switch Network Port by Packet Loss Rate                                                                                                    | Enable                                 |
| Add Content to To Field in INVITE Message                                                                                                    | ©Yes ⊚No                               |
| UserAgent Field                                                                                                    |                                        |
| Save Reset Note: Only one SIP Trunk can be configured and its "Local Network Por feature "Switch Network Port by Packet Loss Rate" is enabled. | t" should be set to "Any Lan" once the |

#### Figure 3-13 SIP Settings Interface

See Figure 3-13 for the SIP settings interface where you can configure the general SIP parameters. After configuration, click *Save* to save your settings into the gateway or click *Reset* to restore the configurations. If a dialog box pops up after you save your settings asking you to restart the service, do it immediately to apply the changes. Refer to <u>3.11.20 Restart</u> for detailed instructions. The table below explains the items shown in Figure 3-13.

| Item                 | Description                                                                         |  |  |  |
|----------------------|-------------------------------------------------------------------------------------|--|--|--|
| SIP Address of WAN   | IP address of WAN for SIP signaling, using LAN 1 by default.                        |  |  |  |
|                      | Monitoring port of SIP signaling. Range of value: 2000~65535, with the default      |  |  |  |
| CID Cismoling Dout   | value of 5060.                                                                      |  |  |  |
| SIP Signaling Port   | Note: The value range of this configuration item and that of the RTP port set in    |  |  |  |
|                      | Media Settings cannot be overlapped.                                                |  |  |  |
|                      | Sets whether to send the 183 message instead of 180 to respond to the ringing       |  |  |  |
| Send 183 Message     | tone when the SIP end serves as the called party. By default this feature is        |  |  |  |
|                      | enabled.                                                                            |  |  |  |
|                      | Once the feature "Send 183 Message" is enabled, the gateway will reply the          |  |  |  |
|                      | 180 message to those calls which have the calleeID with the designated prefix;      |  |  |  |
| Called Number Prefix | otherwise, it will reply the 183 message. By default, the value is null, that is,   |  |  |  |
| for 180 Reply        | replying the 183 message to all calls. Up to 5 prefixes are allowed to fill in this |  |  |  |
|                      | item, which are separated by ':'                                                    |  |  |  |
| Send 100rel          | Sets whether to send the 100rel field, with the default value of disabled.          |  |  |  |
| Soft-switch to be    | Sets the soft telephony device which will be connected to the gateway, including    |  |  |  |
| Connected            | Others and VOS two options, with the default value of Others.                       |  |  |  |
|                      | Sets the delay time for sending the 183 message. Range of value: 0~10000,           |  |  |  |
| Sand 192 Dalay Time  | with the default value of 0.                                                        |  |  |  |
| Send 183 Delay Time  | Note: It is valid only when the configuration item Soft-switch to be Connected is   |  |  |  |
|                      | set to VOS.                                                                         |  |  |  |
|                      | Sets the delay mode for sending the 183 message, including two options: Mode        |  |  |  |
|                      | 1 and Mode 2, with the default value of Mode 1.                                     |  |  |  |
|                      | Mode 1: The PSTN side will send the IAM message and wait for the ACM                |  |  |  |
|                      | message once it receives an Invite message from vos. If the ACM message isn't       |  |  |  |
|                      | received within the preset-time, the SIP side will reply the 183 message; if the    |  |  |  |
|                      | PSTN side receives the ACM message later, the SIP side will send the 183            |  |  |  |
| 183 Send Delay Mode  | message once again. If the ACM message is received within the preset-time,          |  |  |  |
|                      | the SIP side will reply the 183 message only once.                                  |  |  |  |
|                      | Mode 2: The SIP side will send the 183 message only once upon timeout; it           |  |  |  |
|                      | won't send the 183 message if the ACM message is received within the                |  |  |  |
|                      | overtime.                                                                           |  |  |  |
|                      | Note: It is valid only when the configuration item Soft-switch to be Connected is   |  |  |  |
|                      | set to VOS.                                                                         |  |  |  |
| Hide CallerID        | Sets whether to hide the CallerID, with the default value of Not Hidden.            |  |  |  |
|                      | There are two optional ways to obtain the calling party number: from Username       |  |  |  |
| Obtain CallerID from | of "From" Field or from Displayname of "From" Field. The default value is from      |  |  |  |
|                      | Username of "From" Field.                                                           |  |  |  |

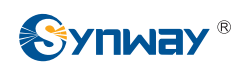

| Obtain/Cand CallealD    | There are five entired wave to obtain an acad the called party numbers from                                                     |
|-------------------------|----------------------------------------------------------------------------------------------------|
| Obtain/Send CalleeID    | There are two optional ways to obtain or send the called party number: from                                                     |
| from                    | "To" Field or from "Request" Field. The default value is from "Request" Field.                                                  |
|                         | Sets whether to have the invite message include some header information, two                                                    |
| Asserted Identity Mode  | options available now: P-Asserted-Identity and P-Preferred-Identity. The default                                                |
|                         | value is disabled.                                                                                                    |
|                         | Once this feature is enabled, the callerID in the From field will not be                                                        |
| Number in From Field    | manipulated, with the default value of <i>disabled</i> .                                                                        |
| not Manipulated         | Note: It is valid only when the configuration item Asserted Identity Mode is                                                    |
|                         | enabled.                                                                                                    |
| Send/Obtain             |                                                                                                    |
| Redirecting             | Sets whether to enable the feature of sending or obtaining the Redirecting                                                      |
| Number/Original         | Number/Original CalleeID from Diversion Field. By default, the feature is                                                       |
| CalleeID from Diversion | disabled.                                                                                                    |
| Field                   |                                                                                                    |
| NAT Traversal,          | Sets whether to enable the feature of NAT Traversal. By default, the feature is                                                 |
| Traversal Type          | disabled. There is only one optional traversal type: Port Mapping.                                                              |
|                         | The mapping address of the LAN1 and LAN2 in case the NAT traversal is                                                           |
|                         | enabled. If the port mapping is selected as the traversal type, you are required                                                |
| LAN1 Mapping Address,   | to set the mapping address on the router and fill in the corresponding                                                          |
| LAN2 Mapping Address    | information here as well. By default, only the IP address need be filled in, and                                                |
|                         | the port value is just the same as the SIP signaling port.                                                                      |
|                         | Once this feature is enabled, the gateway will be enforced to use the mapping                                                   |
| Always Use Mapping      | address set in the above configuration item to initiate calls. By default it is                                                 |
| Address                 | disabled.                                                                                                    |
|                         | There are two modes UDP and TCP available for running the SIP protocol. The                                                     |
| SIP Transport Protocol  | default value is <i>UDP</i> .                                                                                                   |
|                         | Once this feature is enabled, you can encrypt the SIP signal following selecting                                                |
| SIP Encryption          | an encryption criterion and setting a key. By default it is <i>disabled</i> .                                                   |
|                         | The criterion used to encrypt the SIP signal. At present only VOS1.1 is                                                         |
| Encryption Criterion    | supported.                                                                                                    |
| Кеу                     | The key to encrypt the SIP signal.                                                                                              |
| ,                       | Once this feature is enabled, you can encrypt the RTP package. By default it is                                                 |
| RTP Encryption          | disabled.                                                                                                    |
|                         | When this feature is enabled, the RTP reception address or port carried by the                                                  |
|                         | signaling message from the remote end, if not consistent with the actual state,                                                 |
| RTP Self-adaption       | will be updated to the actual RTP reception address or port. By default, this                                                   |
|                         |                                                                                                    |
|                         | feature is <i>disabled</i> .                                                                                                    |
| UDP Header Checksum     | When this feature is enabled, the gateway will automatically calculate the check sum of the UDP header during RTP transmission. |
|                         | When this feature is enabled, a corresponding Rport field will be added to the                                                  |
| Rport                   | Via message of SIP. By default, it is <i>disabled</i> .                                                                         |
|                         | via message of SIF. by default, it is disabled.                                                                                 |

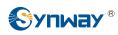

| Filter Out Fake Calls     |                                                                                        |  |  |  |
|---------------------------|----------------------------------------------------------------------------------------|--|--|--|
| (CallerID is the same as  | Once this feature is enabled, those outgoing calls from PSTN whose callerID is         |  |  |  |
| CalleelD)                 | the same as calleeID will be forbidden. The default value is <i>disabled</i> .         |  |  |  |
| Auto Reply of Source      | Once this feature is enabled, the gateway will reply the source address in the         |  |  |  |
| Address                   | invite message. The default value is <i>disabled</i> .                                 |  |  |  |
|                           | Sets whether to enable the DSCP differentiated services code point. By default,        |  |  |  |
| DSCP                      | it is <i>disabled</i> .                                                                |  |  |  |
|                           | Sets the priority of the voice media for DSCP. The voice media with a bigger           |  |  |  |
| Voice Media               | value has a higher priority. The value range is 0~63, with the default value of 46.    |  |  |  |
|                           | Sets the priority of the signal control for DSCP. The signal control with a bigger     |  |  |  |
| Signal Control            | value has a higher priority. The value range is 0~63, with the default value of 26.    |  |  |  |
| Calls from SIP Trunk      | Once this feature is enabled, the gateway will only accept the calls from the IP       |  |  |  |
| Address only              | addresses set in SIP Settings → SIP Trunk. By default, it is <i>disabled</i> .         |  |  |  |
| Switch Signal Port if SIP | If the SIP registration fails, the SIP signaling port N will switch to N+1 for a new   |  |  |  |
| Registration Failed       | registration. It will continue until the registration succeeds.                        |  |  |  |
| Hang up upon Call         | Sets whether to enable the feature to hang up the call once it is time-out, with       |  |  |  |
| Time-out                  | the default value of <i>No</i> ,                                                       |  |  |  |
| Maximum Call Overtime     | Sets the maximum overtime for a call. Calculated by minute.                            |  |  |  |
|                           | The work period for the gateway, You can specify a certain period for the              |  |  |  |
| Working Period, Period    | gateway to make calls. By default, the gateway is allowed to make calls any            |  |  |  |
|                           | time in the day (24 Hours).                                                            |  |  |  |
|                           | Sets whether to enable the session refresh feature, with the default value of          |  |  |  |
| Session Timer             | disabled. Once this feature is enabled, you are required to enter the minimum          |  |  |  |
|                           | time and the timeout value.                                                            |  |  |  |
|                           | Sets the minimum time for refreshing the session. Value of range: 90~65535,            |  |  |  |
| Minimum Time              | with the default value of 150.                                                         |  |  |  |
|                           | Sets the timeout value for refreshing the session. The value cannot be less than       |  |  |  |
| Timeout                   | that of Minimum Time, with the default value of 600.                                   |  |  |  |
| Early Martin              | Once this feature is enabled, the P-Early-Media field will be included in the          |  |  |  |
| Early Media               | Invite message. The default value is <i>disabled</i> .                                 |  |  |  |
| Forthe Constant           | Once this feature is enabled, the early-session field will be included in the Invite   |  |  |  |
| Early Session             | message. The default value is <i>disabled.</i>                                         |  |  |  |
| Not Wait ACK after        | Once this feature is enabled, the gateway does not need to wait the ACK                |  |  |  |
| Sending 200 OK            | message after sending the 200OK message. The default value is <i>disabled</i> .        |  |  |  |
| The Percentage of         |                                                                                        |  |  |  |
| Registration Message      | Sets the percentage of the sending cycle of the SIP registration message to the        |  |  |  |
| Sending Cycle to Period   | validity period. Value of range: 1~200, with the default value of 70.                  |  |  |  |
| of Validity               |                                                                                        |  |  |  |
|                           | Sets the maximum time for the SIP channel to wait for the answer from the              |  |  |  |
| Maximum Wait Answer       | called party of the outgoing call it initiates. If the call is not answered within the |  |  |  |
| Time                      | specified time period, it will be canceled by the channel automatically. The           |  |  |  |
|                           | default value is 60, calculated by s.                                                  |  |  |  |

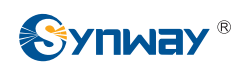

|                                            | Sets the maximum time for the SIP channel to wait for the RTP packet. If no        |
|--------------------------------------------|------------------------------------------------------------------------------------|
| Maximum Wait RTP                           | RTP packet is received within the specified time period, the channel will enter    |
| Time                                       | the pending state automatically and release the call. The default value is 0,      |
|                                            | calculated by s.                                                                   |
| Maximum Wait PSTN                          | Sets the maximum wait time to search the idle PSTN resource for the incoming       |
|                                            | call from IP. The call will be failed if no channel is found during this time. The |
| Resource Time                              | value range is 0~10000, calculated by ms, with the default value of 5000.          |
| Curitab Naturally Davit bu                 | Once this feature is enabled, the gateway will switch to other available network   |
| Switch Network Port by<br>Packet Loss Rate | port once the RTP packet loss rate gets larger than the set value. The default     |
| Packet Loss Rate                           | value is <i>disabled</i> .                                                         |
|                                            | Sets the RTP packet loss rate which is used as the judgment condition to switch    |
| RTP Packet Loss Rate                       | the network port, with the default value of 5.                                     |
| Add Content to To Field                    | Once this feature is enabled, "user=phone" will be added to the TO field of the    |
| in INVITE Message                          | INVITE message. The default value is <i>disabled</i> .                             |
| Add Content                                | Sets the content to add to the TO field.                                           |
| Hoord word Field                           | Sets the content of the UserAgent field. Currently, it only supports the English   |
| UserAgent Field                            | uppercase and lowercase letters.                                                   |

## 3.3.2 SIP Trunk

|         |       | _           |                | _           | SIP                   | Trunk              |                         |                         |               |
|---------|-------|-------------|----------------|-------------|-----------------------|--------------------|-------------------------|-------------------------|---------------|
| Check   | Index | Description | Remote Address | Remote Port | Local Network Port    | Transport Protocol | Outgoing Voice Resource | Incoming Voice Resource | Voice C       |
|         | 1     | default     | 201.123.111.21 | 5067        | LAN 1(201.123.111.23) | UDP                | 128                     | 128                     | G711A,G711U,G |
|         |       |             |                | m           |                       |                    |                         |                         | •             |
| Check A |       | Uncheck All | Inverse        | Delete      | Clear All             |                    |                         |                         | Add New       |

#### Figure 3-14 SIP Trunk Settings Interface

See Figure 3-14 for the SIP trunk settings interface. A new SIP trunk can be added by the *Add New* button on the bottom right corner of the list in the above figure. See Figure 3-15 for the SIP trunk adding interface.

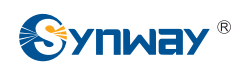

| SIP Trunk                              |  |  |  |  |
|----------------------------------------|--|--|--|--|
|                                        |  |  |  |  |
| Index: 0 -                             |  |  |  |  |
| Description: default                   |  |  |  |  |
| Remote Address:                        |  |  |  |  |
| Remote Port: 5060                      |  |  |  |  |
| Local Network Port: LAN1(201.123.111 - |  |  |  |  |
| Display CODEC                          |  |  |  |  |
| Transport Protocol: UDP -              |  |  |  |  |
| Outgoing Voice Resource: 128           |  |  |  |  |
| Incoming Voice Resource: 128           |  |  |  |  |
| Working Period: 24 Hours               |  |  |  |  |
| Save Close                             |  |  |  |  |

Figure 3-15 Add New SIP Trunk

The table below explains the items shown in Figure 3-15.

| Item                                                                                | Description                                                                    |  |  |  |  |
|-------------------------------------------------------------------------------------|--------------------------------------------------------------------------------|--|--|--|--|
| Index                                                                               | The unique index of each SIP trunk.                                            |  |  |  |  |
| Description                                                                         | More information about each SIP trunk group.                                   |  |  |  |  |
| Remote Address                                                                      | Address of the SIP trunk, i.e. the IP address or domain name of the remote SIP |  |  |  |  |
| Remote Address                                                                      | terminal which will establish call conversation with the gateway.              |  |  |  |  |
| Remote Port                                                                         | Port of the SIP trunk.                                                         |  |  |  |  |
| Local Network Port                                                                  | The network port where the SIP trunk locates.                                  |  |  |  |  |
| Transport Drata and                                                                 | SIP transport protocol, providing two modes UDP and TCP. The default value is  |  |  |  |  |
| Transport Protocol                                                                  | UDP.                                                                           |  |  |  |  |
| Outgoing Voice                                                                      | Maximum number of voice channels for the outgoing calls allocated by the SIP   |  |  |  |  |
| Resource                                                                            | trunk to the gateway.                                                          |  |  |  |  |
| Incoming Voice Maximum number of voice channels for the Incoming calls allocated by |                                                                                |  |  |  |  |
| Resource                                                                            | trunk to the gateway.                                                          |  |  |  |  |

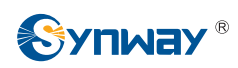

| Working Period,<br>Period | The work period for the gateway, You can specify a certain period for the gateway to make calls. By default, the gateway is allowed to make calls any time in the day (24 Hours). |                                                                        |  |  |  |
|---------------------------|----------------------------------------------------------------------------------------------------|------------------------------------------------------------------------|--|--|--|
|                           | Supported COE                                                                                                    | DECs and their corresponding priorities for the SIP trunk to establish |  |  |  |
|                           | a call conversat                                                                                                    | tion. The table below explains the sub-items:                          |  |  |  |
|                           | Sub-item                                                                                                    | Description                                                            |  |  |  |
|                           | Priority                                                                                                    | Priority for choosing the CODEC in an SIP conversation. The            |  |  |  |
|                           |                                                                                                    | smaller the value is, the higher the priority will be.                 |  |  |  |
| CODEC                     | -                                                                                                    | Seven optional CODECs are supported: G711A, G711U, G729                |  |  |  |
|                           | CODEC                                                                                                    | G722, G723, iLBC, AMR, SILK(16K), OPUS(16K), SILK(8K),                 |  |  |  |
|                           |                                                                                                    | OPUS(8K).                                                              |  |  |  |
|                           | See 3.3.6 Media                                                                                                    | a Settings for the detailed parameters for each CODEC.                 |  |  |  |
|                           | The default CO                                                                                                    | DDEC for the SIP trunk is the same as that set in 3.3.6 Media          |  |  |  |
|                           | <u>Settings</u> .                                                                                                    |                                                                        |  |  |  |

After configuration, click *Save* to save the settings into the gateway or click *Close* to cancel the settings.

Click *Modify* in Figure 3-14 to modify a SIP trunk. See Figure 3-16 for the SIP trunk modification interface. The configuration items on this interface are the same as those on the *Add New SIP Trunk* interface.

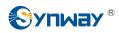

| SIP Trunk                            |   |  |  |  |  |
|--------------------------------------|---|--|--|--|--|
|                                      | _ |  |  |  |  |
| Index: 1                             |   |  |  |  |  |
| Description: default                 |   |  |  |  |  |
| Remote Address: 201.123.111.21       |   |  |  |  |  |
| Remote Port: 5067                    |   |  |  |  |  |
| Local Network Port: LAN1(201.123.111 | • |  |  |  |  |
| Display CODEC                        |   |  |  |  |  |
| Transport Protocol: UDP 👻            |   |  |  |  |  |
| Outgoing Voice Resource: 128         |   |  |  |  |  |
| Incoming Voice Resource: 128         |   |  |  |  |  |
| Working Period: 24 Hours             |   |  |  |  |  |
| Save Close                           |   |  |  |  |  |

Figure 3-16 Modify SIP Trunk

To delete a SIP trunk, check the checkbox before the corresponding index in Figure 3-14 and click the **Delete** button. **Check All** means to select all available items on the current page; **Uncheck All** means to cancel all selections on the current page; **Inverse** means to uncheck the selected items and check the unselected. To clear all SIP trunks at a time, click the **Clear All** button in Figure 3-14.

# 3.3.3 SIP Register

| SIP Register                   | Operation Info  | * |    |                            |
|--------------------------------|-----------------|---|----|----------------------------|
| SIP Trunk Add New SIP Register | VolP            | * |    | No available SIP register! |
| SIP Register                   | SIP             |   |    | -                          |
| 3IP Account                    | SIP Trunk       |   |    | Add New                    |
|                                | SIP Register    |   | •) |                            |
| SIP Trunk Group                | SIP Account     |   |    |                            |
|                                | SIP Trunk Group |   |    |                            |
| Jedia Jedia                    | Media           |   |    |                            |

Figure 3-17 SIP Register Configuration Interface

See Figure 3-17 for the SIP Register Configuration interface. By default, there is no SIP register available on the gateway. Click *Add New* to add them manually. See Figure 3-18.

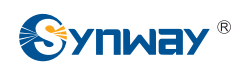

| SIP Register              |       |  |  |  |  |
|---------------------------|-------|--|--|--|--|
|                           |       |  |  |  |  |
| Index:                    | 0     |  |  |  |  |
| SIP Trunk No.:            | 0 💌   |  |  |  |  |
| Username:                 |       |  |  |  |  |
| Password:                 |       |  |  |  |  |
| Register Address:         |       |  |  |  |  |
| Register Port:            | 5060  |  |  |  |  |
| Domain Name:              |       |  |  |  |  |
| Register Expires (s):     | 3600  |  |  |  |  |
| IMS Network:              | Yes 💌 |  |  |  |  |
| Externally Bound Address: |       |  |  |  |  |
| Externally Bound Port:    |       |  |  |  |  |
| Authentication Username:  |       |  |  |  |  |
| Save                      | Close |  |  |  |  |

Figure 3-18 Add SIP Register Interface

The table below explains the items shown in the above figure.

| Item             | Description                                                                            |
|------------------|----------------------------------------------------------------------------------------|
| Index            | The unique index of each SIP register.                                                 |
| SIP Trunk No.    | The number of the SIP trunk which registers to the SIP server.                         |
|                  | When the gateway initiates a call to SIP, this item corresponds to the username of     |
| Username         | SIP; when the gateway initiates a call to PSTN, this item corresponds to the displayed |
|                  | CallerID.                                                                              |
| Password         | Registration password of the gateway. To register the gateway to the SIP server, both  |
| Password         | configuration items Username and Password should be filled in.                         |
| Register Address | Address of the SIP server to which the SIP trunk is registered.                        |
| Register Port    | The signaling port of the SIP trunk.                                                   |
| Domain Name      | Domain name of the gateway used for SIP registry.                                      |

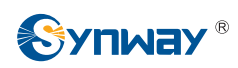

| Register Expires            | Validity period of the SIP registry. Once the registry is overdue, the gateway should be registered again. Range of value: 10~3600, calculated by s, with the default value of 3600.                                                                                                    |
|-----------------------------|----------------------------------------------------------------------------------------------------|
| IMS Network                 | Once this feature is enabled, the gateway will send signaling messages to the corresponding externally bound address and port when it registers to the server. Only when this feature is <i>enabled</i> will these items <b>Externally Bound Address</b> , <b>Externally Bound Port</b> and <b>Authentication Username</b> be shown. |
| Externally Bound<br>Address | Externally bound IP address for registration.                                                                                                    |
| Externally Bound<br>Port    | Externally bound port for registration.                                                                                                    |
| Authentication<br>Username  | Authentication username for registration.                                                                                                    |

After configuration, click *Save* to save the settings into the gateway or click *Close* to cancel the settings.

|          |       |               |          |                 |               | SIP Register |                      |                 |             |                          |
|----------|-------|---------------|----------|-----------------|---------------|--------------|----------------------|-----------------|-------------|--------------------------|
| Check    | Index | SIP Trunk No. | Username | Register Adress | Register Port | Domain Name  | Register Expires (s) | Register Status | IMS Network | Externally Bound Address |
|          | 0     | 0             | 123      | 201.123.115.107 | 5060          | -            | 3600                 | Failed          | No          |                          |
|          |       |               |          |                 | III           |              |                      |                 |             |                          |
| Check Al |       | Uncheck All   | Inverse  | E Delete        | Clear All     |              |                      |                 |             | Additiew                 |

#### Figure 3-19 SIP Register Information List

Click *Modify* in Figure 3-19 to modify a SIP register. The configuration items on the SIP Register Modification Interface are the same as those on the *Add New SIP Register* interface.

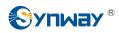

| SIP Register          |                 |  |  |  |  |
|-----------------------|-----------------|--|--|--|--|
|                       |                 |  |  |  |  |
| Index:                | 0               |  |  |  |  |
| SIP Trunk No.:        | 0               |  |  |  |  |
| Username:             | 123             |  |  |  |  |
| Password:             | •••             |  |  |  |  |
| Register Address:     | 201.123.115.107 |  |  |  |  |
| Register Port:        | 5060            |  |  |  |  |
| Domain Name:          |                 |  |  |  |  |
| Register Expires (s): | 3600            |  |  |  |  |
| IMS Network:          | No              |  |  |  |  |
| Save                  | Close           |  |  |  |  |

Figure 3-20 SIP Register Modification Interface

To delete a SIP register, check the checkbox before the corresponding index in Figure 3-19 and click the **Delete** button. **Check All** means to select all available items on the current page; **Uncheck All** means to cancel all selections on the current page; **Inverse** means to uncheck the selected items and check the unselected. To clear all SIP registers at a time, click the **Clear All** button in Figure 3-19.

## 3.3.4 SIP Account

|           |       |                |          | SIP Account             |                      |                 |             |         |
|-----------|-------|----------------|----------|-------------------------|----------------------|-----------------|-------------|---------|
| Check     | Index | SIP Trunk No.  | Username | Authentication Username | Register Expires (s) | Register Status | Description | Modify  |
|           | 0     | 0              | 120      |                         | 3600                 | Failed          | default     |         |
| Check All | Unche | ck All Inverse | E Delete | Clear All               |                      |                 |             | Add Net |

Figure 3-21 SIP Account Settings Interface

See Figure 3-21 for the SIP account settings interface. A new SIP account can be added by the *Add New* button on the bottom right corner of the list in the above figure. See Figure 3-22 for the SIP account adding interface.

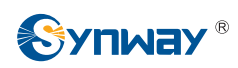

| SIP Account             |         |  |  |  |  |
|-------------------------|---------|--|--|--|--|
|                         |         |  |  |  |  |
| Index:                  | 1       |  |  |  |  |
| SIP Trunk No.:          | 0       |  |  |  |  |
| Username:               |         |  |  |  |  |
| Password:               |         |  |  |  |  |
| Register Expires (s):   | 3600    |  |  |  |  |
| Authentication Username | e:      |  |  |  |  |
| Description:            | default |  |  |  |  |
| Save                    | Close   |  |  |  |  |

Figure 3-22 Add New SIP Account

The table below explains the items shown in above figures.

| Item             | Description                                                                              |
|------------------|------------------------------------------------------------------------------------------|
| Index            | The unique index of each SIP account.                                                    |
| SIP Trunk No.    | The number of the SIP trunk to which the SIP account is registered.                      |
|                  | The registration username of the SIP account. Once the SIP account is successfully       |
| Username         | registered, the SIP server can initiate calls to the gateway via Username.               |
| Decouvered       | The registration password of the SIP account. To register the SIP account to the SIP     |
| Password         | trunk, both configuration items <b>Username</b> and <b>Password</b> should be filled in. |
|                  | The validity period of the SIP account registry. Once the registry is overdue, the SIP   |
| Register Expires | account should be registered again. Range of value: 10~3600, calculated by s, with       |
|                  | the default value of 3600.                                                               |
| Register Status  | The registration status of the SIP account. It is either Registered or Failed.           |
|                  | Authentication username of a port, used to register the port to the SIP server when      |
| Authentication   | IMS network is enabled.                                                                  |
| Username         | Note: This item appears only when IMS Network is enabled on the SIP trunk                |
|                  | corresponding to this SIP account.                                                       |
| Description      | More information about each SIP account.                                                 |

After configuration, click *Save* to save the settings into the gateway or click *Close* to cancel the settings.

Click *Modify* in Figure 3-21 to modify a SIP account. See Figure 3-23 for the SIP account modification interface. The configuration items on this interface are the same as those on the *Add New SIP Account* interface.

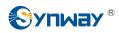

| SIP Account           |         |  |  |  |
|-----------------------|---------|--|--|--|
|                       |         |  |  |  |
| Index:                | 0       |  |  |  |
| SIP Trunk No.:        | 0 💌     |  |  |  |
| Username:             | 120     |  |  |  |
| Password:             | •••     |  |  |  |
| Register Expires (s): | 3600    |  |  |  |
| Description:          | default |  |  |  |
| Save                  | Close   |  |  |  |

Figure 3-23 Modify SIP Account

To delete a SIP account, check the checkbox before the corresponding index in Figure 3-21 and click the **Delete** button. **Check All** means to select all available items on the current page; **Uncheck All** means to cancel all selections on the current page; **Inverse** means to uncheck the selected items and check the unselected. To clear all SIP accounts at a time, click the **Clear All** button in Figure 3-21.

# 3.3.5 SIP Trunk Group

|             |             |                     |                            | SIP Trunk Group           |                           |             |         |
|-------------|-------------|---------------------|----------------------------|---------------------------|---------------------------|-------------|---------|
| Check       | Index       | SIP Trunks          | SIP Trunk Select Mode      | Outgoing Call Restriction | Incoming Call Restriction | Description | Modify  |
|             | 0           | 0                   | Increase                   | No                        | Yes                       | default     |         |
| Check All   | Unchec      | k All 🚊 🛛 Inverse   |                            | lear All                  |                           |             | Add New |
| Items Total | 20 Items/Pa | ge 1/1 First Previo | ous Next Last Go to Page 1 | 1 Pages Total             |                           |             |         |

Figure 3-24 SIP Trunk Group Settings Interface

See Figure 3-24 for SIP trunk group settings interface. A new SIP trunk group can be added by the *Add New* button on the bottom right corner of the list in the above figure. See Figure 3-25 for the SIP trunk group adding interface.

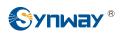

| Index:                    | 1         |
|---------------------------|-----------|
| Description:              | default   |
| SIP Trunk Select Mode:    | Increase  |
| Outgoing Call Restriction | No        |
| Incoming Call Restriction | No        |
| SIP Trunks:               | Check All |
| 0                         | <b>1</b>  |

Figure 3-25 Add New SIP Trunk Group

The table below explains the items shown in Figure 3-25.

| ltem                 | Description                                                                       |                                                                 |  |
|----------------------|-----------------------------------------------------------------------------------|-----------------------------------------------------------------|--|
| Index                | The unique index of each SIP trunk group, which is mainly used in t               |                                                                 |  |
| Index                | of routing rules and number manipulation rules to correspond to SIP trunk groups. |                                                                 |  |
| Description          | More information abou                                                             | t each SIP trunk group.                                         |  |
|                      | When the SIP trunk gr                                                             | roup receives a call, it will choose a SIP trunk based on the   |  |
|                      | select mode set by th                                                             | is configuration item to ring. The optional values and their    |  |
|                      | corresponding meaning                                                             | gs are described in the table below.                            |  |
|                      | Option                                                                            | Description                                                     |  |
|                      | 1                                                                                 | Search for an idle SIP trunk in the ascending order of the      |  |
|                      | Increase                                                                          | SIP trunk number, starting from the minimum.                    |  |
| SIP Trunk Select     | Deereese                                                                          | Search for an idle SIP trunk in the descending order of         |  |
| Mode                 | Decrease                                                                          | the SIP trunk number, starting from the maximum.                |  |
|                      |                                                                                   | Provided SIP Trunk N is the available SIP trunk found last      |  |
|                      | Cyclic Increase                                                                   | time. Search for an idle SIP trunk in the ascending order       |  |
|                      |                                                                                   | of the SIP trunk number, starting from SIP Trunk N+1.           |  |
|                      |                                                                                   | Provided SIP Trunk N is the available SIP trunk found last      |  |
|                      | Cyclic Decrease                                                                   | time. Search for an idle SIP trunk in the descending order      |  |
|                      |                                                                                   | of the SIP trunk number, starting from SIP Trunk N-1.           |  |
| Outroing/Inconstruct | Sets whether to restric                                                           | t the number of channels for the outgoing/incoming calls, with  |  |
| Outgoing/Incoming    | the default value of No                                                           | b. If you select 'Yes', you are required to input the number of |  |
| Call Restriction     | restricted channels.                                                              |                                                                 |  |
|                      | The SIP trunks in the S                                                           | SIP trunk group. If the checkbox before a SIP trunk is grey, it |  |
| SIP Trunks           | indicates that the SIP t                                                          | runk has been occupied. The ticked SIP trunks herein will be    |  |
|                      | displayed in the colum                                                            | n 'SIP Trunks' in Figure 3-24.                                  |  |

After configuration, click Save to save the settings into the gateway or click Cancel to cancel the

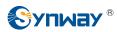

settings.

Click *Modify* in Figure 3-24 to modify a SIP trunk group. See Figure 3-26 for the SIP trunk group modification interface. The configuration items on this interface are the same as those on the *Add New SIP Trunk Group* interface.

| Modify                    | y SIP Trunk Group |
|---------------------------|-------------------|
| Index:                    | 0                 |
| Description:              | default           |
| SIP Trunk Select Mode:    | Increase          |
| Outgoing Call Restriction | No                |
| Incoming Call Restriction | No                |
| SIP Trunks:               | Check All         |
| ☑ 0                       |                   |
|                           |                   |
| Save                      | Cancel            |

Figure 3-26 Modify SIP Trunk Group

To delete a SIP trunk group, check the checkbox before the corresponding index in Figure 3-24 and click the **Delete** button. **Check All** means to select all available items on the current page; **Uncheck All** means to cancel all selections on the current page; **Inverse** means to uncheck the selected items and check the unselected. To clear all SIP trunk groups at a time, click the **Clear All** button in Figure 3-24.

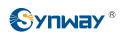

### 3.3.6 Media Settings

|                                                                   | Media Paran                                                                                                    | neters                                                                                                    |                                                                                                    |
|-------------------------------------------------------------------|----------------------------------------------------------------------------------------------------|----------------------------------------------------------------------------------------------------|----------------------------------------------------------------------------------------------------|
| DTMF Tran                                                         | nsmit Mode                                                                                                    | RFC2833                                                                                                    | •                                                                                                    |
| RFC2833                                                           | Payload                                                                                                    | 101                                                                                                    |                                                                                                    |
| RTP Port F                                                        | Range                                                                                                    | 6000,10000                                                                                                    |                                                                                                    |
| Silence Su                                                        | ppression                                                                                                    | Disable                                                                                                    | _                                                                                                    |
| Noise Red                                                         |                                                                                                    |                                                                                                    |                                                                                                    |
| Noise Rec                                                         | uction                                                                                                    | Enable                                                                                                    | •                                                                                                    |
| JitterMode                                                        |                                                                                                    | Static Mode                                                                                                    | •                                                                                                    |
| JitterBuffer                                                      | (ms)                                                                                                    | 100                                                                                                    |                                                                                                    |
| JitterUnde                                                        | rrunLead(ms)                                                                                                    | 100                                                                                                    |                                                                                                    |
| JitterOvern                                                       | unLead(ms)                                                                                                    | 50                                                                                                    |                                                                                                    |
| Voice Gain                                                        | Output from IP(dB)                                                                                                    | 0                                                                                                    |                                                                                                    |
| CODEC Setting<br>Gateway Negotiation<br>Coding Sequence           | ult Priority                                                                                                    | •                                                                                                    |                                                                                                    |
| Priority<br>1<br>2<br>3<br>4<br>5<br>6<br>7<br>8<br>9<br>10<br>11 | CODEC<br>G711A •<br>G711U •<br>G729 •<br>G722 •<br>G722 •<br>G723 •<br>iLBC •<br>AMR •<br>SILK(16K) •<br>OPUS(16K) •<br>SILK(8K) •<br>OPUS(8K) • | Packing Time(ms)<br>20<br>20<br>20<br>20<br>20<br>30<br>20<br>20 | Bit Rate (kbps)<br>64<br>64<br>8<br>64<br>63<br>15.2<br>12.20<br>20<br>20<br>12<br>12<br>12<br>12<br>12<br>12<br>12<br>12 |
|                                                                   | Save                                                                                                    | Reset                                                                                                    |                                                                                                    |

Figure 3-27 Media Settings Interface

See Figure 3-27 for the media settings interface where you can configure the RTP port and payload type depending on your requirements. After configuration, click **Save** to save your settings into the gateway or click **Reset** to restore the configurations. If a dialog box pops up after you save your settings asking you to restart the service, do it immediately to apply the changes. Refer to <u>3.11.20 Restart</u> for detailed instructions. The table below explains the items shown in Figure 3-27.

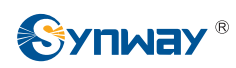

# Synway Information Engineering Co., Ltd

| Item                 | Description                                                                             |
|----------------------|-----------------------------------------------------------------------------------------|
| DTMF Transmit        | Sets the mode for the IP channel to send DTMF signals. The optional values are          |
| Mode                 | RFC2833, In-band, Signaling, RFC2833+Signaling and In-band+Signaling, with the          |
| wode                 | default value of <i>RFC2833</i> .                                                       |
| RFC2833 Payload      | Payload of the RFC2833 formatted DTMF signals on the IP channel. Range of               |
| KFC2055 Fayloau      | value: 90~127, with the default value of <i>101</i> .                                   |
|                      | Supported RTP port range for the IP end to establish a call conversation. Range of      |
| RTP Port Range       | value: 5000~60000, with the lower limit of 6000 and the upper limit of 10000 and the    |
|                      | difference between larger than 512.                                                     |
|                      | Sets whether to send comfort noise packets to replace RTP packets or never to           |
|                      | send RTP packets to reduce the bandwidth usage when there is no voice signal            |
| Silence              | throughout an IP conversation. The optional values are Enable and Disable, with         |
| Suppression          | the default value of <i>Disable</i> .                                                   |
|                      | Note: When G723 is selected as CODEC, this configuration setting will turn to           |
|                      | Enable automatically.                                                                   |
| Noise Reduction      | Once this feature is enabled, the volume of the noise accompanied with the line will    |
|                      | be reduced automatically. The default setting is <i>Enable</i> .                        |
| JitterMode           | Sets the working mode of JitterBuffer. The optional values are Static Mode and          |
| Jillermode           | Adaptive Mode, with the default value of Static Mode.                                   |
|                      | Acceptable jitter for data packets transmission over IP, which indicates the buffering  |
|                      | capacity. A larger JitterBuffer means a higher jitter processing capability but as well |
| JitterBuffer         | as an increased voice delay, while a smaller JitterBuffer means a lower jitter          |
|                      | processing capability but as well as a decreased voice delay. Range of value:           |
|                      | 0~280, calculated by ms, with the default value of 100.                                 |
|                      | Sets the initial delay applied to receive packets upon accepting packets later than     |
| JitterUnderrunLead   | the expected value set in JitterBuffer Item. Rnage of value: 0~280, calculated by       |
| Siller Onder an Lead | ms, with the default value of 100,                                                      |
|                      | Note: Only when JitterMode is to Static Mode will this item be shown.                   |
|                      | Sets the beforehand time inserted if receiving packets is ahead of time (the time of    |
| JitterOverrunLead    | receiving is earlier than 300 minus the value set in JitterBuffer). Rnage of value:     |
| SillerOverrunzeau    | 0~280, calculated by ms, with the default value of <i>50</i> ,                          |
|                      | Note: Only when JitterMode is to Static Mode will this item be shown.                   |
|                      | Sets the minimum delay that can be set by the adaptive jitter function. It can not be   |
| JitterMin            | larger than the value set in JitterBuffer. Rnage of value: 0~280, calculated by ms,     |
| Jillenwin            | with the default value of 80.                                                           |
|                      | Note: Only when JitterMode is to Adaptive Mode will this item be shown.                 |
|                      | Sets the rate of the delay that can be reduced under the adaptive mode. It defines      |
| JitterDecreaseRatio  | the maximum percentage of silence that can be removed if reducing the delay.            |
| JillerDecreaseRalio  | Rnage of value: 0~100, with the default value of 50,                                    |
|                      | Note: Only when JitterMode is to Adaptive Mode will this item be shown.                 |
|                      | Sets the maximum delay can be increased during one silence period. Rnage of             |
| JitterIncreaseMax    | value: 0~280, calculated by ms, with the default value of <i>30</i> ,                   |
|                      | Note: Only when JitterMode is to Adaptive Mode will this item be shown.                 |

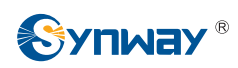

| Voice Gain Output | Adjusts the voice gain of call from IP to the remote end. The value must be a                                                                                                    |                                                                                                    |                                                                                                    |  |  |
|-------------------|----------------------------------------------------------------------------------------------------|----------------------------------------------------------------------------------------------------|----------------------------------------------------------------------------------------------------|--|--|
| from IP           | multiple of 3. Range of value: -24~24, calculated by dB, with the default value of 0.                                                                                                    |                                                                                                    |                                                                                                    |  |  |
|                   | Sets CODECs for the IP end to establish a call conversation. The table be                                                                                                    |                                                                                                    |                                                                                                    |  |  |
|                   | explains the sub                                                                                                    | b-items:                                                                                                    |                                                                                                    |  |  |
|                   | Sub-item                                                                                                    | Sub-item Description                                                                                                    |                                                                                                    |  |  |
|                   | Gateway<br>Negotiation<br>Coding<br>Sequence                                                                                                    |                                                                                                    | ce, including two options: <i>Default Priority</i> , with the default value of                                                                                                    |  |  |
|                   | Priority                                                                                                    |                                                                                                    | ODEC in an SIP conversation. The                                                                                                    |  |  |
|                   | CODEC                                                                                                    |                                                                                                    | re supported: G711A, G711U, G729,<br>SILK(16K), OPUS(16K), SILK(8K),                                                                                                    |  |  |
|                   | Packing Time                                                                                                    | Time interval for packing ar                                                                                                    | n RTP packet, calculated by ms.                                                                                                    |  |  |
|                   | Bit Rate                                                                                                    | The number of thousand bi are conveyed per second.                                                                                                    | ts (excluding the packet header) that                                                                                                    |  |  |
|                   | -                                                                                                    |                                                                                                    | pported and ordered G711A, G711U,<br>OPUS(16K), SILK(8K), OPUS(8K) by                                                                                                    |  |  |
| CODEC Setting     | G729, G722, G<br>priority from hig<br>new added SIP<br>The packing tim                                                                                                    | 723, iLBC, AMR, SILK(16K),<br>gh to low. The CODECs set he<br>trunks.<br>ne and bit rate supported by di                                                                                                    | OPUS(16K), SILK(8K), OPUS(8K) by<br>ere will be the default CODEC for the<br>fferent CODECs are listed in the table                                                                                                    |  |  |
| CODEC Setting     | G729, G722, G<br>priority from hig<br>new added SIP<br>The packing tim                                                                                                    | 723, iLBC, AMR, SILK(16K),<br>h to low. The CODECs set he<br>trunks.<br>he and bit rate supported by di<br>alues in bold face are the defa                                                                                                    | OPUS(16K), SILK(8K), OPUS(8K) by<br>ere will be the default CODEC for the<br>fferent CODECs are listed in the table<br>ult values.                                                                                                    |  |  |
| CODEC Setting     | G729, G722, G<br>priority from hig<br>new added SIP<br>The packing tim<br>below. Those va<br><b>COEDC</b>                                                                                             | 723, iLBC, AMR, SILK(16K),<br>th to low. The CODECs set he<br>trunks.<br>he and bit rate supported by di<br>alues in bold face are the defa<br><b>Packing Time (ms)</b>                                                                                                    | OPUS(16K), SILK(8K), OPUS(8K) by<br>ere will be the default CODEC for the<br>fferent CODECs are listed in the table                                                                                                    |  |  |
| CODEC Setting     | G729, G722, G<br>priority from hig<br>new added SIP<br>The packing tim<br>below. Those va                                                                                                    | 723, iLBC, AMR, SILK(16K),<br>yh to low. The CODECs set he<br>trunks.<br>he and bit rate supported by di<br>alues in bold face are the defa<br><b>Packing Time (ms)</b><br>10 / <b>20</b> / 30 / 40 / 50 / 60                                                                                                    | OPUS(16K), SILK(8K), OPUS(8K) by<br>ere will be the default CODEC for the<br>fferent CODECs are listed in the table<br>ult values.<br>Bit Rate (kbps)                                                                                                    |  |  |
| CODEC Setting     | G729, G722, G<br>priority from hig<br>new added SIP<br>The packing tim<br>below. Those va<br><b>COEDC</b><br><i>G711A</i>                                                                             | 723, iLBC, AMR, SILK(16K),<br>th to low. The CODECs set he<br>trunks.<br>he and bit rate supported by di<br>alues in bold face are the defa<br><b>Packing Time (ms)</b>                                                                                                    | OPUS(16K), SILK(8K), OPUS(8K) by<br>ere will be the default CODEC for the<br>fferent CODECs are listed in the table<br>ult values.<br>Bit Rate (kbps)<br>64                                                                                                    |  |  |
| CODEC Setting     | G729, G722, G<br>priority from hig<br>new added SIP<br>The packing tim<br>below. Those va<br><b>COEDC</b><br><i>G711A</i><br><i>G711U</i>                                                             | 723, iLBC, AMR, SILK(16K),<br>h to low. The CODECs set he<br>trunks.<br>he and bit rate supported by di<br>alues in bold face are the defa<br><b>Packing Time (ms)</b><br>10 / <b>20</b> / 30 / 40 / 50 / 60<br>10 / <b>20</b> / 30 / 40 / 50 / 60                                                                                                    | OPUS(16K), SILK(8K), OPUS(8K) by<br>ere will be the default CODEC for the<br>fferent CODECs are listed in the table<br>ult values.<br>Bit Rate (kbps)<br>64<br>64                                                                                                    |  |  |
| CODEC Setting     | G729, G722, G<br>priority from hig<br>new added SIP<br>The packing tim<br>below. Those va<br><b>COEDC</b><br><i>G711A</i><br><i>G711U</i><br><i>G729</i>                                              | 723, iLBC, AMR, SILK(16K),<br>the low. The CODECs set he<br>trunks.<br>a and bit rate supported by di<br>alues in bold face are the defa<br><b>Packing Time (ms)</b><br>10 / <b>20</b> / 30 / 40 / 50 / 60<br>10 / <b>20</b> / 30 / 40 / 50 / 60                                                                                                    | OPUS(16K), SILK(8K), OPUS(8K) by<br>ere will be the default CODEC for the<br>fferent CODECs are listed in the table<br>ult values.<br>Bit Rate (kbps)<br>64<br>64<br>8                                                                                                    |  |  |
| CODEC Setting     | G729, G722, G<br>priority from hig<br>new added SIP<br>The packing tim<br>below. Those va<br><b>COEDC</b><br><i>G711A</i><br><i>G711U</i><br><i>G729</i><br>G722                                      | <ul> <li>723, iLBC, AMR, SILK(16K), yh to low. The CODECs set he trunks.</li> <li>and bit rate supported by dialues in bold face are the defa</li> <li>Packing Time (ms)</li> <li>10 / 20 / 30 / 40 / 50 / 60</li> <li>10 / 20 / 30 / 40 / 50 / 60</li> <li>10 / 20 / 30 / 40 / 50 / 60</li> </ul>                                                                                                    | OPUS(16K), SILK(8K), OPUS(8K) by<br>ere will be the default CODEC for the<br>fferent CODECs are listed in the table<br>ult values.<br>Bit Rate (kbps)<br>64<br>64<br>64<br>8<br>64                                                                                                    |  |  |
| CODEC Setting     | G729, G722, G<br>priority from hig<br>new added SIP<br>The packing tim<br>below. Those va<br><b>COEDC</b><br><i>G711A</i><br><i>G711U</i><br><i>G729</i><br>G722                                      | <ul> <li>723, iLBC, AMR, SILK(16K), yh to low. The CODECs set he trunks.</li> <li>and bit rate supported by di alues in bold face are the defa</li> <li>Packing Time (ms)</li> <li>10 / 20 / 30 / 40 / 50 / 60</li> <li>10 / 20 / 30 / 40 / 50 / 60</li> <li>10 / 20 / 30 / 40 / 50 / 60</li> <li>10 / 20 / 30 / 40 / 50 / 60</li> </ul>                                                                                                    | OPUS(16K), SILK(8K), OPUS(8K) by<br>ere will be the default CODEC for the<br>fferent CODECs are listed in the table<br>ult values.<br>Bit Rate (kbps)<br>64<br>64<br>64<br>64<br>5.3 / 6.3                                                                                                    |  |  |
| CODEC Setting     | G729, G722, G<br>priority from hig<br>new added SIP<br>The packing tim<br>below. Those va<br><b>COEDC</b><br><i>G711A</i><br><i>G729</i><br>G722<br><i>G723</i>                                       | <ul> <li>723, iLBC, AMR, SILK(16K), if to low. The CODECs set he trunks.</li> <li>and bit rate supported by dialues in bold face are the defa</li> <li>Packing Time (ms)</li> <li>10 / 20 / 30 / 40 / 50 / 60</li> <li>10 / 20 / 30 / 40 / 50 / 60</li> <li>10 / 20 / 30 / 40 / 50 / 60</li> <li>10 / 20 / 30 / 40</li> <li>30 / 60</li> <li>20 / 40</li> </ul>                                                                                                   | OPUS(16K), SILK(8K), OPUS(8K) by<br>ere will be the default CODEC for the<br>fferent CODECs are listed in the table<br>ult values.<br>Bit Rate (kbps)<br>64<br>64<br>64<br>8<br>64<br>5.3 / 6.3<br>15.2                                                                                            |  |  |
| CODEC Setting     | G729, G722, G<br>priority from hig<br>new added SIP<br>The packing tim<br>below. Those va<br><b>COEDC</b><br><i>G711A</i><br><i>G729</i><br>G722<br><i>G723</i>                                       | <ul> <li>723, iLBC, AMR, SILK(16K), yh to low. The CODECs set he trunks.</li> <li>and bit rate supported by di alues in bold face are the defa</li> <li>Packing Time (ms)</li> <li>10 / 20 / 30 / 40 / 50 / 60</li> <li>10 / 20 / 30 / 40 / 50 / 60</li> <li>10 / 20 / 30 / 40 / 50 / 60</li> <li>10 / 20 / 30 / 40 / 50 / 60</li> <li>10 / 20 / 30 / 40</li> <li>30 / 60</li> <li>20 / 40</li> <li>30</li> </ul>                                                 | OPUS(16K), SILK(8K), OPUS(8K) by<br>ere will be the default CODEC for the<br>fferent CODECs are listed in the table<br>ult values.<br>Bit Rate (kbps)<br>64<br>64<br>64<br>8<br>64<br>5.3 / 6.3<br>15.2<br>13.3<br>13.3 / 15.2<br>4.75 / 5.15 / 5.90 / 6.70 / 7.40 /                               |  |  |
| CODEC Setting     | G729, G722, G<br>priority from hig<br>new added SIP<br>The packing tim<br>below. Those va<br><b>COEDC</b><br><i>G711A</i><br><i>G711U</i><br><i>G729</i><br>G722<br><i>G723</i><br><i>iLBC</i><br>AMR | <ul> <li>723, iLBC, AMR, SILK(16K), if to low. The CODECs set he trunks.</li> <li>and bit rate supported by dialues in bold face are the defa</li> <li>Packing Time (ms)</li> <li>10 / 20 / 30 / 40 / 50 / 60</li> <li>10 / 20 / 30 / 40 / 50 / 60</li> <li>10 / 20 / 30 / 40 / 50 / 60</li> <li>10 / 20 / 30 / 40 / 50 / 60</li> <li>20 / 40</li> <li>30</li> <li>60</li> <li>20 / 40 / 60</li> </ul>                                                            | OPUS(16K), SILK(8K), OPUS(8K) by<br>ere will be the default CODEC for the<br>fferent CODECs are listed in the table<br>ult values.<br>Bit Rate (kbps)<br>64<br>64<br>64<br>64<br>64<br>5.3 / 6.3<br>15.2<br>13.3<br>13.3 / 15.2<br>4.75 / 5.15 / 5.90 / 6.70 / 7.40 /<br>7.95 / 10.20 / 12.20      |  |  |
| CODEC Setting     | G729, G722, G<br>priority from hig<br>new added SIP<br>The packing tim<br>below. Those va<br><b>COEDC</b><br>G711A<br>G729<br>G722<br>G723<br><i>iLBC</i><br>AMR<br><i>SILK(16K)</i>                  | <ul> <li>723, iLBC, AMR, SILK(16K), if to low. The CODECs set he trunks.</li> <li>and bit rate supported by dialues in bold face are the defa</li> <li>Packing Time (ms)</li> <li>10 / 20 / 30 / 40 / 50 / 60</li> <li>10 / 20 / 30 / 40 / 50 / 60</li> <li>10 / 20 / 30 / 40 / 50 / 60</li> <li>10 / 20 / 30 / 40 / 50 / 60</li> <li>10 / 20 / 30 / 40 / 50 / 60</li> <li>20 / 40</li> <li>30</li> <li>60</li> <li>20 / 40 / 60</li> <li>20 / 40 / 60</li> </ul> | OPUS(16K), SILK(8K), OPUS(8K) by<br>ere will be the default CODEC for the<br>fferent CODECs are listed in the table<br>ult values.<br>Bit Rate (kbps)<br>64<br>64<br>64<br>8<br>64<br>5.3 / 6.3<br>15.2<br>13.3<br>13.3 / 15.2<br>4.75 / 5.15 / 5.90 / 6.70 / 7.40 /<br>7.95 / 10.20 / 12.20<br>20 |  |  |
| CODEC Setting     | G729, G722, G<br>priority from hig<br>new added SIP<br>The packing tim<br>below. Those va<br><b>COEDC</b><br><i>G711A</i><br><i>G711U</i><br><i>G729</i><br>G722<br><i>G723</i><br><i>iLBC</i><br>AMR | <ul> <li>723, iLBC, AMR, SILK(16K), if to low. The CODECs set he trunks.</li> <li>and bit rate supported by dialues in bold face are the defa</li> <li>Packing Time (ms)</li> <li>10 / 20 / 30 / 40 / 50 / 60</li> <li>10 / 20 / 30 / 40 / 50 / 60</li> <li>10 / 20 / 30 / 40 / 50 / 60</li> <li>10 / 20 / 30 / 40 / 50 / 60</li> <li>10 / 20 / 30 / 40 / 50 / 60</li> <li>20 / 40</li> <li>30</li> <li>60</li> <li>20 / 40 / 60</li> <li>20 / 40 / 60</li> </ul> | OPUS(16K), SILK(8K), OPUS(8K) by<br>ere will be the default CODEC for the<br>fferent CODECs are listed in the table<br>ult values.<br>Bit Rate (kbps)<br>64<br>64<br>64<br>64<br>64<br>5.3 / 6.3<br>15.2<br>13.3<br>13.3 / 15.2<br>4.75 / 5.15 / 5.90 / 6.70 / 7.40 /<br>7.95 / 10.20 / 12.20      |  |  |

# 3.4 PCM Settings

PCM Settings includes eight parts: *PSTN*, *Circuit Maintenance*, *PCM*, *PCM Trunk*, *PCM Trunk*, *Group*, *Number-Receiving Rule*, *Reception Timeout* and *PSTN Forwarding*. See Figure 3-28.

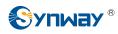

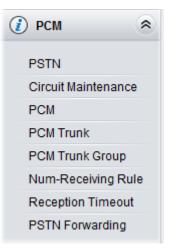

Figure 3-28 PCM Settings

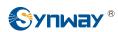

## 3.4.1 PSTN

| <br>PSTN Configuration                      |           |
|---------------------------------------------|-----------|
| Interface                                   | E1 💌      |
| Encoding Format                             | A-law     |
| Echo Canceller                              | Enable    |
| Busy Tone Detection                         | Enable    |
| Frequency 1(Hz)                             | 450       |
| Frequency 2(Hz)                             | 0         |
| Cycle(ms)                                   | 700       |
| Ignore Busy Tone during Call                | Enable    |
| Ringback Tone for PSTN->IP call             | Enable    |
| PSTN Call Barring                           | Enable    |
| ISDN 01 Message Contains Progress Indicator | 0x82      |
| Ringback Tone Volume (dB)                   | -25       |
| Voice Gain Output from PSTN (dB)            | 0         |
| Hot Back-up for E1                          | ✓Enable   |
| Gateway IP for Hot Back-up                  |           |
|                                             |           |
| Limited Length of E1 Outgoing CalleeID      | 0         |
| Time Limit for E1 Outgoing Calls per Month  | Enable    |
| Mode Selection                              | By Minute |
| Time Limit (min)                            | 100000    |
| PSTN Call Forwarding                        | Disable   |
|                                             |           |
|                                             |           |
| Save Reset                                  |           |

Figure 3-29 PSTN Settings Interface

See Figure 3-29 for the PSTN Settings interface. The table below explains the items shown in the above figure.

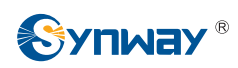

# Synway Information Engineering Co., Ltd

| Item                     | Description                                                                                      |
|--------------------------|--------------------------------------------------------------------------------------------------|
| Interfece                | Actual type of the line connected with the E1/T1 interface on the gateway.                       |
| Interface                | Currently, only E1/T1 is supported.                                                              |
| Encoding Format          | Sets the voice data encoding format for the voice channels on the digital trunk.                 |
| Encoding Format          | The optional values are <i>A-law</i> and <i>u-law</i> , with the default value of <i>A-law</i> . |
|                          | Sets whether to enable the echo cancellation feature for call conversations over                 |
| Echo Canceller           | the digital trunk. By default, this feature is enabled and the effect can reach                  |
|                          | 128ms.                                                                                           |
| Busy Tone Detection      | Once this feature is enabled, the IP side will reply the 486 message once the E1                 |
| Busy Tone Detection      | side detects the busy tone. The default value is <i>disabled</i> .                               |
| Frequency 1, Frequency 2 | Sets the first and second center frequency for the busy tone, calculated by HZ.                  |
|                          | The default value of Frequency 1 is 450 and that of Frequency 2 is 0.                            |
|                          | Sets the busy tone cycle, calculated by ms. 4 different cycles can be added at the               |
| Cycle                    | same time, sequencing from small to large and separated by ',' (e.g.                             |
|                          | 700,1400,2000,3200). Range of value: 25-5000, with the default value of 700,                     |
| Ignore Busy Tone during  | Once this feature is enabled, the gateway will not hang up the call when detecting               |
| Call                     | the busy tone during the call. The default value is <i>enabled</i> .                             |
| Ringback Tone for        | Sets whether to enable the E1 end to provide the ringback tone, with the default                 |
| PSTN →IP Call            | value of <i>disable</i> .                                                                        |
| PSTN Call Barring        | Once this feature is enabled, you can set how many outgoing calls will be started                |
|                          | to the same calledID, with the default value of <i>disable</i> .                                 |
| Access Threshold for     | Sets the maximum times for starting outgoing calls to the same CalledID.                         |
| Called Number            |                                                                                                  |
| Cycle                    | Sets the cycle for outgoing calls.                                                               |
| SIP Respond Code         | Define the SIP code returned from PSTN to SIP when the times of outgoing calls                   |
|                          | exceed the threshold value.                                                                      |
| ISDN 01 Message Contain  | Sets the value of the progress indicator within the ISDN 01 message. Value of                    |
| Progress Indicator       | range: $0x80 \sim 0xff$ , with the default value of $0x82$ . The value $0x0$ means the ISDN      |
|                          | 01 message does not contain the progress indicator.                                              |
| Ringback Tone Volume     | Sets the volume of the ringback tone. Range of value: -35~-2, calculated by dB,                  |
|                          | with the default value of -25.                                                                   |
| Voice Gain Output from   | Adjusts the voice gain of call from PSTN to the remote end. The value must be a                  |
| PSTN                     | multiple of 3. Range of value: -24~24, calculated by dB, with the default value of 0.            |
| Hot Back-up for E1       | Sets whether to enable the feature of hot back-up for E1, with the default value of              |
|                          | disable.                                                                                         |
| Gateway IP for Hot       | Set the IP of the gateway for the hot back-up for E1.                                            |
| Back-up                  |                                                                                                  |
| Limited Length of E1     | Limits the CalleeID length of the outgoing calls from PSTN side. The calleeID will               |
| Outgoing CalleeID        | be divided into two parts if its length is greater than the value set in this item.              |
|                          | Range of value: 0~50. The default value is 0, not limited.                                       |

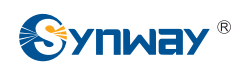

|                           | Sets whether to forward the call back to the PSTN side as it fails to start from  |
|---------------------------|-----------------------------------------------------------------------------------|
| PSTN Call Forwarding      | PSTN to IP, including three options: Disable, SIP call forwarding unavailable and |
|                           | Enable call forwarding immediately, with the default value of disable.            |
| Number of Local SIP Trunk | Sets the local SIP trunk group No. used for forwarding the PSTN incoming call     |
| Group                     | when it cannot get through.                                                       |
|                           | Sets the maximum times of the PSTN incoming calls which cannot get through.       |
| Max No-Answer Times       | The calls will not be forwarded until the times exceed the set value.             |

After configuration, click **Save** to save your settings into the gateway or click **Reset** to restore the configurations. If a dialog box pops up after you save your settings asking you to restart the service, do it immediately to apply the changes. Refer to <u>3.11.20 Restart</u> for detailed instructions.

# **3.4.2 Circuit Maintenance**

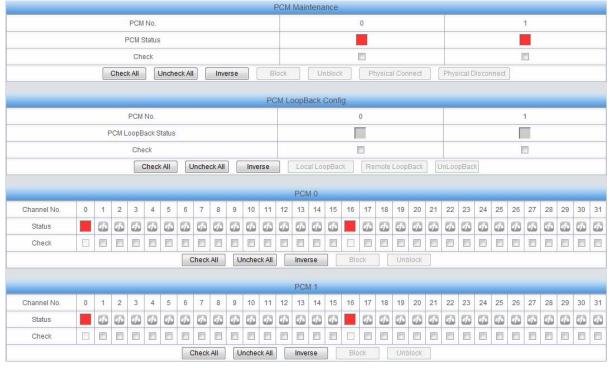

Figure 3-30 Circuit Maintenance Interface

See Figure 3-30 for the Circuit Maintenance interface. You can block, unblock, physical connect or disconnect PCMs, ports and channels on this interface. You can set the loopback feature of trunks for diagnoses or debugging. *Local LoopBack* means the transmitted data loop back from the LIU transmitter to the LIU receiver; *Remote LoopBack* means the transmitted data loop back to the LIU transmitter after being decoded in the LIU receiver. *UnLoopBack* is used to disable the features of local loopback and remote loopback.

**Check All** means to select all available items for the current port; **Uncheck All** means to cancel all selections for the current port; **Inverse** means to uncheck the selected items and check the unselected.

# 3.4.3 PCM

|         |                    |                      | PCM                 | Settings            |                    |        |               |        |
|---------|--------------------|----------------------|---------------------|---------------------|--------------------|--------|---------------|--------|
| PCM No. | Signaling Protocol | Clock                | Signaling Time Slot | Signaling Link Type | Connection Line    | CRC-4  | Sip Trunk No. | Modify |
| 0       | ISDN User Side     | Line-synchronization | 16                  | -                   | Twisted Pair Cable | Enable | -1            |        |
| 1       | ISDN User Side     | Slave                | 16                  | -                   | Twisted Pair Cable | Enable | -1            |        |

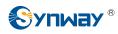

#### Figure 3-31 PCM Settings Interface

See Figure 3-31 for the PCM settings interface. The above list shows the detailed information and configurations of each PCM. The table below explains the items shown in the above figure.

| ltem                 | Description                                                                            |  |  |
|----------------------|----------------------------------------------------------------------------------------|--|--|
| PCM No.              | The number of the PCM, numbered from 0. This item is not configurable.                 |  |  |
|                      | The signaling protocol applied on the digital trunk. It includes ISDN User Side, ISDN  |  |  |
|                      | Network Sideand SS1 in E1, and only includes ISDN User Side, ISDN Network Side         |  |  |
| Signaling Protocol   | in T1.                                                                                 |  |  |
|                      | Note: 1, Changing the interface type from E1 to T1 will forbid those non-ISDN          |  |  |
|                      | signaling modes in E1. And in such case, the gateway will by default set this item to  |  |  |
|                      | ISDN User Side.                                                                        |  |  |
| Clock                | The clock mode for the digital trunk, including Line-synchronization, Free-run and     |  |  |
| CIOCK                | Slave.                                                                                 |  |  |
|                      | Sets the time slot used for signaling transmission on the digital trunk. If the        |  |  |
| Circuline: Time Clat | configuration item Signaling Protocol is set to ISDN and SS1, the signaling time       |  |  |
| Signaling Time Slot  | slot is Time Slot 16 in E1 or Time Slot 24 in T1 (SS1 not supported in T1 by far),     |  |  |
|                      | which cannot be modified.                                                              |  |  |
| Signaling Link Type  | Indicates whether the PCM is used as a signaling link or a voice link. If no time slot |  |  |
| Signaling Link Type  | is used to transmit signaling, the PCM is a voice link.                                |  |  |
| Connection Line      | Physical connection line type.                                                         |  |  |
|                      | Sets a certain amount of channels which starts from a certain TS to process the        |  |  |
| Incoming Call Start  | incoming calls and others on the PCM to process outgoing calls. This is valid only     |  |  |
| TS, Amount           | when the configuration item <i>Signaling Protocol</i> is set to SS1.                   |  |  |
| CRC-4                | Sets whether to enable the CRC-4 verification feature. By default, this feature is     |  |  |
| UKU-4                | Enabled.                                                                               |  |  |
|                      | The bound SIP trunk No. used to send the option notify message once the status of      |  |  |
| SIP Trunk No.        | the PCM trunk changes.                                                                 |  |  |

Click *Modify* in Figure 3-31 to modify a PCM. See Figure 3-32 for the PCM modification interface. Most configuration items on this interface are the same as those on the *PCM Settings* interface.

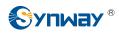

| Modify PCM Info        |                       |  |  |  |
|------------------------|-----------------------|--|--|--|
|                        |                       |  |  |  |
| PCM No.:               | 0                     |  |  |  |
| Signaling Protocol:    | ISDN User Side 💌      |  |  |  |
| Signaling Time Slot 1: | 16 💌                  |  |  |  |
| Clock:                 | Line-synchronizatio 💌 |  |  |  |
| Connection Line:       | Twisted Pair Cable 💌  |  |  |  |
| Sip Trunk No.:         | 1                     |  |  |  |
| Enable CRC-4           |                       |  |  |  |
| Apply to All PCMs      |                       |  |  |  |
| Save                   | Close                 |  |  |  |

The table below explains the other configuration items on the PCM modification interface.

| Item              | Description                                                                        |
|-------------------|------------------------------------------------------------------------------------|
| Apply to All PCMs | Check this item to apply the above settings (excluding <i>Clock</i> ) to all PCMs. |

After configuration, click *Save* to save the settings into the gateway or click *Close* to cancel the settings.

### 3.4.4 PCM Trunk

| Operation Info   | *    |
|------------------|------|
| VolP             | *    |
| DCM              | *    |
| PSTN             |      |
| Circuit Maintena | nce  |
| PCM              |      |
| PCM Trunk        |      |
| PCM Trunk Grou   | ip   |
| Num-Receiving    | Rule |
| Reception Time   | out  |
| Number Attributi | on   |

Figure 3-33 PCM Trunk Configuration Interface

See Figure 3-33 for the PCM Trunk Configuration interface. By default, there is no PCM trunk available on the gateway. Click *Add New* or *Batch Add* to add them manually. See Figure 3-34, Figure 3-35.

Figure 3-32 Modify PCM

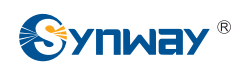

| PCM Trunk               |        |        |        |  |  |
|-------------------------|--------|--------|--------|--|--|
|                         |        |        |        |  |  |
| Index:                  | 0      |        | ~      |  |  |
| PCM NO.:                | 0      | )      | ~      |  |  |
| Including Ts: Check All |        |        |        |  |  |
| TS[0]                   | TS[1]  | TS[2]  | TS[3]  |  |  |
| TS[4]                   | TS[5]  | TS[6]  | TS[7]  |  |  |
| TS[8]                   | TS[9]  | TS[10] | TS[11] |  |  |
| TS[12]                  | TS[13] | TS[14] | TS[15] |  |  |
| TS[16]                  | TS[17] | TS[18] | TS[19] |  |  |
| TS[20]                  | TS[21] | TS[22] | TS[23] |  |  |
| TS[24]                  | TS[25] | TS[26] | TS[27] |  |  |
| TS[28]                  | TS[29] | TS[30] | TS[31] |  |  |
|                         | Save   | Clo    | se     |  |  |

Figure 3-34 Add PCM Trunk Interface

|             | PCM Trunk | Batch Add |         |
|-------------|-----------|-----------|---------|
|             |           |           |         |
| Including F | PCM:      | Check All |         |
| PCM[0]      | PCM[1]    | PCM[2]    | PCM[3]  |
| PCM[4]      | PCM[5]    | PCM[6]    | PCM[7]  |
| PCM[8]      | PCM[9]    | PCM[10]   | PCM[11] |
| PCM[12]     | PCM[13]   | PCM[14]   | PCM[15] |
|             |           | (         |         |
| S           | ave       | Clos      | e       |
|             |           |           |         |

Figure 3-35 PCM Trunk Batch Add Interface

The table below explains the items shown in the above figure.

| Item  | Description                        |  |
|-------|------------------------------------|--|
| Index | The unique index of each PCM trunk |  |

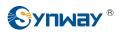

| PCM NO.         The number of the PCM, numbered from 0. |                                                                          |
|---------------------------------------------------------|--------------------------------------------------------------------------|
| Including Ts                                            | Sets the TS included in this PCM which can make incoming/outgoing calls. |
| Including PCM                                           | Sets the PCM included in the PCM trunk.                                  |

After configuration, click *Save* to save the settings into the gateway or click *Close* to cancel the settings.

|       |       |         | PCM Trunks                                                                       |        |
|-------|-------|---------|----------------------------------------------------------------------------------|--------|
| Check | Index | PCM NO. | Including Ts                                                                     | Modify |
|       | 0     | 0       | 1,2,3,4,5,6,7,8,9,10,11,12,13,14,15,17,18,19,20,21,22,23,24,25,26,27,28,29,30,31 |        |
|       | 1     | 1       | 1,2,3,4,5,6,7,8,9,10,11,12,13,14,15,17,18,19,20,21,22,23,24,25,26,27,28,29,30,31 |        |
|       | 2     | 2       | 5                                                                                | 1      |

Figure 3-36 PCM Trunks List

Click *Modify* in Figure 3-36 to modify a PCM trunk. The configuration items on the PCM Trunk Modification Interface are the same as those on the *Add PCM Trunk* interface.

|           | PCM      | Trunk     |          |
|-----------|----------|-----------|----------|
|           |          |           |          |
| Index:    |          | 0         |          |
| PCM NO.:  | 0        |           | *        |
| Including | Ts:      | Check All |          |
| TS[0]     | ✓ TS[1]  | ✓ TS[2]   | ✓ TS[3]  |
| ✓ TS[4]   | ✓ TS[5]  | ✓ TS[6]   | ✓ TS[7]  |
| ✓ TS[8]   | ✓ TS[9]  | TS[10]    | TS[11]   |
| ✓ TS[12]  | ✓ TS[13] | ✓ TS[14]  | ✓ TS[15] |
| TS[16]    | ✓ TS[17] | ✓ TS[18]  | TS[19]   |
| ✓ TS[20]  | ✓ TS[21] | ✓ TS[22]  | TS[23]   |
| ✓ TS[24]  | ✓ TS[25] | ✓ TS[26]  | TS[27]   |
| ✓ TS[28]  | ✓ TS[29] | ✓ TS[30]  | ✓ TS[31] |
|           | Save     | Clo       | se       |

Figure 3-37 PCM Trunk Modification Interface

To delete a PCM trunk, check the checkbox before the corresponding index in Figure 3-36 and click the **Delete** button. **Check All** means to select all available items on the current page; **Uncheck All** means to cancel all selections on the current page; **Inverse** means to uncheck the selected items and check the unselected. To clear all PCM trunks at a time, click the **Clear All** button in Figure 3-36.

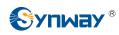

# 3.4.5 PCM Trunk Group

| Check | Index | PCM Trunks | PCM Trunk Select Mode | Backup Trunk Group | Description | Modify |
|-------|-------|------------|-----------------------|--------------------|-------------|--------|
|       |       | 7          |                       |                    |             |        |
|       | 0     | 0          | Increase              | None               | default     | 1      |

Figure 3-38 PCM Trunk Group Settings

See Figure 3-38 for the PCM trunk group settings interface. A new PCM trunk group can be added by the *Add New* button on the bottom right corner of the list in the above figure. See Figure 3-39 for the PCM trunk group adding interface.

| PCM Trunk              | Group      |
|------------------------|------------|
|                        |            |
| Index:                 | 1          |
| Description:           | default    |
| PCM Trunk Select Mode: | Increase 💌 |
| Backup Trunk Group:    | None 💌     |
| PCM Trunks:            | Check All  |
| 0 E                    | 1          |
| Save                   | Close      |

Figure 3-39 Add New PCM Trunk Group

The table below explains the items shown in Figure 3-39.

| Item        | Description                                                                         |
|-------------|-------------------------------------------------------------------------------------|
| la da c     | The unique index of each PCM trunk group, which is mainly used in the configuration |
| Index       | of routing rules and number manipulation rules to correspond to PCM trunk groups.   |
| Description | More information about each PCM trunk group.                                        |

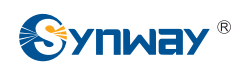

|                       | When the PCM trunk g                                                                                                    | roup receives a call, it will choose a PCM trunk based on the                                                                                                    |
|-----------------------|----------------------------------------------------------------------------------------------------|----------------------------------------------------------------------------------------------------|
|                       | select mode set by th                                                                                                    | is configuration item to ring. The optional values and their                                                                                                    |
|                       | corresponding meaning                                                                                                    | s are described in the table below.                                                                                                    |
|                       | Option                                                                                                    | Description                                                                                                    |
| PCM Trunk Select Mode | Increase                                                                                                    | Search for an idle PCM trunk in the ascending order of the PCM number, starting from the minimum.                                                                           |
|                       | Decrease<br>Cyclic Increase                                                                                                    | Search for an idle PCM trunk in the descending order of the PCM number, starting from the maximum.                                                                          |
|                       |                                                                                                    | Provided PCM Trunk N is the available PCM trunk found<br>last time. Search for an idle PCM trunk in the ascending<br>order of the PCM number, starting from PCM Trunk N+1.  |
|                       | Cyclic Decrease                                                                                                    | Provided PCM Trunk N is the available PCM trunk found<br>last time. Search for an idle PCM trunk in the descending<br>order of the PCM number, starting from PCM trunk N-1. |
| Backup Trunk Group    | A trunk group used as t                                                                                                    | he backup one.                                                                                                    |
| PCM Trunks            | The PCM trunks in the PCM trunk group. If the checkbox before a PCM trunk is g indicates that the PCM trunk has been occupied. The ticked PCM trunks herein w displayed in the column 'PCM Trunks' in Figure 3-38. |                                                                                                    |

After configuration, click *Save* to save the settings into the gateway or click *Close* to cancel the settings.

Click *Modify* in Figure 3-38 to modify a PCM trunk group. See Figure 3-40 for the PCM trunk group modification interface. The configuration items on this interface are the same as those on the *Add New PCM Trunk Group* interface.

| PCM Trunk Group                 |           |  |  |  |  |
|---------------------------------|-----------|--|--|--|--|
|                                 |           |  |  |  |  |
| Index:                          | 0         |  |  |  |  |
| Description:                    | default   |  |  |  |  |
| PCM Trunk Select Mode: Increase |           |  |  |  |  |
| Backup Trunk Group: None 💌      |           |  |  |  |  |
| PCM Trunks:                     | Check All |  |  |  |  |
| <b>⊻</b> 0                      | ]1        |  |  |  |  |
| Close                           |           |  |  |  |  |

Figure 3-40 Modify PCM Trunk Group

To delete a PCM trunk group, check the checkbox before the corresponding index in Figure 3-38 and click the **Delete** button. **Check All** means to select all available items on the current page; **Uncheck All** means to cancel all selections on the current page; **Inverse** means to uncheck the

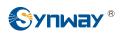

selected items and check the unselected. To clear all PCM trunk groups at a time, click the *Clear All* button in Figure 3-38.

### 3.4.6 Number-receiving Rule

The gateway uses a number-receiving plan to filter the numbers received from PSTN. Only those numbers which match the plan will be processed. The number-receiving plan consists of multiple number-receiving rules, each of which has a priority in sequence to avoid conflict.

| Check          | Index                | Number-receiving Rule | Description | Modify |
|----------------|----------------------|-----------------------|-------------|--------|
|                | 99                   |                       | example     |        |
| 1 [            |                      | - [                   |             | l .    |
| eck All Unched | k All 🗄 Inverse 🗏 De | ete 🗄 Clear All       |             | Add Ne |

Figure 3-41 Number-Receiving Rule Configuration Interface

See Figure 3-41 for the Number-receiving Rule Configuration interface. The list in the above figure shows the number-receiving rules with their priorities and description. A new number-receiving rule can be added by the *Add New* button on the bottom right corner. See Figure 3-42 for the number-receiving rule adding interface.

| Number-Receiving Rule  |         |  |  |  |  |  |
|------------------------|---------|--|--|--|--|--|
|                        |         |  |  |  |  |  |
| Index:                 | 98 💌    |  |  |  |  |  |
|                        |         |  |  |  |  |  |
| Number-receiving Rule: |         |  |  |  |  |  |
| Description:           | default |  |  |  |  |  |
|                        |         |  |  |  |  |  |
| Save                   | Close   |  |  |  |  |  |
|                        |         |  |  |  |  |  |
|                        |         |  |  |  |  |  |

Figure 3-42 Add New Number-Receiving Rule

The table below explains the items shown in Figure 3-42.

| ltem  | Description                                                                        |  |  |  |  |
|-------|------------------------------------------------------------------------------------|--|--|--|--|
|       | The unique index of each number-receiving rule, which denotes its priority. A      |  |  |  |  |
| Index | number-receiving rule with a smaller index value has a higher priority and will be |  |  |  |  |
|       | checked earlier while matching.                                                    |  |  |  |  |

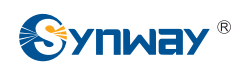

|                          | Up to 200 nu                                                                     | mber-receiving rules                                              | can be configured in the gateway, and the                                          |  |  |  |
|--------------------------|----------------------------------------------------------------------------------|-------------------------------------------------------------------|------------------------------------------------------------------------------------|--|--|--|
|                          | maximum leng                                                                     | th of each number-rec                                             | umber-receiving rule is 64 characters. See below for the                           |  |  |  |
|                          | •                                                                                |                                                                   | nber-receiving rule. The gateway will do instant                                   |  |  |  |
|                          | matching for your receiving number based on the number-receiving rule and regard |                                                                   |                                                                                    |  |  |  |
|                          | your receiving as finished upon receiving '#' or reception timeout.              |                                                                   |                                                                                    |  |  |  |
|                          | Character Description                                                            |                                                                   |                                                                                    |  |  |  |
|                          | "0"~"9"                                                                          | Digits 0~9.                                                       |                                                                                    |  |  |  |
|                          | "X"                                                                              |                                                                   | A string of 'x's represents several random<br>ble, 'xxx' denotes 3 random numbers. |  |  |  |
|                          | ""                                                                               | om amount (including zero) of characters                          |                                                                                    |  |  |  |
|                          |                                                                                  | after it.<br>'[]' is used to define the range for a number. Value |                                                                                    |  |  |  |
|                          | "[]"                                                                             | can be digits '0~9                                                | ', punctuations '-' and ','. For example,                                          |  |  |  |
|                          |                                                                                  |                                                                   | ny one of the numbers 1, 2, 3, 6, 8.                                               |  |  |  |
|                          | <i>"</i> <b>1</b>                                                                | '-' is used only in '[                                            | ]' between two numbers to indicates any                                            |  |  |  |
|                          | " <u>"</u>                                                                       | number between the                                                | ese two numbers.                                                                   |  |  |  |
|                          | - ""<br>· ""                                                                     | ',' is used to separat alternatives.                              | e numbers or number ranges, representing                                           |  |  |  |
|                          | By default, there is only one rule configured on the gateway. The table belo     |                                                                   |                                                                                    |  |  |  |
|                          | -                                                                                | -                                                                 | e and understanding. See below for detailed                                        |  |  |  |
| Number Dessiving         | information.                                                                     | ipic for your cuby use                                            | and understanding. See below for detailed                                          |  |  |  |
| Number-Receiving<br>Rule | Priority                                                                         | Dialing Rule                                                      | Description                                                                        |  |  |  |
| Rule                     | 99                                                                               |                                                                   | Any number in any length.                                                          |  |  |  |
|                          | 98                                                                               | 01[3,5,8]xxxxxxxx.                                                | Any 12-digit number starting with 013,<br>015 or 018                               |  |  |  |
|                          | 97                                                                               | 010xxxxxxx                                                        | Any 11-digit number starting with 010                                              |  |  |  |
|                          | 96                                                                               | 02xxxxxxxx                                                        | Any 11-digit number starting with 02                                               |  |  |  |
|                          | 95                                                                               | 0[3-9]xxxxxxxxxx                                                  | Any 12-digit number starting with 03, 04,                                          |  |  |  |
|                          |                                                                                  |                                                                   | 05, 06, 07, 08 or 09                                                               |  |  |  |
|                          | 94                                                                               | 120                                                               | Number 120                                                                         |  |  |  |
|                          | 93                                                                               | 11[0,2-9]                                                         | Number 110, 112, 113, 114, 115, 116, 117,<br>118 or 119                            |  |  |  |
|                          | 92                                                                               | 111xx                                                             | Any 5-digit number starting with 111                                               |  |  |  |
|                          | 91                                                                               | 123xx                                                             | Any 5-digit number starting with 123                                               |  |  |  |
|                          | 90                                                                               | 95xxx                                                             | Any 5-digit number starting with 95                                                |  |  |  |
|                          | 89                                                                               | 100xx                                                             | Any 5-digit number starting with 100                                               |  |  |  |
|                          | 88                                                                               | 1[3-5,8]xxxxxxxxx                                                 | Any 11-digit number starting with 13, 14, 15 or 18                                 |  |  |  |
|                          | 87                                                                               | [2-3,5-7]xxxxxxx                                                  | Any 8-digit number starting with 2, 3, 5, 6 or 7                                   |  |  |  |
|                          | 86                                                                               | 8[1-9]xxxxx                                                       | Any 8-digit number starting with 81, 82, 83, 84, 85, 86, 87, 88 or 89              |  |  |  |

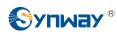

|             | 85                 | 80[1-9]xxxx          | Any 8-digit number starting with 801, 802,<br>803, 804, 805, 806, 807, 808 or 809 |
|-------------|--------------------|----------------------|-----------------------------------------------------------------------------------|
|             | 84                 | 800xxxxxx            | Any 10-digit number starting with 800                                             |
|             | 83                 | 4[1-9]xxxxx          | Any 8-digit number starting with 41, 42, 43, 44, 45, 46, 47, 48 or 49.            |
|             | 82                 | 40[1-9]xxxxx         | Any 8-digit number starting with 401, 402, 403, 404, 405, 406, 407, 408 or 409    |
|             | 81                 | 400xxxxxx            | Any 10-digit number starting with 400                                             |
|             | 80                 | 8xxx                 | Any 4-digit number starting with 8                                                |
| Description | Remarks for empty. | the number-receiving | rule. It can be any information, but can not be left                              |

After configuration, click *Save* to save the above settings into the gateway or click *Close* to cancel the settings.

Click *Modify* in Figure 3-41 to modify the number-receiving rules. See Figure 3-43 for the number-receiving rule modification interface. The configuration items on this interface are the same as those on the *Add New Number-receiving Rule* interface.

| Number-Receiving Rule  |         |  |  |  |
|------------------------|---------|--|--|--|
|                        |         |  |  |  |
| Index:                 | 99      |  |  |  |
| Number-receiving Rule: | · ·     |  |  |  |
| Description:           | default |  |  |  |
| Save                   | Close   |  |  |  |

Figure 3-43 Modify Number-receiving Rule

To delete a number-receiving rule, check the checkbox before the corresponding index in Figure 3-41 and click the '*Delete*' button. *Check All* means to select all available items on the current page; *Uncheck All* means to cancel all selections on the current page; *Inverse* means to uncheck the selected items and check the unselected. To clear all number-receiving rules at a time, click the *Clear All* button in Figure 3-41.

### **3.4.7 Reception Timeout**

| Number-receiving Timeout Info |             |        |  |  |  |
|-------------------------------|-------------|--------|--|--|--|
| Inter Digit Timeout (s)       | Description | Modify |  |  |  |
| 1                             | example     |        |  |  |  |

Figure 3-44 Number-receiving Timeout Info Interface

See Figure 3-44 for the number-receiving timeout info interface. The table below explains the items shown in the above figure.

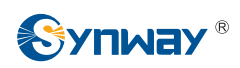

| Item                | Description                                                                          |
|---------------------|--------------------------------------------------------------------------------------|
|                     | Sets the largest interval between two digits of a receiving number. Range of value:  |
|                     | 0~10, calculated by s, with the default value of 1. In case your number-receiving    |
|                     | rules do not include ".", the call will fail if there is no digit received or no     |
| Inter Digit Timeout | number-receiving rule matched during this interval; in case your number-receiving    |
|                     | rules include ".", the gateway will wait until this interval ends and match to the   |
|                     | number-receiving rule "." if there is no digit received or no other number-receiving |
|                     | rule matched during this interval.                                                   |
| Deservicien         | More information about the configuration item Inter Digit Timeout, such as the       |
| Description         | reason for adopting the current value.                                               |

Click *Modify* in Figure 3-44 to modify the number-receiving timeout info. See Figure 3-45 for the number-receiving timeout info modification interface. The configuration items on this interface are the same as those on the *Number-receiving Timeout Info Interface*.

| Number-Receiving Timeout |         |  |  |  |
|--------------------------|---------|--|--|--|
|                          |         |  |  |  |
| Inter Digit Timeout (s): | 1       |  |  |  |
|                          |         |  |  |  |
| Description:             | example |  |  |  |
| Save                     | Close   |  |  |  |

Figure 3-45 Modify Number-receiving Timeout Info

After configuration, click *Save* to save the above settings into the gateway or click *Close* to cancel the settings.

# 3.4.8 PSTN Forwarding

|               | PSTN Forwarding Number Table |     |  |          |          |                   |  |         |
|---------------|------------------------------|-----|--|----------|----------|-------------------|--|---------|
| Check         |                              | No. |  | CallerID | CalleeID | Original CalleeID |  | Modify  |
|               |                              |     |  |          |          |                   |  |         |
|               |                              |     |  |          |          |                   |  |         |
|               |                              |     |  |          |          |                   |  |         |
|               |                              |     |  |          |          |                   |  |         |
|               |                              |     |  |          |          |                   |  |         |
|               |                              |     |  |          |          |                   |  |         |
|               |                              |     |  |          |          |                   |  |         |
|               |                              |     |  |          |          |                   |  |         |
|               |                              |     |  |          |          |                   |  |         |
|               |                              |     |  |          |          |                   |  |         |
|               |                              |     |  |          |          |                   |  |         |
|               |                              |     |  |          |          |                   |  |         |
| Delete E Clea | ar All                       |     |  |          |          |                   |  | Add New |

Figure 3-46 PSTN Forwarding Number Table Interface

See Figure 3-47 for the PSTN Forwarding Number Table interface. This interface will be displayed only when the feature of PSTN Call Forwarding in the <u>PSTN</u> setting interface is enabled. It is used to set the corresponding number for the call from PSTN to IP which fails and is forwarded back to PSTN. Click **Add New** to add them manually.

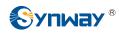

| PSTN Forwarding Number Table |       |  |  |  |
|------------------------------|-------|--|--|--|
|                              |       |  |  |  |
| No.:                         | 0     |  |  |  |
| CallerID:                    | *     |  |  |  |
| CalleeID:                    |       |  |  |  |
| Original CalleeID:           |       |  |  |  |
| Save                         | Close |  |  |  |

Figure 3-47 PSTN Forwarding Number Table Adding Interface

The table below explains the items shown in above figures.

| Item                                                              | Description                                         |  |  |  |
|-------------------------------------------------------------------|-----------------------------------------------------|--|--|--|
| <b>No.</b> The corresponding number for the call to be forwarded. |                                                     |  |  |  |
| CallerID The CallerID of the PSTN→IP incoming call.               |                                                     |  |  |  |
| CalleeID The CalleeID of the IP→PSTN outgoing call.               |                                                     |  |  |  |
| Original CalleelD                                                 | The original CalleeID of the PSTN→IP incoming call. |  |  |  |

After configuration, click **Save** to save the settings into the gateway or click **Close** to cancel the settings. See Figure 3-48 for the PSTN Forwarding Number Table.

|                  |     |          | PSTN Forwarding Number Tabl | e                 |         |
|------------------|-----|----------|-----------------------------|-------------------|---------|
| Check            | No. | CallerID | CalleelD                    | Original CalleeID | Modify  |
|                  | 0   | #i       | 78742544                    | 88861456          |         |
|                  |     |          |                             |                   |         |
|                  |     |          |                             |                   |         |
|                  |     |          |                             |                   |         |
|                  |     |          |                             |                   |         |
|                  |     |          |                             |                   |         |
|                  |     |          |                             |                   |         |
|                  |     |          |                             |                   |         |
|                  |     |          |                             |                   |         |
|                  |     |          |                             |                   |         |
|                  |     |          |                             |                   |         |
|                  |     |          |                             |                   |         |
| Delete 🗄 🗄 Clear | All |          |                             |                   | Add New |

#### Figure 3-48 PSTN Forwarding Number Table

Click *Modify* in Figure 3-48 to modify the number table. See Figure 3-49 for the PSTN forwarding number table modification interface. The configuration items on this interface are the same as those on the *Add PSTN Forwarding Number Table* interface. Note that the item *No.* cannot be modified.

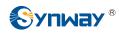

| PSTN Forwa         | arding Number Table |
|--------------------|---------------------|
|                    |                     |
| No.:               | 0                   |
| CallerID:          | *                   |
| CalleelD:          | 78742544            |
| Original CalleeID: | 88861456            |
| Save               | Close               |

Figure 3-49 PSTN Forwarding Number Table Modification Interface

To delete a piece of number table, check the checkbox before the corresponding index in Figure 3-48 and click the *Delete* button. To clear all forwarding number tables at a time, click the *Clear All* button in Figure 3-48.

# 3.5 ISDN Settings

Users can see the ISDN option in the menu only when the configuration item *Signaling Protocol* on the PCM settings interface is set to *ISDN User Side* or *ISDN Network Side*. See Figure 3-50.

| ISDN 🖉                    |   |
|---------------------------|---|
| ISDN                      |   |
| Number Parameter          |   |
| Figure 3-50 ISDN Settings | 3 |

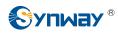

# 3.5.1 ISDN

| CRC Ch     | Contraction of the second second second second second second second second second second second second second s | CODEC     | Default Caller Type                                                                                       | Default Callee Type                                                                                        | Ch Identification                                                                                                    | TEI                                                                                                    | Logical PCM No.                                                                                    | Link No.                                                             |
|------------|----------------------------------------------------------------------------------------------------|-----------|----------------------------------------------------------------------------------------------------|----------------------------------------------------------------------------------------------------|----------------------------------------------------------------------------------------------------|----------------------------------------------------------------------------------------------------|----------------------------------------------------------------------------------------------------|----------------------------------------------------------------------|
|            | Enable -                                                                                                    | ▼ A-Law ▼ | <ul> <li>National number (0X21)</li> </ul>                                                                |                                                                                                    | Number -                                                                                                    | 0                                                                                                    | 0                                                                                                  | User Side: 0                                                         |
|            | Enable 👻                                                                                                    | ✓ A-Law ✓ | <ul> <li>National number (0X21)</li> </ul>                                                                | National number (0XA1)                                                                                     | Number -                                                                                                    | 0                                                                                                    | 1                                                                                                  | User Side: 1                                                         |
| V          | Enable -                                                                                                    | ▼ A-Law ▼ | <ul> <li>National number (0X21)</li> </ul>                                                                | National number (0XA1)                                                                                     | Number -                                                                                                    | 0                                                                                                    | 2                                                                                                  | User Side: 2                                                         |
|            | Enable 👻                                                                                                    |           | ✓ National number (0X21)                                                                                  | National number (0XA1)                                                                                     | Number -                                                                                                    | 0                                                                                                    | 3                                                                                                  | User Side: 3                                                         |
|            |                                                                                                    |           |                                                                                                    |                                                                                                    |                                                                                                    |                                                                                                    |                                                                                                    |                                                                      |
| ecting Num | Iller Type (with Redirect                                                                                       | lum) Call |                                                                                                    |                                                                                                    |                                                                                                    | INo.                                                                                                    | -                                                                                                  |                                                                      |
|            |                                                                                                    |           |                                                                                                    |                                                                                                    |                                                                                                    |                                                                                                    | 0                                                                                                  |                                                                      |
| Ŧ          |                                                                                                    |           |                                                                                                    |                                                                                                    |                                                                                                    |                                                                                                    | 1                                                                                                  |                                                                      |
|            |                                                                                                    |           |                                                                                                    |                                                                                                    |                                                                                                    |                                                                                                    |                                                                                                    |                                                                      |
|            | Tradonar number                                                                                                 |           | National number                                                                                           |                                                                                                    | L                                                                                                    |                                                                                                    | 5                                                                                                  | User olde, 5                                                         |
|            |                                                                                                    |           |                                                                                                    | ROGRESS' Message                                                                                           |                                                                                                    |                                                                                                    | 🔲 Ente                                                                                             |                                                                      |
|            |                                                                                                    |           | ▼<br>nsmitted(01) ▼                                                                                       | (s) 60<br>Ing Call 1<br>ed to present(00)<br>vided by users, checked and tra                               | ne for Called Party's Pick up(<br>of the CalleelD of an Incomin<br>erty Present Indicator Allow<br>erty Shielding Indicator Prov                                                             | im Wait Tim<br>m Length of<br>Party Prope<br>Party Prope                                                       | Enter<br>Maximu<br>Minimu<br>Calling<br>Calling                                                    |                                                                      |
|            |                                                                                                    |           | ▼<br>nsmitted(01) ▼                                                                                       | (s) 60<br>Ing Call 1<br>ed to present(00)<br>vided by users, checked and tra                               | ne for Called Party's Pick up(<br>of the CalleeID of an Incomin<br>erty Present Indicator Allow                                                                                              | im Wait Tim<br>m Length of<br>Party Prope<br>Party Prope                                                       | Ente<br>Maximu<br>Minimu<br>Calling<br>Calling<br>Default                                          |                                                                      |
|            |                                                                                                    |           |                                                                                                    | (s) 60<br>Ig Call 1<br>ed to present(00)<br>vided by users, checked and tra<br>imber(0X21)                 | ne for Called Party's Pick up(<br>of the CalleelD of an Incomin<br>erty Present Indicator Allow<br>erty Shielding Indicator Prov<br>g Number Type National nu                                | m Wait Tim<br>m Length of<br>Party Prope<br>Party Prope<br>Redirecting                                         | Ente<br>Maximu<br>Minimu<br>Calling<br>Calling<br>Default<br>ISDN User Side                        |                                                                      |
|            |                                                                                                    |           | Wait Confirm Time (T310) (s)                                                                              | (s) 60<br>Ig Call 1<br>ed to present(00)<br>vided by users, checked and tra<br>imber(0X21)                 | ne for Called Party's Pick up(<br>of the CalleeID of an Incomin<br>erty Present Indicator Allow<br>erty Shielding Indicator Prov<br>g Number Type National nu<br>et Party Number Complete' I | m Wait Tim<br>m Length of<br>Party Prope<br>Party Prope<br>Redirecting<br>d the 'Caller                        | Ente<br>Maximu<br>Calling<br>Calling<br>Default<br>ISDN User Side                                  |                                                                      |
|            |                                                                                                    | ytes      |                                                                                                    | (s) 60<br>Ig Call 1<br>ed to present(00)<br>vided by users, checked and tra<br>imber(0X21)                 | ne for Called Party's Pick up(<br>of the CalleelD of an Incomin<br>erty Present Indicator Allow<br>erty Shielding Indicator Prov<br>g Number Type National nu                                | m Wait Tim<br>m Length of<br>Party Prope<br>Party Prope<br>Redirecting<br>d the 'Caller                        | Ente<br>Maximu<br>Calling<br>Calling<br>Default<br>ISDN User Side                                  |                                                                      |
|            |                                                                                                    | ytes      | Wait Confirm Time (T310) (s)                                                                              | (s) 60<br>Ig Call 1<br>ed to present(00)<br>vided by users, checked and tra<br>imber(0X21)                 | ne for Called Party's Pick up(<br>of the CalleeID of an Incomin<br>erty Present Indicator Allow<br>erty Shielding Indicator Prov<br>g Number Type National nu<br>et Party Number Complete' I | m Wait Tim<br>m Length of<br>Party Prope<br>Party Prope<br>Redirecting<br>d the 'Called<br>d Channel I         | Ente<br>Maximu<br>Calling<br>Calling<br>Default<br>ISDN User Side                                  |                                                                      |
|            |                                                                                                    | ytes      | Wait Confirm Time (T310) (s)                                                                              | (s) 60<br>Ing Call 1<br>ed to present(00)<br>vided by users, checked and tra<br>imber(0X21) ▼<br>Parameter | ne for Called Party's Pick up(<br>of the CalleeID of an Incomin<br>erty Present Indicator Allow<br>erty Shielding Indicator Prov<br>g Number Type National nu<br>et Party Number Complete' I | im Wait Tim<br>m Length of<br>Party Prope<br>Party Prope<br>Redirecting<br>d the 'Caller<br>d Channel I<br>ide | Ente<br>Maximu<br>Minimu<br>Calling<br>Default<br>ISDN User Side<br>Sen<br>V Sen<br>ISDN Network S |                                                                      |
| er<br>er   | Iller Type (with Red<br>National numbe<br>National numbe<br>National numbe                                      | lum) Call | Callee Type (with Redirecting<br>National number<br>National number<br>National number<br>National number | a case of Redirecting Num                                                                                  | (<br>I<br>Voice •                                                                                                    | tings<br>r Capability                                                                                          |                                                                                                    | Link No.<br>ser Side: 0<br>ser Side: 1<br>ser Side: 2<br>ser Side: 3 |

Figure 3-51 ISDN Settings Interface

See Figure 3-51 for the ISDN settings interface where users can configure the general ISDN parameters. After configuration, click *Save* to save your settings into the gateway or click *Reset* to restore the configurations. If a dialog box pops up after you save your settings asking you to restart the service, do it immediately to apply the changes. Refer to <u>3.11.20 Restart</u> for detailed instructions. The table below explains the items shown in Figure 3-51.

| Item                | Description                                                                              |
|---------------------|------------------------------------------------------------------------------------------|
|                     | Terminal Equipment Identifier, which is used to identify the service access point in the |
| TEI                 | point-to-point data link connection. Range of value: 0~63, with the default value of 0.  |
|                     | Note: The TEI values at the corresponding user side and the network side must be the     |
|                     | same.                                                                                    |
| Ch Identification   | Sets the way to represent channel identification messages on the digital trunk. The      |
| Ch Identification   | optional values are: Number and Time slot diagram, with the default value of Number.     |
|                     | Sets the type of number and numbering scheme for the called party numbers in the         |
|                     | SETUP message during the outgoing call. The optional values are: National number,        |
| Default Callee Type | International number, Network number, Subscriber number and Unknown, with the            |
|                     | default value of National number.                                                        |
|                     | Sets the type of number and numbering scheme for the calling party numbers in the        |
|                     | SETUP message during the outgoing call. The optional values are: National number,        |
| Default Caller Type | International number, Network number, Subscriber number and Unknown, with the            |
|                     | default value of National number.                                                        |
| 00050               | Sets the voice CODEC used on the digital trunk. The optional values are A-Law and        |
| CODEC               | <i>u-Law</i> , with the default value of <i>A-Law</i> .                                  |

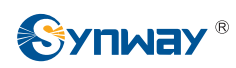

|                                                                             | I                                                                                                    |
|-----------------------------------------------------------------------------|----------------------------------------------------------------------------------------------------|
| Auto Link Building                                                          | Sets whether to send the message of automatic link building for the ISDN at ISDN user side or network side. By default this feature is enabled.                                                                                                    |
| CRC Check                                                                   | Sets whether to enable the feature of CRC check for the digital trunk at ISDN user side or network side. By default this feature is enabled.                                                                                                    |
| Set Caller/Callee Type in<br>case of Redirecting Num                        | Once this feature is enabled, if the IP end carries the redirecting number in a call from IP to PSTN, you shall set separate values for the type of number and numbering scheme for the calling and called party numbers in the SETUP message, i.e. <b>Callee Type (with Redirecting Num)</b> and <b>Caller Type (with Redirecting Num)</b> . By default this configuration item is disabled.                                                                          |
| Callee Type (with<br>Redirecting Num)                                       | This item is valid only when <b>Set Caller/Callee Type in case of Redirecting Num</b> is<br>enabled. It sets the type of number and numbering scheme for the called party<br>numbers in the SETUP message when the IP end carries the redirecting number in a<br>call from IP to PSTN. The optional values are: National number, International number,<br>Network number, Subscriber number and Unknown, with the default value of <i>National</i><br><i>number</i> .  |
| Caller Type (with<br>Redirecting Num)                                       | This item is valid only when <b>Set Caller/Callee Type in case of Redirecting Num</b> is<br>enabled. It sets the type of number and numbering scheme for the calling party<br>numbers in the SETUP message when the IP end carries the redirecting number in a<br>call from IP to PSTN. The optional values are: National number, International number,<br>Network number, Subscriber number and Unknown, with the default value of <i>National</i><br><i>number</i> . |
| Transfer Capability                                                         | Sets the 'Transfer Capability' filed in the signaling message. The optional values are <i>Voice</i> and <i>3.1k Audio</i> , with the default value of <i>Voice</i> .                                                                                                    |
| Enter Auto Alert State<br>upon Reception of<br>'CALL PROCEEDING'<br>Message | If this item is checked, the system will go into the state of auto alert when it receives the 02 (CALL PROCEEDING) message and the progress indicator turns to be 8 or 1. By default this item is disabled.                                                                                                    |
| Enter Auto Alert State<br>upon Reception of<br>'PROGRESS' Message           | If this item is checked, the system will go into the state of auto alert when it receives the 03 (PROGRESS) message and the progress indicator turns to be 8 or 1. By default this item is disabled.                                                                                                    |
| Maximum Wait Time for<br>Called Party's Pick up                             | The maximum time waiting for the called party to pick up the call after the channel state turns to 'WaitAnswer' during an outgoing call. The default value is 60, calculated by s.                                                                                                    |
| Minimum Length of the<br>CalleelD of an Incoming<br>Call                    | Sets the minimum length of the CalleeID under the fixed-length mode. The value range is $1 \le n \le 40$ . Provided it is set to n, that is, the local end has received all the n digits of the called party number of the incoming call, the number reception will be regarded as finished.                                                                                                    |
| Calling Party Property<br>Present Indicator                                 | Sets the calling party property present indicator, including four options: Allowed to present, Restricted to present, Fail to provide numbers due to intercommunication and Reserved, with the default value of <i>Allowed to present</i> .                                                                                                    |
| Calling Party Property<br>Shielding Indicator                               | Sets the calling party property shielding indicator, including three options: Provide by users, unchecked; Provide by users, checked and transmitted; Provide by network. The default value is <i>Provide by users, checked and transmitted</i> .                                                                                                    |

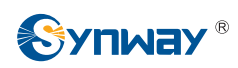

#### Synway Information Engineering Co., Ltd

|                        | Sets the number type and numbering scheme for the redirecting number in the SETUP                                   |
|------------------------|----------------------------------------------------------------------------------------------------|
| Default Redirecting    | message during the outgoing call, The optional values are: National number,                                         |
| Number Type            | International number, Network number, Subscriber number and Unknown, with the                                       |
|                        | default value of National number.                                                                                   |
|                        | Sets whether the channel identification message is included in the corresponding reply                              |
| Send Channel           | message (such as CALL PROCEEDING, ALERT, etc.) after the local end receives the                                     |
| Identification Message | SETUP message from the remote PBX during an incoming call. By default this item is                                  |
|                        | checked.                                                                                                    |
|                        | Sets the maximum time that the local end waits for the remote end to send back the                                  |
| Wait Confirm Time      | acknowledgement message in an outgoing call. If no acknowledgement message is                                       |
| (T310)                 | received within the specified time period, the local end will disconnect the call                                   |
| (1310)                 | automatically. For ISDN User Side, the default value is 15; for ISDN Network Side, the                              |
|                        | default value is 20, calculated by s.                                                                               |
| Send the 'Called Party | Cate whether to include or not the 'Called Number Complete' perspector in the CETUD                                 |
| Number Completed'      | Sets whether to include or not the 'Called Number Complete' parameter in the SETUP message during an outgoing call. |
| Parameter              | ······································                                                                              |
| Set Cause Value Length | Once this feature is enabled, the cause field in such messages as status (0x7d),                                    |
| to 2 bytes             | release (0x4d), disconnect (0x45) will be 2 bytes. By default this item is disabled (3 bytes).                      |

## 3.5.2 Number Parameter

| Judge C | Judge CallerID/CalleeID Prefix before Number Manipulation. Enable |                 |                 |      |                                     |        |   |       |     |                 |                 |        |                                     |        |
|---------|-------------------------------------------------------------------|-----------------|-----------------|------|-------------------------------------|--------|---|-------|-----|-----------------|-----------------|--------|-------------------------------------|--------|
|         | Calling Party Number Type                                         |                 |                 |      |                                     |        |   |       |     |                 | Called Part     | y Numb | er Type                             |        |
| Check   | No.                                                               | CallerID Prefix | CalleeID Prefix | Туре | Set if Redirecting Number Available | Modify |   | Check | No. | CallerID Prefix | CalleeID Prefix | Туре   | Set if Redirecting Number Available | Modify |
|         | 0                                                                 | 666             | 888             | 0x21 | No                                  |        |   |       | 0   | 666             | 888             | 0xa1   | No                                  |        |
|         |                                                                   |                 |                 |      |                                     |        |   |       |     |                 |                 |        |                                     |        |
|         |                                                                   |                 |                 |      |                                     |        |   |       |     |                 |                 |        |                                     |        |
|         |                                                                   |                 |                 |      |                                     |        |   |       |     |                 |                 |        |                                     |        |
|         |                                                                   |                 |                 |      |                                     |        |   |       |     |                 |                 |        |                                     |        |
|         |                                                                   |                 |                 |      |                                     |        |   |       |     |                 |                 |        |                                     |        |
|         |                                                                   |                 |                 |      |                                     |        | - |       |     |                 |                 |        |                                     |        |
|         |                                                                   |                 |                 |      |                                     |        | - |       |     |                 |                 |        |                                     |        |
|         |                                                                   |                 |                 |      |                                     |        |   |       |     |                 |                 |        |                                     |        |
|         |                                                                   |                 |                 |      |                                     |        | - |       |     |                 |                 |        |                                     |        |
|         |                                                                   |                 |                 |      |                                     |        |   |       |     |                 |                 |        |                                     |        |
| Del     | leite                                                             | Clea            | ar All          |      | Add                                 | New    |   | Del   | ete | Clea            | ir All          |        | Add                                 | New    |

Figure 3-52 ISDN Number Parameter Configuration Interface

See Figure 3-52 for the ISDN Number Parameter Configuration interface, which includes two parts: *Calling Party Number Parameter* and *Called Party Number Parameter*.

A new calling/called party number parameter can be added by the *Add New* button. See Figure 3-53, Figure 3-54 for the calling/called party number parameter adding interface.

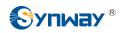

| Calling Party Number Type                     |
|-----------------------------------------------|
|                                               |
| No.: 1                                        |
| CallerID Prefix:                              |
| CalleeID Prefix:                              |
| Type: National number(0X21)                   |
| Set if Redirecting Number Available: 🔲 Enable |
| Close                                         |

Figure 3-53 Add New Calling Party Number Parameter

| Called Pa             | nty Number Type           |
|-----------------------|---------------------------|
|                       |                           |
| No.:                  | 1                         |
|                       |                           |
| CallerID Prefix:      |                           |
|                       |                           |
| CalleeID Prefix:      |                           |
|                       |                           |
| Type N                | ational number(0XA1) 🛛 🗸  |
|                       |                           |
| Set if Redirecting Nu | ımber Available: 🔲 Enable |
|                       |                           |
| Save                  | Close                     |
|                       |                           |
|                       |                           |

Figure 3-54 Add New Called Party Number Parameter

The table below explains the items shown in above figures.

| Item                     | Description                                                                                |
|--------------------------|--------------------------------------------------------------------------------------------|
| CallerID/CalleeID Prefix | Sets whether to judge the prefix of the CallerID/CalleeID which hasn't been                |
| before Number            | manipulated, with the default value of disabled, that is, only judge the prefix of         |
| Manipulation             | the CallerID/CalleeID which has been manipulated.                                          |
| No.                      | The corresponding number for a calling/called party number parameter, which starts from 0. |
| CallerID/CalledIDPrefix  | A string of numbers at the beginning of a calling/called party number.                     |

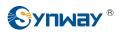

| Set if Redirecting | Set whether to enable the feature of setting this parameter only if the |
|--------------------|-------------------------------------------------------------------------|
| Number Available   | Redirecting Number is available.                                        |

After configuration, click *Save* to save the above settings into the gateway or click *Close* to cancel the settings.

Click *Modify* in Figure 3-52 to modify the calling/called party number parameter. See Figure 3-55, Figure 3-56 for the calling/called party number parameter modification interface. The configuration items on this interface are the same as those on the *Add New Calling/Called Party Number Parameter* interface.

| Calling Party Number Type                     |                         |  |  |
|-----------------------------------------------|-------------------------|--|--|
|                                               |                         |  |  |
| No.:                                          | 0                       |  |  |
|                                               |                         |  |  |
| CallerID Prefix:                              | 666                     |  |  |
| CalleeID Prefix:                              | 888                     |  |  |
|                                               |                         |  |  |
| Type: N                                       | lational number(0X21) 💽 |  |  |
| Set if Redirecting Number Available: 🔲 Enable |                         |  |  |
| Save Close                                    |                         |  |  |
|                                               |                         |  |  |

Figure 3-55 Modify Calling Party Number Parameter

| Called Party Number Type                      |                        |  |  |
|-----------------------------------------------|------------------------|--|--|
|                                               |                        |  |  |
| No.:                                          | 0                      |  |  |
| CallerID Prefix:                              | 666                    |  |  |
| CalleeID Prefix:                              | 888                    |  |  |
| Туре N                                        | ational number(0XA1) 💌 |  |  |
| Set if Redirecting Number Available: 🔲 Enable |                        |  |  |
| Save Close                                    |                        |  |  |

Figure 3-56 Modify Called Party Number Parameter

To delete a calling/called party number parameter, check the checkbox before the corresponding index and click the '*Delete*' button. To clear all calling/called party number parameters at a time, click the *Clear All* button in Figure 3-52.

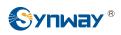

**Note:** If there are two or more calling/called party numbers with the same prefix, the one numbered the smallest is valid and all the others become invalid.

## 3.5.3 Redirecting Number (Hidden item)

| Judge CallerID<br>before Number |           |                 | Set             |                          |               |         |
|---------------------------------|-----------|-----------------|-----------------|--------------------------|---------------|---------|
|                                 |           |                 | Redirec         | ting Number Pool         |               |         |
| Check                           | No.       | CallerID Prefix | CalleeID Prefix | Redirecting Number Range | PCM Trunk No. | Modify  |
|                                 | 0         | 888             | 114             | 667669                   | 1             |         |
|                                 |           |                 |                 |                          |               |         |
|                                 |           |                 |                 |                          |               |         |
|                                 |           |                 |                 |                          |               |         |
|                                 |           |                 |                 |                          |               |         |
|                                 |           |                 |                 |                          |               |         |
|                                 |           |                 |                 |                          |               |         |
|                                 |           |                 |                 |                          |               |         |
|                                 |           |                 |                 |                          |               |         |
|                                 |           |                 |                 |                          |               |         |
|                                 |           |                 |                 |                          |               |         |
|                                 |           |                 |                 |                          |               |         |
| Delete 🗄                        | Clear All |                 |                 |                          |               | Add New |

Figure 3-57 Redirecting Number Pool Interface

After you enter http://the IP address of your gateway/gfhmc.php in the address column of the browser, the Redirecting Number Pool for ISDN will appear on the web. See Figure 3-57 for the Redirecting Number Pool interface. A new redirecting number can be added by the Add New button. See Figure 3-58 for the redirecting number adding interface.

| Redirecting Number   |                              |  |  |  |  |
|----------------------|------------------------------|--|--|--|--|
|                      |                              |  |  |  |  |
| No.:                 | 1                            |  |  |  |  |
| CallerID Prefix:     | *                            |  |  |  |  |
| CalleeID Prefix:     | CalleelD Prefix: *           |  |  |  |  |
| Starting Redirecting | Starting Redirecting Number: |  |  |  |  |
|                      |                              |  |  |  |  |
| PCM Trunk:           | Check All                    |  |  |  |  |
| 0                    | 1                            |  |  |  |  |
| Save                 | Close                        |  |  |  |  |

Figure 3-58 Add New Redirecting Number

The table below explains the items shown in above figures.

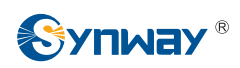

| No.                  | The corresponding number for an added redirecting number. The value range is          |  |  |
|----------------------|---------------------------------------------------------------------------------------|--|--|
| <i>N</i> O.          | 0~99.                                                                                 |  |  |
|                      | A string of numbers at the beginning of a calling party number, which can be          |  |  |
| CallerID Prefix      | numbers or "*" (indicating any string).                                               |  |  |
| CalleelD Prefix      | A string of numbers at the beginning of a called party number, which can be           |  |  |
|                      | numbers or "*" (indicating any string).                                               |  |  |
| Starting Redirecting | The range of the redirecting number in the Redirecting Number Pool. It must be filled |  |  |
| Number               | in with numbers and can not be left empty.                                            |  |  |
| PCM Trunk            | Sets the PCM included in the Redirecting Number Pool.                                 |  |  |

After configuration, click *Save* to save the above settings into the gateway or click *Close* to cancel the settings.

Click *Modify* in Figure 3-57 to modify the redirecting number parameter. See Figure 3-59 for the redirecting number modification interface. The configuration items on this interface are the same as those on the *Add New Redirecting Number* interface. Note that the item *No.* cannot be modified.

| Redirecting Number   |            |         |  |
|----------------------|------------|---------|--|
|                      |            |         |  |
| No.:                 |            | 0       |  |
| CallerID Prefix:     |            | 888     |  |
| CalleeID Prefix:     |            | 114     |  |
| Starting Redirecting | 667        |         |  |
|                      |            | 669     |  |
| PCM Trunk:           | Che        | eck All |  |
| 0                    | <b>V</b> 1 |         |  |
| Save Close           |            |         |  |

Figure 3-59 Modify Redirecting Number

To delete a redirecting number parameter, check the checkbox before the corresponding index Figure 3-57 and click the '*Delete*' button. To clear all redirecting number parameters at a time, click the *Clear All* button in Figure 3-57.

**Note:** If there are two or more calling/called party numbers with the same prefix, the Starting Redirecting Number will increase to be 1 plus the previous one, starting from that with the smallest number.

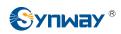

# 3.6 SS1 Settings

| SS1 Settings                         |          |  |  |
|--------------------------------------|----------|--|--|
|                                      |          |  |  |
| Country                              | CHINA    |  |  |
| ABCD Duration Timeout (ms)           | 0        |  |  |
| Max MFC Waiting Time (s)             | 10       |  |  |
| Receive CallerID                     | ☑ Enable |  |  |
| Advanced Setting for Incoming Calls  |          |  |  |
| KB Setting Timeout (s)               | 3        |  |  |
| KD Wait Time (ms)                    | 60       |  |  |
| Advanced Setting for Outgoing Calls  |          |  |  |
| ACK Wait Timeout (s)                 | 60       |  |  |
| Calling Party's Category (KA Signal) | 1        |  |  |
| KB Wait Timeout (s)                  | 60       |  |  |
| Originating Service Type (KD Signal) | 3        |  |  |
| Save                                 |          |  |  |
|                                      |          |  |  |

Figure 3-60 SS1 Settings Interface

See Figure 3-60 for the SS1 settings interface. This interface appears only when the configuration item *Signaling Protocol* on the PCM settings interface is set to *SS1*. You can set general information of SS1. After configuration, click *Save* to save your settings into the gateway or click *Reset* to restore the configurations. If a dialog box pops up after you save your settings asking you to restart the service, do it immediately to apply the changes. Refer to <u>3.11.20 Restart</u> for detailed instructions. The table below explains the items shown in Figure 3-60.

| Item                 | Description                                                                             |  |  |  |
|----------------------|-----------------------------------------------------------------------------------------|--|--|--|
| Country              | Sets the country to use SS1, with the default value of CHINA.                           |  |  |  |
|                      | Sets the minimum duration of ABCD signaling codes sent out by the remote                |  |  |  |
|                      | PBX, calculated by millisecond (ms), which has to be the multiple of 8, with the        |  |  |  |
| ABCD Duration        | default value of 0. Only when the on-line ABCD signaling codes vary and the             |  |  |  |
| Timeout              | new value keeps for more than the time specified by this configuration item will        |  |  |  |
|                      | the gateway confirm the change of ABCD codes, Otherwise, the driver will                |  |  |  |
|                      | believe there are undesired dithering signals on the line.                              |  |  |  |
| Max MEC Waiting Time | Sets the maximum waiting time, i.e. the timer T2 for the SS1 state machine,             |  |  |  |
| Max MFC Waiting Time | calculated by second, with the default value of 10.                                     |  |  |  |
| Receive CallerID     | Sets whether to receive the calling party number. The default value is <i>enabled</i> . |  |  |  |
|                      | Sets the maximum time to wait for the application to configure the KB signal,           |  |  |  |
| KB Setting Timeout   | calculated by second, with the default value of 3.                                      |  |  |  |
|                      | Sets the maximum time to wait for the remote PBX to send the KD signal (i.e. the        |  |  |  |
| KD Wait Time         | timer T3) in the SS1 channel state machine, calculated by second, with the              |  |  |  |
|                      | default value of 60.                                                                    |  |  |  |

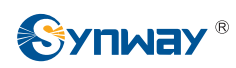

| ACK Wait Timeout     | Sets the value of the timer T5, calculated by second, with the default value of 60.  |  |
|----------------------|--------------------------------------------------------------------------------------|--|
| Calling Party's      | Sets the KA signal (calling party's category at the local end) sent in an outgoing   |  |
| Category (KA Signal) | call. The value range is 1~10, with the default value of 1 (ordinary/regular).       |  |
| KB Wait Timeout      | Sets the maximum time to wait for the KB signal from the remote PBX, calculated      |  |
|                      | by second, with the default value of 60.                                             |  |
| Originating Service  | Sets the originating service type, i.e. KD, for an outgoing call. The value range is |  |
| Type (KD Signal)     | 1~6, with the default value of 3 (local call).                                       |  |

# 3.7 Fax Settings

See Figure 3-61 for the Fax Settings interface which is used to modify the special fax configurations.

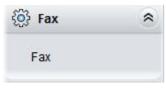

Figure 3-61 Fax Settings

## 3.7.1 Fax

| Fax Parameters          |                                |   |  |
|-------------------------|--------------------------------|---|--|
| Fax Mode                | T.38                           | • |  |
| T38 Version             | 0                              | • |  |
| T38 Negotiation         | Initiate Negotiation as Fax Re | 2 |  |
| Maximum Fax Rate (bps)  | 9600                           | • |  |
| Fax Train Mode          | transferredTCF                 | • |  |
| Error Correction Mode   | t38UDPRedundancy               | • |  |
| T.30 ECM                | Enable                         |   |  |
| Min Duration of CNG(ms) | 425                            |   |  |
| Min Duration of CED(ms) | 2600                           |   |  |
| Save                    | set                            |   |  |

Figure 3-62 Fax Configuration Interface (T.38 Mode)

See Figure 3-62 for the fax configuration interface with all default settings under the T.38 fax mode. Users can configure the general fax parameters via this interface. After configuration, click **Save** to save your settings into the gateway or click **Reset** to restore the configurations. If a dialog box pops up after you save your settings asking you to restart the service, do it immediately to apply the changes. Refer to <u>3.11.20 Restart</u> for detailed instructions. The table below explains the configuration items in Figure 3-62.

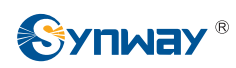

## Synway Information Engineering Co., Ltd

| Item                | Description                                                                        |
|---------------------|------------------------------------------------------------------------------------|
|                     | The real-time IP fax mode. The optional values are T.38, Pass-through and Disable, |
| Fax Mode            | with the default value of T.38. Setting this item to Disable means to disable both |
|                     | T.38 and Pass-through.                                                             |
| T38 Version         | Version of T.38 which is defined by ITU-T. Range of value: 0~3, with the default   |
| 136 Version         | value of 0.                                                                        |
| T20 Magadiatian     | Sets the Negotiation mode of T.38, including: Unsupported, Initiate Negotiation as |
| T38 Negotiation     | Fax Sender and Initiate Negotiation as Fax Receiver.                               |
| Mawimum Fay Data    | Sets the maximum faxing rate for both receiving and transmitting. Range of value:  |
| Maximum Fax Rate    | 14400, 9600 and 4800, calculated by bps, with the default value of 9600.           |
| Four Train Made     | Sets the train mode for T.38 fax. The optional values are transferredTCF and       |
| Fax Train Mode      | <i>localTCF</i> , with the default value of <i>transferredTCF</i> .                |
| Error Correction    | Sets the error correction mode for T.38 fax. The optional values are               |
|                     | t38UDPRedundancy (Redundancy Error Correction) and t38UDPFEC (Forward              |
| Mode                | Error Correction), with the default value of t38UDPRedundancy.                     |
| T.30 Ecm            | Sets whether to enable the T.30 error correction mode. By default this feature is  |
|                     | enabled.                                                                           |
|                     | As stipulated in the standard FAX CNG, the minimum duration of CNG is 500ms $\pm$  |
| Min Duration of CNG | 15%, calculated by ms, with the default value of 425.                              |
| Min Duration of CNG | Note: Usually there is no need to modify it; please contact our technicians if     |
|                     | necessary.                                                                         |
|                     | As stipulated in the standard FAX CED, the minimum duration of CED is              |
| Min Duration of CED | 2600~4000ms, calculated by ms, with the default value of 2600.                     |
|                     | Note: Usually there is no need to modify it; please contact our technicians if     |
|                     | necessary.                                                                         |

If you set *Fax Mode* to *Pass-through*, you can see the interface shown as Figure 3-63.

| Fax Para                | meters       |
|-------------------------|--------------|
| Fax Mode                | Pass-through |
| Pass-through Payload    | 102          |
| Min Duration of CNG(ms) | 425          |
| Min Duration of CED(ms) | 2600         |
| Save                    | Reset        |

Figure 3-63 Fax Configuration Interface (Pass-through Mode)

The table below explains the configuration item in the above figure.

| Item         | Description                                                                   |
|--------------|-------------------------------------------------------------------------------|
| Pass-through | RTP Payload under the pass-through fax mode. Range of value: 96~127, with the |
| Payload      | default value of 102.                                                         |

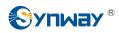

# 3.8 Route Settings

Route Settings is used to specify the routing rules for calls on two directions: IP $\rightarrow$ PSTN and PSTN $\rightarrow$ IP. See Figure 3-64.

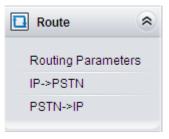

Figure 3-64 Route Settings

## 3.8.1 Routing Parameters

|          | Route Settings                 |
|----------|--------------------------------|
| IP->PSTN | Route before Number Manipulate |
| PSTN->IP | Route before Number Manipulate |
|          | Save                           |

Figure 3-65 Routing Parameters Configuration Interface

See Figure 3-65 for the routing parameters configuration interface. On this interface, you can set the routing rules for calls respectively on two directions  $IP \rightarrow PSTN$  and  $PSTN \rightarrow IP$  to be routing before or after number manipulation. The default value is *Route before Number Manipulate*.

After configuration, click **Save** to save the above settings into the gateway.

## 3.8.2 IP to PSTN

|           |        |                    |        |                   | Routing Rules   |               |                     |             |         |
|-----------|--------|--------------------|--------|-------------------|-----------------|---------------|---------------------|-------------|---------|
| Check     | Index  | Call Initiator     |        | CallerID Prefix   | CalleeID Prefix | Number Filter | Call Destination    | Description | Modify  |
|           | 255    | SIP Trunk Group [0 | 0] 3   | 333[1,3]:444[6,9] | *               | none          | PCM Trunk Group [0] | default     |         |
| Check All | Unchec | k All Inverse      | E Dele | e Cle             | ar All          |               |                     | _           | Add New |

Figure 3-66 IP→PSTN Routing Rule Configuration Interface

See Figure 3-66 for the IP $\rightarrow$ PSTN routing rule configuration interface. A new routing rule can be added by the *Add New* button on the bottom right corner of the list in the above figure. See Figure 3-67 for the IP $\rightarrow$ PSTN routing rule adding interface.

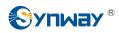

| IP->PSTN Routing Rule |                     |  |  |  |
|-----------------------|---------------------|--|--|--|
|                       |                     |  |  |  |
| Index:                | 255                 |  |  |  |
| Call Initiator:       | SIP Trunk Group [0] |  |  |  |
| CallerId Prefix:      | *                   |  |  |  |
| CalleeID Prefix:      | *                   |  |  |  |
| Call Destination:     | PCM Trunk Group [0] |  |  |  |
| Number Filter:        | none                |  |  |  |
| Description:          | default             |  |  |  |
| Save                  | Close               |  |  |  |

Figure 3-67 Add New Routing Rule (IP→PSTN)

The table below explains the items shown in the above figure.

| Item           | Description                                                                              |  |
|----------------|------------------------------------------------------------------------------------------|--|
|                | The unique index of each routing rule, which denotes its priority. A routing rule with   |  |
| Index          | a smaller index value has a higher priority. If a call matches several routing rules, it |  |
|                | will be processed according to the one with the highest priority.                        |  |
|                | SIP trunk group from where the call is initiated. This item can be set to a specific     |  |
| Call Initiator | SIP trunk group or SIP Trunk Group [ANY] which indicates any SIP trunk group.            |  |

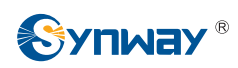

|                  | can be set to                                                              | nbers at the beginning of the calling/called party number. This item<br>o a specific string or "*" which indicates any string. These two<br>ems together with <b>Call Initiator</b> can specify the calls which apply to a<br>on: |  |  |  |
|------------------|----------------------------------------------------------------------------|----------------------------------------------------------------------------------------------------|--|--|--|
|                  | Character                                                                  |                                                                                                    |  |  |  |
|                  | "0" <b>~</b> "9"                                                           | Digits 0 $\sim$ 9.                                                                                                    |  |  |  |
|                  |                                                                            | []' is used to define the range for a number. Values within it only                                                                                                    |  |  |  |
| CallerID Prefix, | "[]"                                                                       | can be digits '0~9', punctuations '-' and ','. For example,                                                                                                    |  |  |  |
| CalleeID Prefix  | :<br>:<br>:                                                                | [1-3,6,8] indicates any one of the numbers 1, 2, 3, 6, 8.                                                                                                    |  |  |  |
|                  |                                                                            | '-' is used only in '[]' between two numbers to indicates any                                                                                                    |  |  |  |
|                  | -                                                                          | number between these two numbers.                                                                                                    |  |  |  |
|                  | در ۶۶<br>۲                                                                 | ',' is used to separate numbers or number ranges, representing alternatives.                                                                                                    |  |  |  |
|                  | Example: Rule "0[0-3,7][6-9]" denotes the prefix is 006, 016, 026, 036, 00 |                                                                                                    |  |  |  |
|                  | 027, 037, 008,                                                             | 018, 028, 038, 009, 019, 029, 039, 076, 077, 078, 079.                                                                                                    |  |  |  |
|                  | Note: Multiple                                                             | rules are supported for CallerID/CalleeID prefix. They are separated                                                                                                    |  |  |  |
|                  | by ":".                                                                    |                                                                                                    |  |  |  |
| Call Destination | PCM trunk gro                                                              | up to which the call will be routed.                                                                                                    |  |  |  |
|                  | Number filter r                                                            | ule which will be applicable to this route. It is set in <b>Number Filter</b> .                                                                                                    |  |  |  |
| Number Filter    | See 3.9.4 Filter                                                           | See <u>3.9.4 Filtering Rule</u> for details.                                                                                                    |  |  |  |
| Description      | More information                                                           | on about each routing rule.                                                                                                    |  |  |  |

After configuration, click *Save* to save the settings into the gateway or click *Close* to cancel the settings.

Click **Modify** in Figure 3-66 to modify a routing rule. See Figure 3-68 for the IP $\rightarrow$ PSTN routing rule modification interface. The configuration items on this interface are the same as those on the **Add New Routing Rule (IP\rightarrowPSTN)** interface. Note that the item **Index** cannot be modified.

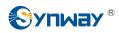

| IP->PSTN Routing Rule |                     |  |  |  |
|-----------------------|---------------------|--|--|--|
|                       |                     |  |  |  |
| Index:                | 255                 |  |  |  |
| Call Initiator:       | SIP Trunk Group [0] |  |  |  |
| CallerId Prefix:      | 333[1,3]:444[6,9]   |  |  |  |
| CalleeID Prefix:      | *                   |  |  |  |
| Call Destination:     | PCM Trunk Group [0] |  |  |  |
| Number Filter:        | none                |  |  |  |
| Description:          | default             |  |  |  |
| Save                  | Close               |  |  |  |

Figure 3-68 Modify Routing Rule (IP→PSTN)

To delete a routing rule, check the checkbox before the corresponding index in Figure 3-66 and click the **Delete** button. **Check All** means to select all available items on the current page; **Uncheck All** means to cancel all selections on the current page; **Inverse** means to uncheck the selected items and check the unselected. To clear all routing rules at a time, click the **Clear All** button in Figure 3-66.

## 3.8.3 PSTN to IP

|           |         |                     |                       | Routing Rules   |               |                     |             |         |
|-----------|---------|---------------------|-----------------------|-----------------|---------------|---------------------|-------------|---------|
| Check     | Index   | Call Initiator      | CallerID Prefix       | CalleeID Prefix | Number Filter | Call Destination    | Description | Modify  |
|           | 255     | PCM Trunk Group [0] | *                     | *               | none          | SIP Trunk Group [0] | default     |         |
| Check All | Uncheck | k All 👘 Inverse 👘   | Deleter 🗄 🗧 Clear All |                 |               |                     |             | Add New |

Figure 3-69 PSTN→IP Routing Rule Configuration Interface

See Figure 3-69 for the PSTN $\rightarrow$ IP routing rule configuration interface. A new routing rule can be added by the **Add New** button on the bottom right corner of the list in the above figure. See Figure 3-70 for the PSTN $\rightarrow$ IP routing rule adding interface.

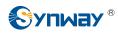

| PSTN->IP Routing Rule |                     |  |  |  |
|-----------------------|---------------------|--|--|--|
|                       |                     |  |  |  |
| Index:                | 254                 |  |  |  |
| Call Initiator:       | PCM Trunk Group [0] |  |  |  |
| CallerID Prefix:      | *                   |  |  |  |
| CalleeID Prefix:      | *                   |  |  |  |
| Call Destination:     | SIP Trunk Group [0] |  |  |  |
| Number Filter:        | none                |  |  |  |
| Description:          | default             |  |  |  |
| Save                  | Close               |  |  |  |

Figure 3-70 Add New Routing Rule (PSTN→IP)

The table below explains the items shown in the above figure.

| Item                                | Description                                                                              |
|-------------------------------------|------------------------------------------------------------------------------------------|
| Index                               | The unique index of each routing rule, which denotes its priority. A routing rule with   |
|                                     | a smaller index value has a higher priority. If a call matches several routing rules, it |
|                                     | will be processed according to the one with the highest priority.                        |
| Call Initiator                      | PCM trunk group from which the call is initiated. This item can be set to a specific     |
|                                     | PCM trunk group or PCM Trunk Group [ANY] which indicates any PCM trunk group.            |
|                                     | A string of numbers at the beginning of the calling/called party number. This item       |
|                                     | can be set to a specific string or "*" which indicates any string. These two             |
| CollorID Brofix                     | configuration items together with Call Initiator can specify the calls which apply to a  |
| CallerID Prefix,<br>CalleeID Prefix | routing rule.                                                                            |
| CalleelD Frenx                      | See the rule explanation of CallerID/CalleeID Prefix in <u>IP to PSTN</u> .              |
|                                     | Note: Multiple rules are supported in callerID/calleeID prefix. They should be           |
|                                     | separated by ":".                                                                        |
| Call Destination                    | SIP trunk group to which the call will be routed.                                        |
| Number Filter                       | Number filter rule which will be applicable to this route. It is set in Number Filter.   |
|                                     | See <u>3.9.4 Filtering Rule</u> for detailed setting.                                    |
| Description                         | More information about each routing rule.                                                |

After configuration, click *Save* to save the settings into the gateway or click *Close* to cancel the settings.

Click **Modify** in Figure 3-69 to modify a routing rule. See Figure 3-71 for the PSTN $\rightarrow$ IP routing rule modification interface. The configuration items on this interface are the same as those on the **Add New Routing Rule (PSTN\rightarrowIP)** interface. Note that the item **Index** cannot be modified.

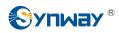

| PSTN->IP Routing Rule |                     |  |
|-----------------------|---------------------|--|
|                       |                     |  |
| Index:                | 255                 |  |
| Call Initiator:       | PCM Trunk Group [0] |  |
| CallerID Prefix:      | *                   |  |
| CalleeID Prefix:      | *                   |  |
| Call Destination:     | SIP Trunk Group [0] |  |
| Number Filter:        | none                |  |
| Description:          | default             |  |
| Save                  | Close               |  |

Figure 3-71 Modify Routing Rule (PSTN→IP)

To delete a routing rule, check the checkbox before the corresponding index in Figure 3-69 and click the **Delete** button. **Check All** means to select all available items on the current page; **Uncheck All** means to cancel all selections on the current page; **Inverse** means to uncheck the selected items and check the unselected. To clear all routing rules at a time, click the **Clear All** button in Figure 3-69.

# 3.9 Number Filter

Number Filter includes four parts: *Whitelist*, *Blacklist*, *Number Pool* and *Filtering Rule*. See Figure 3-72.

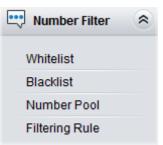

Figure 3-72 Number Filter Interface

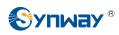

# 3.9.1 Whitelist

|       |           | CallerID Whitelist |          |        |       |           | CalleeID Whitelist |          |        |
|-------|-----------|--------------------|----------|--------|-------|-----------|--------------------|----------|--------|
| Check | Group No. | No. in Group       | CallerID | Modify | Check | Group No. | No. in Group       | CalleeID | Modify |
|       | 0         | 0                  | 111      |        |       | 0         | 0                  | 222      |        |
|       |           |                    |          |        |       |           |                    |          |        |
|       |           |                    |          |        |       |           |                    |          |        |
|       |           |                    |          |        |       |           |                    |          |        |
|       |           |                    |          |        | -     |           |                    |          |        |
|       |           |                    |          |        | -     |           |                    |          |        |
|       |           |                    |          |        |       |           |                    |          |        |
|       |           |                    |          |        |       |           |                    |          |        |
|       |           |                    |          |        |       |           |                    |          |        |
|       |           |                    |          |        | -     |           |                    |          |        |
|       |           |                    |          |        |       |           |                    |          |        |
|       | Clear A   |                    |          |        | 10    | Clear     |                    |          |        |

Figure 3-73 Whitelist Setting Interface

See Figure 3-73 for the Whitelist Setting Interface, which includes two parts: *CallerID Whitelist* and *CalleeID Whitelist*.

A new CallerID/CalleeID whitelist can be added by the *Add New* button. See Figure 3-74, Figure 3-75 for CallerID/CalleeID whitelist adding interface.

| CallerIDs in Whitelist |       |  |
|------------------------|-------|--|
|                        |       |  |
| Group No.:             | 0     |  |
|                        |       |  |
| No. in Group:          | 1     |  |
|                        |       |  |
| CallerID:              |       |  |
|                        |       |  |
| Save                   | Close |  |
|                        |       |  |

Figure 3-74 Add New CallerIDs in Whitelist Interface

| Calle         | CalleelDs in Whitelist |  |  |
|---------------|------------------------|--|--|
|               |                        |  |  |
| Group:        | 0                      |  |  |
| No. in Group: | 1                      |  |  |
| CalleeID:     |                        |  |  |
| Save          | Close                  |  |  |

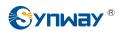

#### Figure 3-75 Add New CalleeIDs in Whitelist Interface

The table below explains the items shown in above figures.

| Item         |                                                                                              | Description                                                            |  |
|--------------|----------------------------------------------------------------------------------------------|------------------------------------------------------------------------|--|
| Group        | The corresponding Group ID for CallerIDs/CalleeIDs in the whitelist. The value range is 0~7. |                                                                        |  |
| No. in Group | The corresponding No. for different CallerIDs/CalleeIDs in a same group.                     |                                                                        |  |
|              | CallerID in the Rule explanation                                                             | whitelist, which can not be left empty.<br>on:                         |  |
|              | Character                                                                                    | Description                                                            |  |
|              |                                                                                              | indicating any string                                                  |  |
|              | "0"~"9"                                                                                      | Digits 0~9.                                                            |  |
|              | "x"                                                                                          | A random number. A string of 'x's represents several random            |  |
| CallerID     | X                                                                                            | numbers. For example, 'xxx' denotes 3 random numbers.                  |  |
| Callerid     |                                                                                              | '[]' is used to define the range for a number. Values within it only   |  |
|              | "[]"                                                                                         | can be digits '0~9', punctuations '-' and ','. For example,            |  |
|              |                                                                                              | [1-3,6,8] indicates any one of the numbers 1, 2, 3, 6, 8.              |  |
|              |                                                                                              | '-' is used only in '[]' between two numbers to indicates any          |  |
|              |                                                                                              | number between these two numbers.                                      |  |
|              | <i>"</i> ""                                                                                  | ',' is used to separate numbers or number ranges, representing         |  |
|              | ,                                                                                            | alternatives.                                                          |  |
| 0-11         | CalleeID in the                                                                              | whitelist, which can not be left empty. The rules are the same as that |  |
| CalleelD     | of CallerID.                                                                                 |                                                                        |  |

After configuration, click *Save* to save the above settings into the gateway or click *Close* to cancel the settings.

Click **Modify** in Figure 3-73 to modify the CallerID or CalleeID whitelist. See Figure 3-76, Figure 3-77 for CallerIDs/CalleeIDs on the Whitelist Modification interface. The configuration items on this interface are the same as those on the **Add New CallerIDs/CalleeIDs in Whitelist** interface. The item *Group No.* cannot be modified.

| Calle         | CallerIDs in Whitelist |  |  |
|---------------|------------------------|--|--|
|               |                        |  |  |
| Group No.:    | 0                      |  |  |
| No. in Group: | 0                      |  |  |
| CallerID:     | 100                    |  |  |
| Save          | Close                  |  |  |

Figure 3-76 Modify CallerIDs in Whitelist

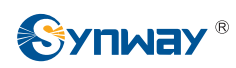

| Calle         | eelDs in W | hitelist |  |
|---------------|------------|----------|--|
|               |            |          |  |
| Group:        | 0          | ~        |  |
| No. in Group: | [          | 0        |  |
|               |            |          |  |
| CalleeID:     |            | 101      |  |
| Save          |            | Close    |  |

Figure 3-77 Modify CalleeIDs in Whitelist

To delete a CallerIDs/CalleeIDs in the whitelist, check the checkbox before the corresponding index in Figure 3-73 and click the '*Delete*' button. To clear all CallerIDs/CalleeIDs in the whitelist at a time, click the *Clear All* button in Figure 3-73.

**Note:** If a CallerID or CalleeID set in the whitelist is the same as one in the blacklist, it will go invalid. That is, the blacklist has a higher priority than the whitelist. The total amount of numbers in both whitelist and blacklist cannot exceed 5000.

|       |           | CallerID Blacklist |          |        |       |           | CalleeID Blacklist |          |       |
|-------|-----------|--------------------|----------|--------|-------|-----------|--------------------|----------|-------|
| Check | Group No. | No. in Group       | CallerID | Modify | Check | Group No. | No. in Group       | CalleeID | Modif |
|       | 0         | 0                  | 78       |        |       | 0         | 0                  | 111      |       |
|       | 0         | 1                  | 111      |        |       |           |                    |          |       |
|       |           |                    |          |        |       |           |                    |          |       |
|       |           |                    |          |        |       |           |                    |          |       |
|       |           |                    |          |        |       |           |                    |          |       |
|       |           |                    |          |        |       |           |                    |          |       |
|       |           |                    |          |        |       |           |                    |          |       |

# 3.9.2 Blacklist

Figure 3-78 Blacklist Setting Interface

The Blacklist Setting interface is almost the same as the Whitelist Setting interface; only the whitelist changes to the blacklist. See Figure 3-78. The configuration items on this interface are the same as those on the Whitelist Setting interface (Figure 3-74, Figure 3-75).

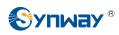

#### 3.9.3 Number Pool

|        |           | Number Pool  |                                       |         |
|--------|-----------|--------------|---------------------------------------|---------|
| Check  | Group No. | No. in Group | Number Range                          | Modify  |
|        | 1         | 0            | 200201                                | 6       |
|        |           |              | · · · · · · · · · · · · · · · · · · · |         |
|        |           |              |                                       |         |
|        |           |              |                                       |         |
|        |           |              |                                       |         |
|        |           |              |                                       |         |
|        |           |              |                                       |         |
|        |           |              |                                       |         |
|        |           |              |                                       |         |
|        |           |              |                                       |         |
|        |           |              |                                       |         |
|        |           |              |                                       |         |
| Delete | Clear All |              |                                       | Add New |

Figure 3-79 Number Pool Setting Interface

See Figure 3-79 for the Number Pool Setting interface. A new number pool can be added by the *Add New* button on the bottom right corner of the list in the above figure. See Figure 3-80 for the Number Pool adding interface.

| Number Pool   |       |  |
|---------------|-------|--|
|               |       |  |
| Group:        | 0     |  |
|               |       |  |
| No. in Group: | 0     |  |
| Number Dense: |       |  |
| Number Range: |       |  |
| -             | -     |  |
|               |       |  |
| Save          | Close |  |
|               |       |  |

Figure 3-80 Add New Number Pool

#### The table below explains the items shown in the above figure.

| Item         | Description                                                                        |
|--------------|------------------------------------------------------------------------------------|
| Crown        | The corresponding Group ID for numbers in the number pool. The value range is      |
| Group        | 0~15.                                                                              |
| No. in Group | The corresponding No. for different numbers in a same group. It supports up to 100 |
| No. in Group | number s in one group.                                                             |
|              | The range of the numbers in a number Pool. It must be filled in with numbers and   |
| Number Range | can not be left empty.                                                             |

After configuration, click *Save* to save the above settings into the gateway or click *Close* to cancel the settings.

Click *Modify* in Figure 3-79 to modify the number pool. See Figure 3-81 for the number pool modification interface. The configuration items on this interface are the same as those on the *Add* 

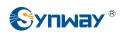

New Number Pool interface.

| N              | umber Pool |
|----------------|------------|
|                |            |
| Group:         | 1 👻        |
|                |            |
| No. in Group:  | 0          |
| Number Deserve |            |
| Number Range:  | 200        |
|                | 201        |
|                |            |
| Save           | Close      |
|                |            |
|                |            |

Figure 3-81 Modify Number Pool Interface

To delete a number pool, check the checkbox before the corresponding index in Figure 3-79 and click the '*Delete*' button. To clear all number pools at a time, click the *Clear All* button in Figure 3-79.

# 3.9.4 Filtering Rule

|       |     |                    |                    |                    |                    | Filtering Rule             |                            |                            |                            |             |
|-------|-----|--------------------|--------------------|--------------------|--------------------|----------------------------|----------------------------|----------------------------|----------------------------|-------------|
| Check | No. | CallerID Whitelist | CalleeID Whitelist | CallerID Blacklist | CalleeID Blacklist | CallerID Pool in Whitelist | CallerID Pool in Blacklist | CalleeID Pool in Whitelist | CalleeID Pool in Blacklist | Original Ca |
|       | 0   | 0                  | none               | none               | none               | 0                          | none                       | none                       | none                       |             |
|       | 1   | none               | none               | none               | none               | none                       | none                       | none                       | none                       |             |
|       | 2   | none               | none               | none               | none               | none                       | none                       | none                       | none                       |             |
|       | 3   | none               | none               | none               | none               | none                       | none                       | none                       | none                       |             |
|       | 4   | none               | none               | none               | none               | none                       | none                       | none                       | none                       |             |
|       | 5   | none               | none               | none               | none               | none                       | none                       | none                       | none                       |             |
|       | 6   | none               | none               | none               | none               | none                       | none                       | none                       | none                       |             |
|       | 7   | none               | none               | none               | none               | none                       | none                       | none                       | none                       |             |
|       | 8   | none               | none               | none               | none               | none                       | none                       | none                       | none                       |             |
|       | 9   | none               | none               | none               | none               | none                       | none                       | none                       | none                       |             |
|       | 10  | none               | none               | none               | none               | none                       | none                       | none                       | none                       |             |
|       | 11  | none               | none               | none               | none               | none                       | none                       | none                       | none                       |             |
|       |     |                    |                    |                    |                    |                            |                            |                            |                            | >           |

Figure 3-82 Filtering Rule Setting Interface

See Figure 3-82 for the Filtering Rule Setting Interface. A new filtering rule can be added by the *Add New* button on the bottom right corner of the list in the above figure. See Figure 3-83 for the Filtering Rule Adding interface.

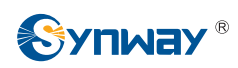

| Filtering Rule                              |
|---------------------------------------------|
|                                             |
| No.: 12                                     |
|                                             |
| CallerID Whitelist: none                    |
| CalleelD Whitelist: none                    |
| CallerID Blacklist: none                    |
| CalleeID Blacklist: none                    |
| CallerID Pool in Whitelist: none            |
| CallerID Pool in Blacklist: none            |
| CalleeID Pool in Whitelist: none            |
| CalleeID Pool in Blacklist: none            |
| Original CalleeID Pool in Whitelist: none 💌 |
| Original CalleeID Pool in Blacklist: none 💌 |
| Description: default                        |
| Close                                       |

Figure 3-83 Add New Filtering Rule

The table below explains the items shown in the above figure.

| Item               | Description                                                                           |
|--------------------|---------------------------------------------------------------------------------------|
| No.                | The corresponding number for a filtering rule. The value range is 0~99.               |
| CallerID Whitelist | The Group No. of CallerIDs saved on the whitelist setting interface.                  |
| CalleeID Whitelist | The Group No. of CalleeIDs saved on the whitelist setting interface.                  |
| CallerID Blacklist | The Group No. of CallerIDs saved on the blacklist setting interface.                  |
| CalleeID Blacklist | The Group No. of CalleeIDs saved on the blacklist setting interface.                  |
| CallerID Pool in   | Select a Group No. which is set in the whitelist from the number pool as the CallerID |
| Whitelist          | pool in whitelist.                                                                    |
| CallerID Pool in   | Select a Group No. which is set in the blacklist from the number pool as the CallerID |
| Blacklist          | pool in blacklist.                                                                    |
| CalleeID Pool in   | Select a Group No. which is set in the whitelist from the number pool as the CalleeID |
| Whitelist          | pool in whitelist.                                                                    |

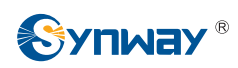

| CalleeID Pool in  | Select a Group No. which is set in the blacklist from the number pool as the CalleeID |
|-------------------|---------------------------------------------------------------------------------------|
| Blacklist         | pool in blacklist.                                                                    |
| Original CalleelD | Select a Group No. which is set in the whitelist from the number pool as the original |
| Pool in Whitelist | CalleeID pool in whitelist.                                                           |
| Original CalleelD | Select a Group No. which is set in the blacklist from the number pool as the original |
| Pool in Blacklist | CalleeID pool in blacklist.                                                           |
| Description       | Remarks for the filtering rule. It can be any information, but can not be left empty. |

After configuration, click *Save* to save the above settings into the gateway or click *Close* to cancel the settings.

Click *Modify* in Figure 3-82 to modify the filtering rule. See Figure 3-84 for the filtering rule modification interface. The configuration items on this interface are the same as those on the *Add New Filtering Rule* interface.

| Filtering Rule                              |  |  |  |  |  |  |  |  |
|---------------------------------------------|--|--|--|--|--|--|--|--|
|                                             |  |  |  |  |  |  |  |  |
| No.: 0                                      |  |  |  |  |  |  |  |  |
| CallerID Whitelist: 0                       |  |  |  |  |  |  |  |  |
| CalleelD Whitelist: none                    |  |  |  |  |  |  |  |  |
| CallerID Blacklist: none                    |  |  |  |  |  |  |  |  |
| CalleeID Blacklist: none                    |  |  |  |  |  |  |  |  |
| CallerID Pool in Whitelist: 0               |  |  |  |  |  |  |  |  |
| CallerID Pool in Blacklist: none            |  |  |  |  |  |  |  |  |
| CalleelD Pool in Whitelist: none            |  |  |  |  |  |  |  |  |
| CalleelD Pool in Blacklist: none 💌          |  |  |  |  |  |  |  |  |
| Original CalleeID Pool in Whitelist: 0      |  |  |  |  |  |  |  |  |
| Original CalleeID Pool in Blacklist: none 💌 |  |  |  |  |  |  |  |  |
| Description: default                        |  |  |  |  |  |  |  |  |
| Close                                       |  |  |  |  |  |  |  |  |

Figure 3-84 Modify Filtering Rule Interface

To delete a filtering rule, check the checkbox before the corresponding index in Figure 3-82 and

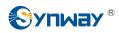

click the '*Delete*' button. To clear all filtering rules at a time, click the *Clear All* button in Figure 3-82.

# 3.10 Number Manipulation

Number Manipulation includes seven parts: IP $\rightarrow$ PSTN CallerID, IP $\rightarrow$ PSTN CalleeID, IP $\rightarrow$ PSTN Original CalleeID, PSTN $\rightarrow$ IP CallerID, PSTN $\rightarrow$ IP CalleeID, PSTN $\rightarrow$ IP Original CalleeID and CallerID Pool. See Figure 3-85.

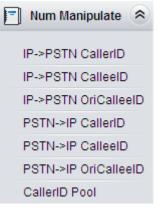

Figure 3-85 Number Manipulation

## 3.10.1 IP to PSTN CallerID

| Check Index | Call Initiator      |                 |                 |                        |                           |                            |                            |               |               |             |        |
|-------------|---------------------|-----------------|-----------------|------------------------|---------------------------|----------------------------|----------------------------|---------------|---------------|-------------|--------|
|             | Gali illuatoi       | CallerID Prefix | CalleeID Prefix | With Original CalleeID | Stripped Digits from Left | Stripped Digits from Right | Reserved Digits from Right | Prefix to Add | Suffix to Add | Description | Modify |
| 255         | SIP Trunk Group [0] |                 |                 | No                     | 0                         | 0                          | 20                         |               |               | default     | 1      |
| [           |                     |                 |                 |                        | .m.                       |                            |                            |               |               |             | _      |

Figure 3-86 IP→PSTN CallerID Manipulation Interface

See Figure 3-86 for the IP $\rightarrow$ PSTN CallerID manipulation interface. A new number manipulation rule can be added by the **Add New** button on the bottom right corner of the list in the above figure. See Figure 3-87 for the IP $\rightarrow$ PSTN CallerID manipulation rule adding interface.

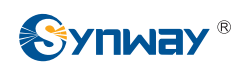

| IP->PSTN CallerID Manipulation |                     |  |  |  |  |  |  |  |
|--------------------------------|---------------------|--|--|--|--|--|--|--|
|                                |                     |  |  |  |  |  |  |  |
| Index: 2                       | 255 💌               |  |  |  |  |  |  |  |
| Call Initiator:                | SIP Trunk Group [0] |  |  |  |  |  |  |  |
| CallerID Prefix:               | *                   |  |  |  |  |  |  |  |
| CalleeID Prefix:               | *                   |  |  |  |  |  |  |  |
| With Original CalleelD         | No                  |  |  |  |  |  |  |  |
| Stripped Digits from Le        | eft: 0              |  |  |  |  |  |  |  |
| Stripped Digits from R         | ight: 0             |  |  |  |  |  |  |  |
| Reserved Digits from F         | Right: 20           |  |  |  |  |  |  |  |
| Prefix to Add:                 |                     |  |  |  |  |  |  |  |
| Suffix to Add:                 |                     |  |  |  |  |  |  |  |
| Description:                   | default             |  |  |  |  |  |  |  |
| Save                           | Close               |  |  |  |  |  |  |  |

Figure 3-87 Add IP→PSTN CallerID Manipulation Rule

The table below explains the items shown in the above figure.

| Item             | Description                                                                          |
|------------------|--------------------------------------------------------------------------------------|
|                  | The unique index of each number manipulation rule, which denotes its priority. A     |
| Index            | number manipulation rule with a smaller index value has a higher priority. If a call |
| maex             | matches several number manipulation rules, it will be processed according to the     |
|                  | one with the highest priority.                                                       |
| Coll Initiator   | SIP trunk group from where the call is initiated. This item can be set to a specific |
| Call Initiator   | SIP trunk group or SIP Trunk Group[ANY] which indicates any SIP trunk group.         |
|                  | A string of numbers at the beginning of the calling/called party number. This item   |
|                  | can be set to a specific string or "*" which indicates any string. These two         |
| CallerID Prefix, | configuration items together with Call Initiator and With Original CalleeID can      |
| CalleeID Prefix  | specify the calls which apply to a number manipulation rule.                         |
|                  | Note: Multiple CallerID/CalleeID prefixes can be added simultaneously. They are      |
|                  | separated by ":".                                                                    |

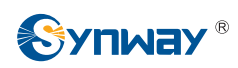

| With Original<br>CalleeID     | If this item is set to Yes, it indicates that the number manipulation rule is only applicable to the calls with original CalleeID/redirecting number. The default value is <i>No</i> .                                                     |
|-------------------------------|----------------------------------------------------------------------------------------------------|
| Stripped Digits from<br>Left  | The amount of digits to be deleted from the left end of the number. If the value of this item exceeds the length of the current number, the whole number will be deleted.                                                                  |
| Stripped Digits from<br>Right | The amount of digits to be deleted from the right end of the number. If the value of this item exceeds the length of the current number, the whole number will be deleted.                                                                 |
| Reserved Digits<br>from Right | The amount of digits to be reserved from the right end of the number. Only when the value of this item is less than the length of the current number will some digits be deleted from left; otherwise, the number will not be manipulated. |
| Prefix to Add                 | Designated information to be added to the left end of the current number.                                                                                                    |
| Suffix to Add                 | Designated information to be added to the right end of the current number.                                                                                                    |
| Description                   | More information about each number manipulation rule.                                                                                                    |

Note: The number manipulation is performed in 5 steps by the order of the following configuration items: *Stripped Digits from Left, Stripped Digits from Right, Reserved Digits from Right, Prefix to Add* and *Suffix to Add*.

After configuration, click *Save* to save the settings into the gateway or click *Close* to cancel the settings.

Click **Modify** in Figure 3-86 to modify a number manipulation rule. See Figure 3-88 for the IP $\rightarrow$ PSTN CallerID manipulation rule modification interface. The configuration items on this interface are the same as those on the **Add IP** $\rightarrow$ **PSTN CallerID Manipulation Rule** interface. Note that the item **Index** cannot be modified.

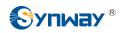

| IP->PSTN CallerID M         | lanipulation    |
|-----------------------------|-----------------|
|                             |                 |
| Index: 255                  | •               |
| Call Initiator: SIP Tr      | unk Group [0] 🔹 |
| CallerID Prefix:            | *               |
| CalleeID Prefix:            | *               |
| With Original CalleeID:     | No              |
| Stripped Digits from Left:  | 0               |
| Stripped Digits from Right: | 0               |
| Reserved Digits from Right: | 20              |
| Prefix to Add:              |                 |
| Suffix to Add:              |                 |
| Description:                | default         |
| Save                        | Close           |

Figure 3-88 Modify IP→PSTN CallerID Manipulation Rule

To delete a number manipulation rule, check the checkbox before the corresponding index in Figure 3-86 and click the **Delete** button. **Check All** means to select all available items on the current page; **Uncheck All** means to cancel all selections on the current page; **Inverse** means to uncheck the selected items and check the unselected. To clear all number manipulation rules at a time, click the **Clear All** button in Figure 3-86.

## 3.10.2 IP to PSTN CalleeID

The number manipulation process for IP $\rightarrow$ PSTN CalleeID is almost the same as that for IP $\rightarrow$ PSTN CallerID; only the number to be manipulated changes from CallerID to CalleeID. See Figure 3-89 for IP $\rightarrow$ PSTN CalleeID manipulation interface. The configuration items on this interface are the same as those on **IP\rightarrowPSTN CallerID Manipulation Interface** (Figure 3-86).

|       |       |                     |                 |                 |                        | Number                    | Manipulation Rules         |                            |               |               |             |        |
|-------|-------|---------------------|-----------------|-----------------|------------------------|---------------------------|----------------------------|----------------------------|---------------|---------------|-------------|--------|
| Check | Index | Call Initiator      | CallerID Prefix | CalleeID Prefix | With Original CalleeID | Stripped Digits from Left | Stripped Digits from Right | Reserved Digits from Right | Prefix to Add | Suffix to Add | Description | Modify |
|       | 255   | SIP Trunk Group [0] |                 |                 | No                     | 0                         | 0                          | 20                         |               |               | default     | 2      |
|       |       |                     |                 |                 |                        | m                         |                            |                            |               |               |             |        |

Figure 3-89 IP→PSTN CalleeID Manipulation Interface

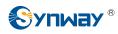

## 3.10.3 IP to PSTN Original CalleeID

The number manipulation process for IP $\rightarrow$ PSTN Original CalleeID is almost the same as that for IP $\rightarrow$ PSTN CallerID; only the number to be manipulated changes from CallerID to Original CalleeID. See Figure 3-90 for IP $\rightarrow$ PSTN Original CalleeID manipulation interface. The configuration items on this interface are the same as those on **IP\rightarrowPSTN CallerID Manipulation Interface** (Figure 3-86).

| Call Initiator  | OallardD Deefer |                       |                             |                            |                                       |                                       |                                       |                                       |                                           |
|-----------------|-----------------|-----------------------|-----------------------------|----------------------------|---------------------------------------|---------------------------------------|---------------------------------------|---------------------------------------|-------------------------------------------|
| ounningeron     | CallerID Prefix | CalleeID Prefix       | Stripped Digits from Left   | Stripped Digits from Right | Reserved Digits from Right            | Prefix to Add                         | Suffix to Add                         | Description                           | Modify                                    |
| Trunk Group [0] | (*)             | *                     | 0                           | 0                          | 20                                    |                                       |                                       | default                               |                                           |
|                 |                 |                       |                             | m                          |                                       |                                       |                                       | _                                     |                                           |
| eck All Inve    | rse 🗄 De        | ele Clea              | ar All                      |                            |                                       |                                       |                                       | Add                                   | New                                       |
|                 | ck All 🚊 🛛 Inve | ck All _ Inverse _ De | ckAll Inverse I Delete Clea |                            | ck All = Inverse = Delete = Clear All | ck All = Inverse = Delete = Clear All | ck All = Inverse = Delete = Clear All | ck All = Inverse = Deleto = Clear All | ck All = Inverse = Deleto = Clear All Add |

Figure 3-90 IP→PSTN Original CalleeID Manipulation Interface

# 3.10.4 PSTN to IP CallerID

| Check         Index.         CallerID Prefix         CalleeID Prefix         With Original CalleeID         Stripped Digits from Right         Reserved Digits from Right         Prefix to Add         Suffix to Add         Description           255         SIP Trunk Group [0]         *         *         No         0         0         20         default |       |       |                     |                 |                 | Number Manipulati      | on Rules                  |                            |                            |               |               |             |        |
|----------------------------------------------------------------------------------------------------|-------|-------|---------------------|-----------------|-----------------|------------------------|---------------------------|----------------------------|----------------------------|---------------|---------------|-------------|--------|
| 255         SIP Trunk Group [0]         *         No         O         O         20         default                                                                                                    | Check | Index | Call Initiator      | CallerID Prefix | CalleeID Prefix | With Original CalleeID | Stripped Digits from Left | Stripped Digits from Right | Reserved Digits from Right | Prefix to Add | Suffix to Add | Description | Modify |
|                                                                                                    |       | 255   | SIP Trunk Group [0] | *               | *               | No                     | 0                         | 0                          | 20                         |               |               | default     |        |
| Check All Uncheck All Inverse Delta Clear All Add                                                                                                    |       |       |                     |                 |                 |                        |                           |                            |                            |               |               |             | New    |

Figure 3-91 PSTN→IP CallerID Manipulation Interface

See Figure 3-91 for the PSTN $\rightarrow$ IP CallerID manipulation interface. A new number manipulation rule can be added by the **Add New** button on the bottom right corner of the list in the above figure. See Figure 3-92 for the PSTN $\rightarrow$ IP CallerID manipulation rule adding interface.

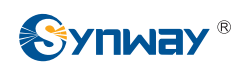

| PSTN->IP Ca           | allerID Manipulation |
|-----------------------|----------------------|
|                       |                      |
| Index:                | 254 💌                |
| Call Initiator:       | PCM Trunk Group [0]  |
| CallerID Prefix:      | *                    |
| CalleeID Prefix:      | *                    |
| With Original Calleel | D: No 💌              |
| Stripped Digits from  | Left: 0              |
| Stripped Digits from  | Right: 0             |
| Reserved Digits from  | n Right: 20          |
| Prefix to Add:        |                      |
| Suffix to Add:        |                      |
| Description:          | default              |
| Save                  | Close                |

Figure 3-92 Add PSTN→IP CallerID Manipulation Rule

The table below explains the items shown in the above figure.

| Item             | Description                                                                          |
|------------------|--------------------------------------------------------------------------------------|
|                  | The unique index of each number manipulation rule, which denotes its priority. A     |
| Index            | number manipulation rule with a smaller index value has a higher priority. If a call |
| maex             | matches several number manipulation rules, it will be processed according to the     |
|                  | one with the highest priority.                                                       |
| Coll Initiator   | PCM trunk group from where the call is initiated. This item can be set to a specific |
| Call Initiator   | PCM trunk group or PCM Trunk Group[ANY] which indicates any PCM trunk group.         |
|                  | A string of numbers at the beginning of the calling/called party number. This item   |
|                  | can be set to a specific string or "*" which indicates any string. These two         |
| CallerID Prefix, | configuration items together with Call Initiator and With Original CalleeID can      |
| CalleeID Prefix  | specify the calls which apply to the number manipulation rule.                       |
|                  | Note: Multiple CallerID/CalleeID prefixes can be added simultaneously. They are      |
|                  | separated by ":".                                                                    |

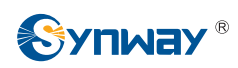

| With Original<br>CalleeID     | If this item is set to Yes, it indicates that the number manipulation rule is only applicable to the calls with original CalleeID/redirecting number. The default value is <i>No</i> .                                                     |
|-------------------------------|----------------------------------------------------------------------------------------------------|
| Stripped Digits from<br>Left  | The amount of digits to be deleted from the left end of the number. If the value of this item exceeds the length of the current number, the whole number will be deleted.                                                                  |
| Stripped Digits from<br>Right | The amount of digits to be deleted from the right end of the number. If the value of this item exceeds the length of the current number, the whole number will be deleted.                                                                 |
| Reserved Digits<br>from Right | The amount of digits to be reserved from the right end of the number. Only when the value of this item is less than the length of the current number will some digits be deleted from left; otherwise, the number will not be manipulated. |
| Prefix to Add                 | Designated information to be added to the left end of the current number.                                                                                                    |
| Suffix to Add                 | Designated information to be added to the right end of the current number.                                                                                                    |
| Description                   | More information about each number manipulation rule.                                                                                                    |

Note: The number manipulation is performed in 5 steps by the order of the following configuration items: *Stripped Digits from Left, Stripped Digits from Right, Reserved Digits from Right, Prefix to Add* and *Suffix to Add*.

After configuration, click *Save* to save the settings into the gateway or click *Close* to cancel the settings.

Click **Modify** in Figure 3-91 to modify a number manipulation rule. See Figure 3-93 for the  $PSTN \rightarrow IP$  CallerID manipulation rule modification interface. The configuration items on this interface are the same as those on the **Add PSTN \rightarrow IP** CallerID Manipulation Rule interface. Note that the item **Index** cannot be modified.

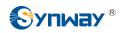

| PSTN->IP Ca            | llerID Manipulation   |
|------------------------|-----------------------|
|                        |                       |
| Index:                 | 255 🔹                 |
| Call Initiator:        | PCM Trunk Group [0] 💌 |
| CallerID Prefix:       | *                     |
| CalleeID Prefix:       | *                     |
| With Original Calleell | D: No 💌               |
| Stripped Digits from I | Left: 0               |
| Stripped Digits from I | Right: 0              |
| Reserved Digits from   | Right: 20             |
| Prefix to Add:         |                       |
| Suffix to Add:         |                       |
| Description:           | default               |
| Save                   | Close                 |

Figure 3-93 Modify PSTN→IP CallerID Manipulation Rule

To delete a number manipulation rule, check the checkbox before the corresponding index in Figure 3-91 and click the **Delete** button. **Check All** means to select all available items on the current page; **Uncheck All** means to cancel all selections on the current page; **Inverse** means to uncheck the selected items and check the unselected. To clear all number manipulation rules at a time, click the **Clear All** button in Figure 3-91.

# 3.10.5 PSTN to IP CalleeID

The number manipulation process for PSTN $\rightarrow$ IP CalleeID is almost the same as that for PSTN $\rightarrow$ IP CallerID; only the number to be manipulated changes from CallerID to CalleeID. See Figure 3-94 for the PSTN $\rightarrow$ IP CalleeID manipulation interface. The configuration items on this interface are the same as those on **PSTN\rightarrowIP CallerID Manipulation Interface** (Figure 3-91).

|         |       |                     |                 |                 |                        | Number                    | Manipulation Rules         |                            |               |               |             |        |
|---------|-------|---------------------|-----------------|-----------------|------------------------|---------------------------|----------------------------|----------------------------|---------------|---------------|-------------|--------|
| Check   | Index | Call Initiator      | CallerID Prefix | CalleelD Prefix | With Original CalleeID | Stripped Digits from Left | Stripped Digits from Right | Reserved Digits from Right | Prefix to Add | Suffix to Add | Description | Modify |
|         | 255   | SIP Trunk Group [0] |                 |                 | No                     | 0                         | 0                          | 20                         |               |               | default     | 1      |
| Check A |       | Uncheck All Inve    | erse   =   De   | Clea            | or All                 | m                         |                            |                            |               |               | Add         | Now    |

Figure 3-94 PSTN→IP CalleeID Manipulation Interface

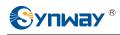

#### 3.10.6 PSTN to IP Original CalleeID

The number manipulation process for PSTN $\rightarrow$ IP Original CalleeID is almost the same as that for PSTN $\rightarrow$ IP CallerID; only the number to be manipulated changes from CallerID to Original CalleeID. See Figure 3-95 for the PSTN $\rightarrow$ IP Original CalleeID manipulation interface. The configuration items on this interface are the same as those on **PSTN\rightarrowIP CallerID Manipulation** *Interface* (Figure 3-91).

|            |       |                     |                 |                 |                           | Number Ma                  | anipulation Rules          |               |               |             |        |
|------------|-------|---------------------|-----------------|-----------------|---------------------------|----------------------------|----------------------------|---------------|---------------|-------------|--------|
| Check   In | Index | Call Initiator      | CallerID Prefix | CalleeID Prefix | Stripped Digits from Left | Stripped Digits from Right | Reserved Digits from Right | Prefix to Add | Suffix to Add | Description | Modify |
| 2          | 255   | SIP Trunk Group [0] | *               | *               | 0                         | 0                          | 20                         |               |               | default     |        |
|            |       | ð                   |                 | 11. v           |                           | m                          |                            |               |               | 2           |        |

Figure 3-95 PSTN→IP Original CalleeID Manipulation Interface

# 3.10.7 CallerID Pool

| Manipulate I | P->PSTN   | CallerIDs with Designated | d Prefix: * Starting Date:     | 2                                                                               | 016-01-11           | Usage Cycle (Day) 0                              |
|--------------|-----------|---------------------------|--------------------------------|---------------------------------------------------------------------------------|---------------------|--------------------------------------------------|
| IP->PSTN O   | utbound C | alls with Designated Call |                                | ignation Mode: SIP Side F<br>Ind Calls with Designated C<br>Cycle set to 0 mean | allerID set to 0 me | reans the feature is disabled; Usage             |
|              |           | IP->                      | PSTN Manipulated CallerID Pool |                                                                                 |                     | PSTN->IP Manipulated CallerID Pool               |
| Check        | No.       | CallerID                  | Outgoing Call Resource         | Destination PCM                                                                 | Modify              | Check No. CallerID Outgoing Call Resource Modify |
|              | 0         | 1001110027                | 10                             | PCM[0]                                                                          |                     |                                                  |
|              |           |                           |                                |                                                                                 |                     |                                                  |
|              |           |                           |                                |                                                                                 |                     |                                                  |
|              |           |                           |                                |                                                                                 |                     |                                                  |
|              |           |                           |                                |                                                                                 |                     |                                                  |
|              |           |                           |                                |                                                                                 |                     |                                                  |
|              |           |                           |                                |                                                                                 |                     |                                                  |
|              |           |                           |                                |                                                                                 |                     |                                                  |
|              |           |                           |                                |                                                                                 |                     |                                                  |
|              |           |                           |                                |                                                                                 |                     |                                                  |
|              |           |                           |                                |                                                                                 |                     |                                                  |
|              |           |                           |                                |                                                                                 |                     |                                                  |
| Delete       | Cle       | ear All                   |                                |                                                                                 | Add New             | Delete 🗄 Clear All Add Ne                        |

Figure 3-96 CallerID Pool Interface

See Figure 3-96 for the CallerID Pool interface, including two parts: PSTN $\rightarrow$ IP Manipulated CallerID Pool and IP $\rightarrow$ PSTN Manipulated CallerID Pool. It is used to designate the CallerID for outgoing calls and restrict the call amount for each designated callerID at the same time. If it is set to manipulate IP $\rightarrow$ PSTN CallerIDs with the designated prefix, only those calls with the CallerID prefix set in the CallerID pool meeting the requirement can be able to go out. The item *Manipulate* IP $\rightarrow$ PSTN CallerIDs with Designated Prefix can not be left empty. By default it is set to "\*", that is, calls with any CallerID prefix can go out. A new CallerID can be added by the Add New button. See Figure 3-97 for the CallerID adding interface.

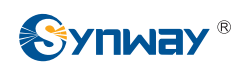

| CallerID                |
|-------------------------|
|                         |
| No.: 1                  |
| Outgoing Call Resource: |
| Destination PCM: Any    |
| CallerID:               |
| -                       |
| Save Close              |

Figure 3-97 Add New CallerID Interface

The table below explains the items shown in above figures.

| Item                | Description                                                                                               |
|---------------------|----------------------------------------------------------------------------------------------------|
| IP-→PSTN Outbound   |                                                                                                    |
| Calls with          | Sets the times of the outbound calls for the numbers in IP $\rightarrow$ PSTN CallerID Pool.              |
| Designated CallerID |                                                                                                    |
| Starting Data       | Sets the starting time to start the IP $ ightarrow$ PSTN Outbound Calls with Designated                   |
| Starting Date       | CallerID.                                                                                                 |
| User Orale          | Sets the execution cycle when the feature of IP $ ightarrow$ PSTN Outbound Calls with                     |
| Usage Cycle         | Designated CallerID is enabled.                                                                           |
|                     | Sets a mode for an IP $\rightarrow$ PSTN outbound call after all the IP $\rightarrow$ PSTN outbound calls |
| IP→PSTN             | within the Usage Cycle reach the designated times, two options available: Sip Side                        |
| Designation Mode    | Reject and Designated CallerID.                                                                           |
|                     | Sets the space CallerId for an outbound call.                                                             |
| Set Spare CallerID  | Note: This item is only valid when IP $\rightarrow$ PSTN Designation Mode is set to                       |
|                     | Designated CallerID.                                                                                      |
| No                  | The unique index of the CallerID in the pool, which starts from 0 and denotes its                         |
| No.                 | priority. A CallerID with a smaller index value has a higher priority.                                    |
| Outgoing Call       | Cate the merimum number of the outgoing calls for each Caller                                             |
| Resource            | Sets the maximum number of the outgoing calls for each CallerID.                                          |
| Destination PCM     | The calls outgoing from the PCM designated in this item will do the manipulation.                         |
| CallerID            | Sets the range of the CallerID used for an outgoing call.                                                 |

After configuration, click *Save* to save the above settings into the gateway or click *Close* to cancel the settings.

Click *Modify* in Figure 3-96 to modify the CallerID information. See Figure 3-98 for the CallerID modification interface. The configuration items on this interface are the same as those on the *Add New CallerID* interface. The item *No.* cannot be modified.

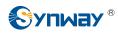

| (                  | CallerID |
|--------------------|----------|
|                    |          |
| No.:               | 0        |
| Outgoing Call Reso | urce: 10 |
| Destination PCM:   | PCM[0]   |
| CallerID:          | 10011    |
| -                  | 10027    |
|                    |          |
| Save               | Close    |
|                    |          |

Figure 3-98 Modify CallerID Interface

To delete a CallerID in the pool, check the checkbox before the corresponding index in Figure 3-96 and click the '*Delete*' button. To clear all CallerIDs in the pool at a time, click the *Clear All* button in Figure 3-96.

# 3.11 System Tools

System Tools is mainly for gateway maintenance. It provides such features as IP modification, time synchronization, data backup, log inquiry and connectivity check. See Figure 3-99 for details.

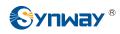

| <u>8</u> 28 | System Tools         | ~   |
|-------------|----------------------|-----|
| Ν           | Vetwork              |     |
| A           | Authorization        |     |
| Ν           | lanagement           |     |
| П           | P Routing Table      |     |
| A           | ccess Control        |     |
| C           | Centralized Manage   |     |
| 8           | BIP Account General  | tor |
| C           | Config File          |     |
| 8           | Signaling Capture    |     |
| 8           | Signaling Call Test  |     |
| 8           | Signaling Call Track |     |
| F           | PING Test            |     |
| Т           | RACERT Test          |     |
| Ν           | Iodification Record  |     |
| E           | Backup & Upload      |     |
| F           | actory Reset         |     |
| U           | Jpgrade              |     |
| C           | Change Password      |     |
| C           | Device Lock          |     |
| F           | Restart              |     |
|             |                      |     |

Figure 3-99 System Tools

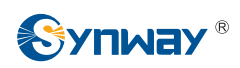

## 3.11.1 Network

|             | Network Se           | ettings         |
|-------------|----------------------|-----------------|
| LAN 1       |                      |                 |
|             | Network Type (M):    | Static          |
|             | IP Address (I):      | 192.168.1.101   |
|             | Subnet Mask (U):     | 255.255.255.0   |
|             | Default Gateway (D)  | 192.168.1.254   |
|             | DNS Server (P)       | 0.0.0.0         |
| LAN 2       |                      |                 |
|             | Network Type (M):    | Static          |
|             | IP Address (I):      | 201.123.111.147 |
|             | Subnet Mask (U):     | 255.255.255.0   |
|             | Default Gateway (D): | 201.123.111.254 |
|             | DNS Server (P)       | 0.0.0.0         |
| ARP Mode    |                      |                 |
|             | Default Mode:        | 1               |
| BOND Settin | 9                    |                 |
|             | BOND:                | OYes  No        |

Figure 3-100 Network Settings Interface

See Figure 3-100 for the network settings interface. A gateway has two LANs, each of which can be configured with independent IP address, subnet mask, default gateway and DNS server. The Bond feature when enabled will make the information of LAN1 and LAN2 duplicated and backed up.so as to realize the hot-backup function between LAN1 and LAN2. By default, this feature is *disabled*.

# Note: 1. The two configuration items IP Address and Default Gateway cannot be the same for NET 1 and NET 2.

2. By default, *Speed and Duplex Mode* is hidden, set to Automatic Detection, you can click 'F' to let it display. We suggest you do not modify it because the non-automatic

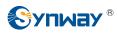

#### detection may cause abnormity in network interface.

After configuration, click **Save** to save the above settings into the gateway or click **Reset** to restore the configurations. After changing the IP address, you shall log in the gateway again using your new IP address.

#### 3.11.2 Authorization

| Authorization Information                   |        |       |   |  |  |
|---------------------------------------------|--------|-------|---|--|--|
| Serial Number                               | 13479  |       |   |  |  |
| SS7 Supported                               | Yes    |       |   |  |  |
|                                             |        |       |   |  |  |
| Please select an authorization file: Browse |        |       |   |  |  |
|                                             |        |       |   |  |  |
|                                             |        |       |   |  |  |
|                                             |        |       | 1 |  |  |
|                                             | Update | Reset |   |  |  |

Figure 3-101 Authorization Interface

See Figure 3-101 for the Authorization interface. The SS7 signaling (ISUP and TUP included) can be supported by uploading an authorization file which is provided by our company and cannot be modified by users.

Click **Browse** to selset an authorization file, then click the **Update** button to upload it. Click **Reset** to restore the configurations.

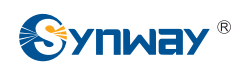

# 3.11.3 Management

|               | Manageme                       | nt Parameters                                                                                                    |
|---------------|--------------------------------|----------------------------------------------------------------------------------------------------|
| WEB Manage    | ment                           |                                                                                                    |
|               | WEB Port                       | 80                                                                                                    |
|               | Access Setting                 | IPs in Whitelist                                                                                                    |
|               |                                | 201.123.115,201.123.3                                                                                                    |
|               | IP Address                     | <ul> <li>Control Control of Control Control Contro</li></ul> |
|               |                                | IP addresses are                                                                                                    |
|               | Time to Log out                | separated by ','                                                                                                    |
|               | Time to Log out                | 1800s                                                                                                    |
| Remote Data ( | Capture Config                 |                                                                                                    |
|               | Remote Data Capture            |                                                                                                    |
| FTP Config    |                                |                                                                                                    |
| 5             | FTP                            | ©Yes ⊙No                                                                                                    |
| Telnet Config |                                |                                                                                                    |
|               | Telnet                         | ©Yes ⊙No                                                                                                    |
| Watchdog Set  | ting                           |                                                                                                    |
|               | Enable Watchdog                | ©Yes ⊖No                                                                                                    |
| SYSLOG Para   | ameters                        |                                                                                                    |
|               | SYSLOG                         | ●Yes <sup>O</sup> No                                                                                                    |
|               | Server Address                 | 127.0.0.1                                                                                                    |
|               | SYSLOG Level                   | ERROR                                                                                                    |
| CDR Paramete  | ers                            |                                                                                                    |
|               | Send CDR                       |                                                                                                    |
|               | Server Address                 | 127.0.0.1                                                                                                    |
|               | Server Port                    | 3                                                                                                    |
|               | Send CDR Info of Failure Calls |                                                                                                    |
| NAT Paramete  |                                |                                                                                                    |
|               | Monitor Self-adaption          | ©Yes ⊙No                                                                                                    |
| Time Paramet  |                                |                                                                                                    |
|               | NTP                            |                                                                                                    |
|               | NTP Server Address             | 127.0.0.1                                                                                                    |
|               | Synchronizing Cycle            | 3600 s                                                                                                    |
|               | Daily Restart                  | ●Yes ONo                                                                                                    |
|               | Restart Time                   | 7 💌 h 13 💌 m                                                                                                    |
|               | System Time                    | Modify 1970-01-01 11:34:43                                                                                                    |
|               | Time Zone                      | GMT+8:00 (Beijing, Singapore, Taipei, Kua 💌                                                                                                    |
|               |                                |                                                                                                    |

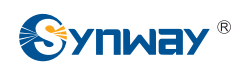

#### Figure 3-102 Management Parameters Setting Interface

See Figure 3-102 for the Management Parameters Setting interface. The table below explains the items shown in the above figure.

| Item                                 | Description                                                                                                    |
|--------------------------------------|----------------------------------------------------------------------------------------------------|
| WEB Port                             | The port which is used to access the gateway via WEB. The default value is 80.                                                                                                    |
| Access<br>Setting                    | Sets the IP addresses which can access the gateway via WEB. By default, all IPs are allowed. You can set an IP whitelist to allow all the IPs within it to access the gateway freely. Also you can set an IP blacklist to forbid all the IPs within it to access the gateway freely. |
| Time to Log<br>Out                   | The gateway will log out automatically if it is not operated during a time longer than the value of this item, calculated by s, with the default value of 1800.                                                                                                    |
| Remote Data<br>Capture               | After this feature is enabled, you can obtain the gateway data via a remote capture tool. The default value is No.                                                                                                    |
| Capture RTP                          | Sets whether to capture RTP. Once this feature is enabled, the RTP package will also be captured by the selected network.                                                                                                    |
| FTP                                  | Sets whether to enable the FTP server, with the default value of Yes.                                                                                                    |
| Telnet                               | Sets whether to enable the Telnet feature, with the default value of Yes.<br><b>Note:</b> By default, this configuration item is hidden. To display or hide it, you should click any part of the interface and press<br>the "F" button.                                              |
| Enable<br>Watchdog                   | Sets whether to enable the watchdog feature, with the default value of Yes.                                                                                                    |
| SYSLOG                               | Sets whether to enable SYSLOG. It is required to fill in <b>SYSLOG Server Address</b> and <b>SYSLOG Level</b> in case SYSLOG is enabled. By default, <b>SYSLOG</b> is disabled.                                                                                                    |
| Server<br>Address                    | Sets the SYSLOG server address for log reception.                                                                                                    |
| SYSLOG<br>Level                      | Sets the SYSLOG level. There are three options: ERROR, WARNING and INFO.                                                                                                    |
| Send CDR                             | Sets whether to enable the feature of sending CDR. It is required to fill in <i>Server Address</i> and <i>Server Port</i> in case Send CDR is enabled. By default, <i>Send CDR</i> is disabled.                                                                                      |
| Server<br>Address                    | The address of the server to receive CDR.                                                                                                    |
| Server Port                          | The port of the server to receive CDR.                                                                                                    |
| Send CDR<br>Info of Failure<br>Calls | Once this feature is enabled, the gateway will send the CDR for unsuccessful calls; otherwise, it will only send the CDR data for successful calls.                                                                                                    |
| Monitor<br>Self-adaption             | Enable the NAT stun between the gateway and the monitor tool. By default, it is disabled.                                                                                                    |
| NTP                                  | Sets whether to enable the NTP time synchronization feature. It is required to fill in <i>NTP Server Address</i> , <i>Synchronizing Cycle</i> and <i>Time Zone</i> in case NTP is enabled. By default, <i>NTP</i> is disabled.                                                       |
| NTP Server<br>Address                | Sets the Server address for NTP time synchronization.                                                                                                    |
| Synchronizing<br>Cycle               | Sets the cycle for NTP time synchronization.                                                                                                    |
| Daily Restart                        | Sets whether to restart the gateway regularly every day at the preset <b>Restart Time</b> . By default, this feature is disabled.                                                                                                    |

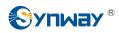

| Restart Time | Sets the time to restart the gateway regularly.                                               |
|--------------|-----------------------------------------------------------------------------------------------|
| System Time  | The system time. Check the checkbox before <i>Modify</i> and change the time in the edit box. |
| Time Zone    | The time zone of the gateway.                                                                 |

# 3.11.4 IP Routing Table

IP Routing Table is used to set the route for the LAN port when two network ports both transport SIP. Thus, the LAN can access some IPs in other different network segment. By default, there is no routing table available on the gateway, click *Add New* to add them manually. See Figure 3-103.

| Routing Table |                      |  |
|---------------|----------------------|--|
|               |                      |  |
| No.:          | 0                    |  |
| Destination:  |                      |  |
| Subnet Mask:  |                      |  |
| Network Port: | NET 1(192.168.1.101) |  |
| Save          | Close                |  |

Figure 3-103 Routing Table Adding Interface

The table below explains the items shown in above figures.

| ltem         | Description                                                                         |
|--------------|-------------------------------------------------------------------------------------|
| No.          | The number of the routing for the LAN in routing table.                             |
| Destination  | The network segment the in which the IP address is accessible for the network port. |
| Subnet Mask  | The subnet mask of the network segment.                                             |
| Network Port | The corresponding network port of the routing.                                      |

After configuration, click *Save* to save the settings into the gateway or click *Close* to cancel the settings. See Figure 3-104 for the Routing Table List.

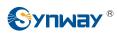

#### Synway Information Engineering Co., Ltd

|            |           |               | IP Routing Table                      |                      |         |
|------------|-----------|---------------|---------------------------------------|----------------------|---------|
| Check      | No.       | Destination   | Subnet Mask                           | Network Port         | Modify  |
|            | 0         | 201.123.112.0 | 255.255.255.0                         | NET 1(192.168.1.101) |         |
|            |           |               | · · · · · · · · · · · · · · · · · · · |                      |         |
|            |           |               |                                       |                      |         |
|            |           |               |                                       |                      |         |
|            |           |               |                                       |                      |         |
|            |           |               |                                       |                      |         |
|            |           |               |                                       |                      |         |
|            |           |               |                                       |                      |         |
|            |           |               |                                       |                      |         |
|            |           |               |                                       |                      |         |
| 5          |           |               |                                       |                      |         |
|            |           |               |                                       |                      |         |
| Delete 🗄 ( | Clear All |               |                                       |                      | Add New |

Figure 3-104 Routing Table List

Click *Modify* in Figure 3-104 to modify a routing. See Figure 3-105 for the routing table modification interface. The configuration items on this interface are the same as those on the *Add Routing Table* interface. Note that the item *No.* cannot be modified.

| Routing Table |                        |  |
|---------------|------------------------|--|
|               |                        |  |
| No.:          | 0                      |  |
|               |                        |  |
| Destination:  | 201.123.112.0          |  |
|               |                        |  |
| Subnet Mask:  | 255.255.255.0          |  |
|               |                        |  |
| Network Port: | NET 1(192.168.1.101) ¥ |  |
|               |                        |  |
| Save          | Close                  |  |
|               |                        |  |
|               |                        |  |

Figure 3-105 Routing Table Modification Interface

To delete a routing, check the checkbox before the corresponding index in Figure 3-104 and click the *Delete* button. To clear all routing tables at a time, click the *Clear All* button in Figure 3-104.

# 3.11.5 Access Control

| Check             | Index          | Command                            |       | Modify  |
|-------------------|----------------|------------------------------------|-------|---------|
|                   | 0              | iptables -I INPUT -s 123.45.6.7 -j | DROP  |         |
| heck All 📃 Unched | ck All Inverse | Delete Clear All                   | Apply | Add New |

Figure 3-106 Access Control List Interface

See Figure 3-106 for the Access Control List interface. Once you add a piece of command to ACL, the network flow will be restricted, only the particular devices allowed to visit the gateway and only the data packages on the designated ports be forwarded. Click *Add New* to add a new piece of command. See Figure 3-107.

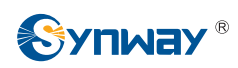

|          | Access Control Command |
|----------|------------------------|
|          |                        |
| Index:   | 1                      |
| Command: |                        |
|          | Close                  |

Figure 3-107 Add Access Control Command Interface

Input a piece of command into the Command item and click *Save* to save the settings to the gateway. Click *Close* to cancel your settings. After that. click *Apply* to make the new command valid.

Click *Modify* in Figure 3-106 to modify a command. See Figure 3-108 for the Access Control Command Modification interface. The configuration items on this interface are the same as those on the *Add Access Control Command* interface. Note that the item *Index* cannot be modified.

|          | Access Control Command                  |
|----------|-----------------------------------------|
|          |                                         |
| Index:   | 0                                       |
| Command: | iptables -I INPUT -s 123.45.6.7 -j DROP |
|          | Close                                   |

Figure 3-108 Access Control Command Modification Interface

To delete an Access Control Command, check the checkbox before the corresponding index in Figure 3-106 and click the **Delete** button, and then click the **Apply** button to make the deleted command invalid. **Check All** means to select all available items on the current page; **Uncheck All** means to cancel all selections on the current page; **Inverse** means to uncheck the selected items and check the unselected. To clear all access control commands at a time, click the **Clear All** button in Figure 3-106.

Note: 1, Currently, only the command iptables is supported by the gateway.

2, When you add or modify or delete commands manually, don't forget to click the *Apply* button to make your settings valid. However, when the gateway restarts or the configuration is leading-in, you need not click the *Apply* button and the commands will get valid automatically.

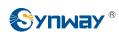

# 3.11.6 Centralized Manage

| Centralized Manage               |              |  |  |  |
|----------------------------------|--------------|--|--|--|
| Centralized Manage               | 🔽 Enable     |  |  |  |
| Auto Change Default Gateway:     | Enable       |  |  |  |
| Management Platform:             | DCMS         |  |  |  |
| Company Name:                    |              |  |  |  |
| Gateway Description:             |              |  |  |  |
| Centralized Management Protocol: | SNMP -       |  |  |  |
| SNMP Version:                    | V2 •         |  |  |  |
| SNMP Server Address:             | 127.0.0.1    |  |  |  |
| C Monitoring Port                | 162          |  |  |  |
| Community String:                | public       |  |  |  |
| Working Status:                  | Not Enabled  |  |  |  |
| Save                             | Download MIB |  |  |  |

Figure 3-109 Centralized Manage Setting Interface

See Figure 3-109 for the Centralized Manage Setting interface. The gateway can register to a centralized management platform and accept the management of the platform. The table below explains the items shown in above figures.

| Item                | Description                                                                        |
|---------------------|------------------------------------------------------------------------------------|
| Auto Channe Default | Once this feature is enabled, the gateway will connect the DCMS via another        |
| Auto Change Default | network port automatically once the connected network cable is loosen or drawn     |
| Gateway             | out. The default value is disabled.                                                |
| Management Plarform | Select a management platform for the gateway to register.                          |
| Company Name        | The company name used to register the gateway to DCMS, only valid when             |
|                     | DCMS is selected.                                                                  |
| Gateway Description | The description displayed on DCMS after the gateway is registered to DCMS,         |
|                     | giving an easy identification of the gateway in device grouping. This item is only |
|                     | valid when DCMS is selected.                                                       |
| Centralized         | Cate the controlized measurement protocol. It asks comparts CNMD currently         |
| Management Protocol | Sets the centralized management protocol. It only supports SNMP currently.         |
| SNMP Version        | Sets the version of SNMP, three options available: V1, V2 and V3, with the default |
|                     | value of V2.                                                                       |
| SNMP Server Address | IP address of SNMP.                                                                |

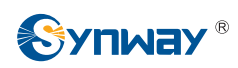

| Monitoring Port     | Monitoring Port for SNMP on the gateway.                                          |  |  |  |
|---------------------|-----------------------------------------------------------------------------------|--|--|--|
| Community String    | Community string used for information acquisition.                                |  |  |  |
| Account             | The account of SNMP, only valid when the SNMP version is set to V3.               |  |  |  |
| Grade               | The grade of SNMP, three options available: Neither authenticated nor encrypted,  |  |  |  |
|                     | Authenticated but not encrypted and Authenticated and encrypted, with the default |  |  |  |
|                     | value of Neither authenticated nor encrypted. It is only valid when the SNMP      |  |  |  |
|                     | version is set to V3.                                                             |  |  |  |
| Authentication      | The authentication password required to enter when the item Grade is set to       |  |  |  |
| Password            | Authenticated but not encrypted or Authenticated and encrypted.                   |  |  |  |
| Encryption Password | The encryption password required to enter when the item Grade is set to           |  |  |  |
|                     | Authenticated and encrypted.                                                      |  |  |  |
| Working Status      | The status of the connection between the gateway and the centralized              |  |  |  |
|                     | management server. It is only valid when DCMS is selected.                        |  |  |  |

## 3.11.7 SIP Account Generator

| SIP Trunk No.: 0 *Please save and uplo | Registration<br>Validity Period<br>(s):<br>vad again after modification!* | Addres                | ims zi chinamohile ( Description d                                   | lefault Save   |
|----------------------------------------|---------------------------------------------------------------------------|-----------------------|----------------------------------------------------------------------|----------------|
|                                        |                                                                           |                       | Upload                                                               |                |
|                                        | To upload a file, select i<br>Please upload a file                        | t and click the butto | n "Upload" on the right to start.<br>Browse · · · ·                  | Upload         |
|                                        |                                                                           |                       | DownLoad                                                             |                |
|                                        | File To Be Backup                                                         | SIP Account File      | Please click the right mouse butt<br>back up files to your computer! | on to Download |

Figure 3-110 SIP Account Generator Interface

See Figure 3-110 for the SIP Account Generator interface. The gateway allows to transform the common SIP account and password to the specific format it supports, upload a file containing the SIP account and password, and modify the SIP Trunk No., Registration Validity Period, Registration Address and Description according to your requirement. Click **Save** to save your settings and upload the SIP account source file again. Then the SIP account in the format that the gateway supports will be generated. Click **Download** to check the generated SIP account.

Note: As to the upload file, only the txt. format is supported at present, and the SIP account and password must be separated by ",".

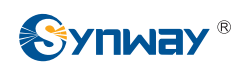

# 3.11.8 Configuration File

| SMGC                                                                                       | onfig.ini | •       |
|--------------------------------------------------------------------------------------------|-----------|---------|
| Config File                                                                                |           |         |
| [monitor]                                                                                  |           |         |
| LocalAddress=127.0.0.1                                                                     |           | <u></u> |
| LocalPort=1002                                                                             |           | _       |
| AutoExec=1                                                                                 |           |         |
| UpgradeExecPath=/usr/local/apache/htdocs/RecUpgrade                                        |           | =       |
| IniFilePath=/mnt/flash                                                                     |           |         |
| [DigitsMapRulesInfo]                                                                       |           |         |
| DigitsMapRulesNum=1                                                                        |           |         |
| [NetConfig]                                                                                |           |         |
| BondFlag=0                                                                                 |           |         |
| arpMode=1                                                                                  |           |         |
| IpAddr1=201.123.111.20                                                                     |           |         |
| Subnet1=255.255.255.0                                                                      |           |         |
| Gateway1=201.123.111.254                                                                   |           |         |
| DNS1=0.0.0                                                                                 |           |         |
| CheckNet1=0                                                                                |           |         |
| lpAddr2=192.168.0.101                                                                      |           |         |
| Subnet2=255.255.255.0                                                                      |           |         |
| Gateway2=192.168.0.254                                                                     |           |         |
| DNS2=0.0.0                                                                                 |           |         |
| CheckNet2=0                                                                                |           |         |
| Mode1=0                                                                                    |           |         |
| Mode2=0                                                                                    |           |         |
| EnableBond=0                                                                               |           |         |
| [SysInfo]                                                                                  |           |         |
| RunTime=12685                                                                              |           |         |
| NtpStatus=1                                                                                |           |         |
| RecvNetFlow=12346                                                                          |           |         |
| SendNetFlow=58469                                                                          |           |         |
| SetNTP=0                                                                                   |           |         |
| NTPIP=127.0.0.1                                                                            |           |         |
| NTPIP2=127.0.0.2                                                                           |           |         |
| NTPCycle=3600                                                                              |           |         |
| NTPZone=2000                                                                               |           |         |
| SetReboot=0                                                                                |           |         |
| Debeet lour-7                                                                              |           | Ŧ       |
| Save Reset                                                                                 |           |         |
| Note: You shall restart the service or system to validate the modified configuration file! |           |         |

Figure 3-111 Configuration File Interface

See Figure 3-111 for the Configuration File interface, including three files: SMGConfig.ini, ShConfig.ini. You can check and modify the items in these configuration files through this interface. Configurations about the gateway server, such as route rules, number manipulation, number filter and so on, are included in SMGConfig.ini; Configurations about the board are included in ShConfig.ini. You can modify these configurations on the interface directly, and then click **Save** to save the above settings into the gateway or click **Reset** to restore the configurations.

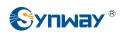

### 3.11.9 Signaling Capture

|                                                                                                    | Data Capture    |                         |       |      |  |
|----------------------------------------------------------------------------------------------------|-----------------|-------------------------|-------|------|--|
| Choose a network interface to capture<br>Data<br>Please designate the calling number to<br>capture RTP!<br>Destination address for syslog | LAN 1(192.168.1 |                         | Star  |      |  |
| TS Recording                                                                                                    |                 |                         |       |      |  |
| Choose a PCM and TS to record data                                                                                                    | PCM 0           | ▼ E1 Time Slot 0(T1 T ▼ | Start | Stop |  |
| Choose a PCM and TS to record data                                                                                                    | PCM 0           | ▼ E1 Time Slot 16 ▼     | Start | Stop |  |
|                                                                                                    | E1              | Two-way Recording       |       |      |  |
| Choose a PCM and TS to record data                                                                                                    | PCM 0           | E1 Time Slot 1(T1 T     | Start | Stop |  |
|                                                                                                    |                 |                         |       |      |  |

Figure 3-112 Signaling Capture Interface

See Figure 3-112 for the Signaling Capture interface. Data Capture is used to capture data on the network interface you choose. Click *Start* to start capturing data (up to 400M for SMG2000 series; up to 800M for SMG3000 series) on the corresponding network interface. SIP, ISDN and SysLog are supported at present. You can enter the Syslog destination address to send Syslog to wherever required. Click *Stop* to stop data capture and download the captured packets. Once the option Capture RTP is ticked, you are required to input the calling number of the RTP to be captured.

Data Recording (one-way) and E1 Two-way Recording (two-way) are used to record data on the time slot you choose. Click *Start* to start recording data (maximum consecutively recording time: data recording is100 minutes and two-way recording is 1 minutes) on the corresponding port and time slot. Click *Stop* to stop data recording and download the recorded data.

Click *Clean Data* to clean all the recording files and captured packages. Click *Download Log* to download such logs as core files, configuration files, error information and so on.

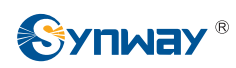

### 3.11.10 Signaling Call Test

|                                                                                                    |                                                                                                    | Signaling Call Test                                                                                                    |   |
|----------------------------------------------------------------------------------------------------|----------------------------------------------------------------------------------------------------|----------------------------------------------------------------------------------------------------|---|
|                                                                                                    | Test Type                                                                                                    | IP->PSTN -                                                                                                    |   |
|                                                                                                    | SIP Trunk Group No.                                                                                                    | SIP Trunk Group[0]                                                                                                    |   |
|                                                                                                    | CallerID                                                                                                    |                                                                                                    |   |
|                                                                                                    | CalledID                                                                                                    |                                                                                                    |   |
|                                                                                                    | Original<br>CalleeID/Redirecting<br>Number                                                                                                    |                                                                                                    |   |
| Signalir                                                                                                    | Start<br>ng Trace                                                                                                    | Clear                                                                                                    |   |
| Transelat<br>CtiAutoDi<br>chid=051<br>GWS_OU<br>chid=000<br>chid=051<br>GWS_OU<br>chid=000<br>GWS_IN_<br>chid=051<br>GWS_OU<br>chid=051<br>GWS_IN_<br>chid=051<br>GWS_CA<br>chid=000<br>chid=051 | al(514,888222) successed.<br>4,chid=0003,777111->88822<br>IT_REAL_MAKE_CALL>GW<br>3,chid=0514,111->222 CALL<br>4,chid=0003,777111->88822<br>IT_WAIT_CALL_RESULT>G<br>3,chid=0514,111->222 CALL<br>SEND_RING>GWS_IN_W<br>4,chid=0003,777111->88822<br>IT_WAIT_CONNECT>GWS_<br>3,chid=0514,111->222 CALL<br>WAIT_OUT_CONNECT>GWS_<br>3,chid=0514,111->222 CALL<br>WAIT_OUT_CONNECT>GWS_<br>4,chid=0003,777111->88822<br>LL_FINISHED>GWS_CALL<br>3,chid=-001,-> CALL_ID= sta<br>4,chid=-001,-> CALL_ID= sta | 77111, Calledid: 222>888222<br>2 CALL_ID= stat change:<br>/S_OUT_WAIT_CALL_RESULT<br>_ID= stat change: GWS_IDLE>GWS_IN_SEND_RING<br>2 CALL_ID= stat change:<br>GWS_OUT_WAIT_CONNECT<br>_ID= stat change:<br>AIT_OUT_CONNECT<br>2 CALL_ID= stat change:<br>_CALL_ID= stat change:<br>_ID= stat change:<br>WS_CALL_CLEAR<br>2 CALL_ID= stat change: | E |
|                                                                                                    |                                                                                                    | at change: GWS_WAIT_TO_IDLE>GWS_IDLE                                                                                                    |   |

### Figure 3-113 Signaling Call Test Interface

See Figure 3-113 for the Signaling Call Test interface. This feature can help to test whether the route and the number manipulation already configured are proper or not, and whether the call can succeed or not.

The table below explains the configuration items shown in the above figure.

| Item                | Description                                                                      |  |
|---------------------|----------------------------------------------------------------------------------|--|
| Taoé Tumo           | The source trunk type for signaling call test. There are three options: IP→PSTN, |  |
| Test Type           | PSTN→IP, PSTN Call Out and IP Call Out.                                          |  |
|                     | The SIP trunk group number you are required to select if choosing IP→PSTN or IP  |  |
| SIP Trunk Group No. | Call Out in Test Type.                                                           |  |

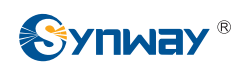

|                              | The PCM trunk group number you are required to select if choosing <b>PSTN→IP</b> in            |
|------------------------------|------------------------------------------------------------------------------------------------|
| PCM Trunk Group No.          | Test Type.                                                                                     |
| CallerID                     | The CallerID for the signaling call test.                                                      |
| CalleelD                     | The CalleeID for the signaling call test.                                                      |
| Original                     |                                                                                                |
| CalleeID/Redirecting         | The original CalleeID/Redirecting Number for the signaling call test.                          |
| Number                       |                                                                                                |
| DOM Dani                     | You are required to select the PCM port if choosing <b>PSTN Call Out</b> in <b>Test Type</b> . |
| PCM Port                     | Note: This item will appear only if you choose PSTN Call Out in Test Type.                     |
|                              | You are required to select the PCM channel if choosing PSTN Call Out in Test                   |
| PCM Channel                  | Туре.                                                                                          |
|                              | Note: This item will appear only if you choose PSTN Call Out in Test Type.                     |
| Orand Oranania Manakan       | Sets whether the IAM message will send the generic number or not.                              |
| Send Generic Number          | Note: This item will appear only if you choose PSTN Call Out in Test Type.                     |
| O an antia Namakan Duan anta | Sets the generic number for the IAM message, This configuration item is valid only             |
| Generic Number Property      | when the feature of Send Generic Number is enabled.                                            |
|                              | You can select this item to send DTMFs after the establishment of call conversation            |
| DTME                         | on the channel for call test, if choosing PSTN Call Out or IP Call Out in Test Type.           |
| DTMF                         | Note: This item will appear only if you choose PSTN Call Out or IP Call Out in Test            |
|                              | Type, and RFC2833 is unsupported for IP Call Out.                                              |
| Add Invite Header Field      | You can add the invite header and its corresponding content if choosing IP Call Out            |
| Add Invite Header, Field     | in Test Type.                                                                                  |
| Name, Field Content          | Note: This item will appear only if you choose IP Call Out in Test Type.                       |
| Cirmoling Trees              | The information returned during the signaling call test, helping you to learn the              |
| Signaling Trace              | detailed information about the test call.                                                      |

After configuration, click *Start* to execute the signaling call test; click *Clear* to clear the signaling trace information.

**Note:** The gateway can stop the testing only when the Test Type is set to PSTN Call Out; otherwise, the call test will not terminate until the called party ends it.

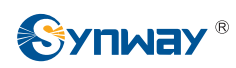

## 3.11.11 Signaling Call Track

| Call 1            | Frack            |  |
|-------------------|------------------|--|
| ● Filter CallerID | 0                |  |
| O Filter Callend  | 0                |  |
| O Filter CalleerD |                  |  |
| O Filter None     |                  |  |
| Start Stop Filter | r Clear Download |  |
| Track Message     |                  |  |
|                   |                  |  |

### Figure 3-114 Call Track Interface

See Figure 3-114 for the Call Track Interface, including three modes: Filter CallerID, Filter CalleeID and Filter None. This is mainly used to output and save call information, facilitating call trace and problem debugging. Click *Start* to track calls, and the trace logs will be shown in the "Track Message" field; click *Stop* to stop the call track; click *Filter* to filter the trace logs according to the condition you set; click *Clear* to clear all trace logs; click *download* to download trace logs.

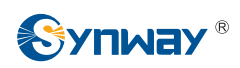

### 3.11.12 PING Test

| Ping Tes                       | t                      |
|--------------------------------|------------------------|
| Source IP Address              | LAN 1: 201.123.111.102 |
| Destination Address            | 127.0.0.1              |
| Ping Count (1-100)             | 4                      |
| Package Length (56-1024 bytes) | 56                     |
| Start                          | End                    |
|                                |                        |
| Info                           | <u>~</u>               |
|                                |                        |
|                                |                        |
|                                |                        |
|                                | <u>×</u>               |

### Figure 3-115 Ping Test Interface

See Figure 3-115 for the Ping Test interface. A Ping test can be initiated from the gateway on a designated IP address to check the connection status between them. The table below explains the configuration items shown in the above figure.

| Item                | Description                                                                       |
|---------------------|-----------------------------------------------------------------------------------|
| Source IP Address   | Source IP address where the Ping test is initiated.                               |
| Destination Address | Destination IP address on which the Ping test is executed.                        |
| Ping Count          | The number of times that the Ping test should be executed. Range of value: 1~100. |
| Package Length      | Length of a data package used in the Ping test. Range of value: 56~1024 bytes.    |
| Info                | The information returned during the Ping test, helping you to learn the network   |
|                     | connection status between the gateway and the destination address.                |

After configuration, click *Start* to execute the Ping test; click *End* to terminate it immediately.

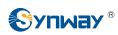

### 3.11.13 TRACERT Test

| Tracert T             | fest                   |
|-----------------------|------------------------|
| Source IP Address     | LAN 1: 201.123.111.102 |
| Destination Address   | 127.0.0.1              |
| Maximum Jumps (1-255) | 30                     |
| Start                 | End                    |
| Info                  | V                      |
|                       |                        |
|                       | <b>×</b>               |

### Figure 3-116 Tracert Test Interface

See Figure 3-116 for the Tracert Test interface. A Tracert test can be initiated from the gateway on a designated IP address to check the routing status between them. The table below explains the configuration items shown in the above figure.

| Item                | Description                                                                                                    |
|---------------------|----------------------------------------------------------------------------------------------------|
| Source IP Address   | Source IP address where the Tracert test is initiated.                                                                                                    |
| Destination Address | Destination IP address on which the Tracert test is executed.                                                                                                    |
| Maximum Jumps       | Maximum number of jumps between the gateway and the destination address, which can be returned in the Tracert test. Range of value: 1~255.                       |
| Info                | The information returned during the Tracert test, helping you to learn the detailed information about the jumps between the gateway and the destination address. |

After configuration, click Start to execute the Tracert test; click End to terminate it immediately.

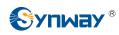

### 3.11.14 Modification Record

| 1.123.115.107                                                                                                   | 2 |
|----------------------------------------------------------------------------------------------------|---|
| 70-01-01 08:34:36 Mod:Config/SMGConfig.ini-NetConfig-Mode2:4>0 from 201.123.111.5                               |   |
| 70-01-01 08:53:49 Mod:Config/SMGConfig.ini-GWGLOBAL-global_PSTNCallForWarding:0>1 from 201.123.115.107          |   |
| 70-01-01 09:41:28 Mod:Config/SMGConfig.ini-NetConfig-Mode2:0>1 from 201.123.111.5                               |   |
| 70-01-01 09:41:38 Add:Config/SMGConfig.ini-GWGLOBAL-global_getcalleridplace:-1>2 from 201.123.111.183           |   |
| 70-01-01 09:42:49 Mod:Config/SMGConfig.ini-NetConfig-Mode2:1>3 from 201.123.111.5                               |   |
| 70-01-01 10:22:34 Mod:Config/SMGConfig.ini-SysInfo-Language:1>0 from 201.123.115.107                            |   |
| 70-01-01 11:16:54 Mod:/Config/SMGConfig.ini-SysInfo-Language:0>1 from 201.123.115.107                           |   |
| 70-01-01 11:23:15 Add:Config/SMGConfig.ini-ISDN-CalleeParamNum:-1>1 from 201.123.115.107                        |   |
| 70-01-01 11:23:15 Add:Config/SMGConfig.ini-ISDN-CallerIdPre4Callee0:-1>666 from 201.123.115.107                 |   |
| 70-01-01 11:23:16 Add:Config/SMGConfig.ini-ISDN-CalleeIdPre0:-1>888 from 201.123.115.107                        |   |
| 70-01-01 11:23:16 Add:Config/SMGConfig.ini-ISDN-CalleeParam0:-1>0xa1 from 201.123.115.107                       |   |
| 70-01-01 11:23:17 Add:Config/SMGConfig.ini-ISDN-RedirectingNumber CalledEnable0:-1>0 from 201.123.115.107       |   |
| 70-01-01 11:23:37 Add:Config/SMGConfig.ini-ISDN-CallerParamNum:-1>1 from 201.123.115.107                        |   |
| 70-01-01 11:23:38 Add:Config/SMGConfig.ini-ISDN-CallerIdPre0:-1>666 from 201.123.115.107                        |   |
| 70-01-01 11:23:38 Add:Config/SMGConfig.ini-ISDN-CalleeldPre4Caller0:-1>888 from 201.123.115.107                 |   |
| 70-01-01 11:23:39 Add:Config/SMGConfig.ini-ISDN-CallerParam0:-1>0x21 from 201.123.115.107                       |   |
| 70-01-01 11:23:39 Add:Config/SMGConfig.ini-ISDN-RedirectingNumber_CallerEnable0:-1>0 from 201.123.115.107       |   |
| 70-01-01 11:52:39 Mod:Config/SMGConfig.ini-SysInfo-Language:1>0 from 201.123.115.107                            | - |
| 70-01-01 12:23:26 Mod:/Config/SMGConfig.ini-SysInfo-Language:0>1 from 201.123.115.107                           |   |
| 70-01-01 12:24:33 Mod:Config/SMGConfig.ini-SysInfo-Language:1>0 from 201.123.115.107                            |   |
| 70-01-01 12:32:49 Mod:Config/SMGConfig.ini-NetConfig-Mode2:3>0 from 201.123.111.5                               |   |
| 70-01-01 08:05:10 Mod:/Config/SMGConfig.ini-SysInfo-Language:0>1 from 201.123.111.5                             |   |
| 70-01-01 08:06:34 Mod:Config/SMGConfig.ini-NetConfig-Mode2:0>2 from 201.123.111.5                               |   |
| 70-01-01 08:07:56 Mod:Config/SMGConfig.ini-SysInfo-Language:1>0 from 201.123.115.107                            | 1 |
| NG 2013년 1927년 2월 2013년 2월 2014년 2월 21일 전 2014년 전 2014년 2월 2015년 7월 2014년 2월 2014년 2월 2014년 2월 2014년 2월 2014년 2 |   |

Figure 3-117 Modification Interface

The Modification Record interface is used to check the modification record on the web configuration. Click *Check* and the modification record will be shown on the dialog box. See Figure 3-117. Click *Download* to download the record file.

### 3.11.15 Backup & Upload

|                               |                                  | Data Backup                                  |                                     |        |
|-------------------------------|----------------------------------|----------------------------------------------|-------------------------------------|--------|
| Choose a file to backup:      | Configuration file               | <ul> <li>Click the 'Backup' butto</li> </ul> | on on the right to backup the file. | Backup |
|                               |                                  | Data Upload                                  |                                     |        |
| To upload a file, select it a | and click the button 'Upload' on | n the right to start.                        |                                     |        |
|                               |                                  | •                                            | Browse                              | Upload |

Figure 3-118 Backup & Upload Interface

See Figure 3-118 for the Backup and Upload interface. To back up data to your PC, you shall first

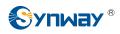

choose the file in the pull-down list and then click **Backup** to start. To upload a file to the gateway, you shall first choose the file type in the pull-down list, then select it via **Browse...**, and at last click **Upload**. The gateway will automatically apply the uploaded data to overwrite the current configurations.

### 3.11.16 Factory Reset

| Factory Reset                                                  |  |
|----------------------------------------------------------------|--|
| Click the button 'Reset' below to restore to factory settings. |  |
| Reset                                                          |  |

Figure 3-119 Factory Reset Interface

See Figure 3-119 for the Factory Reset interface. Click *Reset* to restore all configurations on the gateway to factory settings.

### 3.11.17 Upgrade

|              | Current Version                      |
|--------------|--------------------------------------|
| Serial       | 000002963                            |
| Number       |                                      |
| WEB          | 1.6.5_2017032108                     |
| Service      | 1.6.5_2017032108                     |
| Uboot        | 2.1.5_201509                         |
| Kernel       | #419 SMP Fri Mar 3 17:00:07 CST 2017 |
| Firmware     | 18                                   |
|              |                                      |
| Select an Up | Browse                               |
|              |                                      |
|              |                                      |
|              | Update Reset                         |
| Select an U  |                                      |

Figure 3-120 Upgrade Interface

See Figure 3-120 for the upgrade interface where you can upgrade the WEB, gateway service, kernel and firmware to new versions. Select the upgrade package "\*.tar.gz" via **Browse...** and click **Update** (The gateway will do MD5 verification before upgrading and will not start to upgrade until it passes the verification). Wait for a while and the gateway will finish the upgrade automatically. Note that clicking **Reset** can only delete the selected update file but not cancel the operation of **Update**.

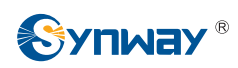

### 3.11.18 Change Password

| Change P                                            | assword |
|-----------------------------------------------------|---------|
| Current Username                                    | admin   |
| Current Password                                    |         |
| New Username                                        |         |
| New Password                                        |         |
| Confirm New password                                |         |
| Save<br>Note: The username and the password can cor | Reset   |

Figure 3-121 Password Changing Interface

See Figure 3-121 for the Password Changing interface where you can change username and password of the gateway. Enter the current password, the new username and password, and then confirm the new password. After configuration, click **Save** to apply the new username and password or click **Reset** to restore the configurations. After changing the username and password, you are required to log in again.

### 3.11.19 Device Lock

| Device Lock                                                                                                    |  |
|----------------------------------------------------------------------------------------------------|--|
| Please select the condition to lock the device (Note: You are required to input the password before you modify any configuration of the selected items.) |  |
| Confirm Password                                                                                                    |  |
| Lock Reset                                                                                                    |  |

Figure 3-122 Device Lock Configuration Interface

See Figure 3-122 for the Device Lock Configuration interface. When you select one or more than one conditions to lock the gateway, the configurations of the gateway related to the selected conditions will be locked. That is, to modify any one of those configurations, you are required to input the lock password. Click *Lock* after setting and the device lock interface will be locked. To unlock the interface, enter your password (just the lock password) and click the *Unlock* button.

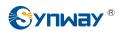

|          | Device Lock  |
|----------|--------------|
| Password |              |
|          | Unlock Reset |

Figure 3-123 Unlock Device Interface

## 3.11.20 Restart

| Service Restart                                    |         |
|----------------------------------------------------|---------|
| Click the button 'Restart' to restart the service. | Restart |
| System Restart                                     |         |
| Click the button 'Restart' to restart the system.  | Restart |

Figure 3-124 Service/System Restart Interface

See Figure 3-124 for the Restart interface. Click *Restart* on the service restart interface to restart the gateway service or click *Restart* on the system restart interface to restart the whole gateway system.

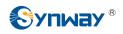

# **Chapter 4 Typical Applications**

## 4.1 Application 1

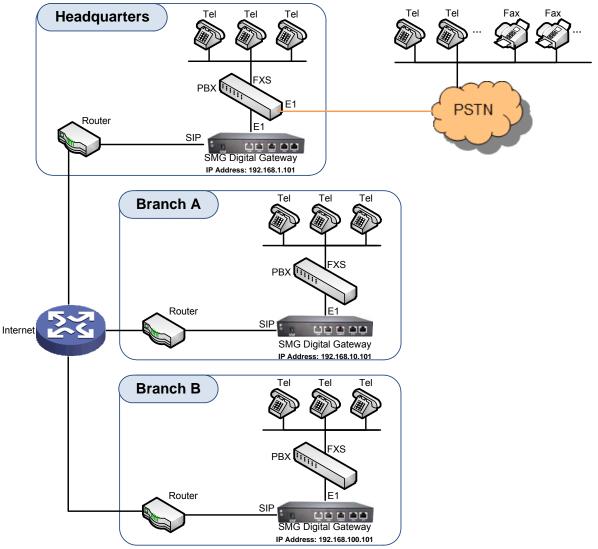

Note: In this application, we assume that Branch A, Branch B and the headquarter have established VLAN using VPN technology.

### Figure 4-1 Application 1

In this application, calls within the enterprise, i.e. calls among the headquarters, Branch A and Branch B, are all carried via SIP without PSTN. Outbound calls from the enterprise are all processed by the PBX at the headquarters. This application provides an enterprise with a unified interface for outbound call communications, and facilitates their call recording management as well.

This section takes SMG2120 as an example and introduces the configurations for the gateway application with the following dialing plan:

Call from the headquarters to Branch A: 8+EXT (extension number)

Call from the headquarters to Branch B: 7+EXT

Make an outbound call from the headquarters: 0+Number

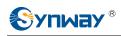

Call from Branch A to the headquarters: 9+EXT Call from Branch A to Branch B: 7+EXT Make an outbound call from Branch A: 0+Number

Call from Branch B to the headquarters: 9+EXT Call from Branch B to Branch A: 8+EXT Make an outbound call from Branch B: 0+Number

### **4.1.1 Configurations for Headquarters**

1. Configure SIP Settings for the headquarters.

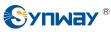

| Operation Info            |   |
|---------------------------|---|
|                           | * |
| SIP                       | * |
| SIP                       |   |
| SIP Trunk<br>SIP Register |   |
| SIP Account               |   |
| SIP Trunk Group           |   |
| Media                     |   |
| 🚺 РСМ                     | * |
| ISDN                      | * |
| 🔅 Fax                     | * |
| Route                     | * |
| Number Filter             | * |
| Num Manipulate            | * |
| System Tools              | * |
|                           |   |
|                           |   |

### Synway Information Engineering Co., Ltd

| SIP Settings                                                                     |                          |
|----------------------------------------------------------------------------------|--------------------------|
| SIP Address of WAN                                                               | LAN 2: 201.123.111.20    |
| SIP Signaling Port                                                               | 5060                     |
| Send 183 Message                                                                 | Enable                   |
| Called Number Prefix for 180 Reply (Up to 5 are<br>Allowed, Separated by '.')    |                          |
| Send 100rel                                                                      | 🗆 Enable                 |
| Soft-switch to be Connected                                                      | VOS                      |
| Send 183 Delay Time(ms)                                                          | 0                        |
| 183 Send Delay Mode                                                              | Mode 1                   |
| Hide CallerID                                                                    | Not Hidden               |
| Obtain CallerID from                                                             | Username of From Field 💌 |
| Obtain/Send CalleelD from                                                        | 'Request Field 🔹         |
| Asserted Identity Mode                                                           | Disable                  |
| Send/Obtain Redirecting Number/Original CalleeID<br>from Diversion Field         | Enable                   |
| NAT Traversal                                                                    | Enable                   |
| SIP Transport Protocol                                                           | UDP                      |
| SIP Encryption                                                                   | Enable                   |
| RTP Encryption                                                                   | 🗆 Enable                 |
| RTP Self-adaption                                                                | Enable                   |
| UDP Header Checksum                                                              | Enable                   |
| Rport                                                                            | Enable                   |
| Filter Out Fake Calls (CallerID is the same as CalleeID)                         | Enable                   |
| Auto Reply of Source Address                                                     | Enable                   |
| DSCP                                                                             | Enable                   |
| Calls from SIP Trunk Address only                                                | Enable                   |
| Switch Signal Port if SIP Registration Failed                                    | Enable                   |
| Hang up upon Call Time-out                                                       | Enable                   |
| Working Period                                                                   | 24 Hours                 |
| Session Timer                                                                    | Enable                   |
| Early Media                                                                      | Enable                   |
| Early Session                                                                    | Enable                   |
| Not Wait ACK after Sending 200 OK                                                | 🗆 Enable                 |
| The Percentage of Registration Message Sending<br>Cycle to Period of Validity(%) | 70                       |
| Maximum Wait Answer Time(s)                                                      | 60                       |
| Maximum Wait RTP Time(s)                                                         | 0                        |
| Maximum Wait PSTN Resource Time(ms)                                              | 5000                     |
| Switch Network Port by Packet Loss Rate                                          | Enable                   |
| Add Content to To Field in INVITE Message                                        | OYes @No                 |
|                                                                                  |                          |

Note: Only one SIP Trunk can be configured and its "Local Network Port" should be set to "Any Lan" once the feature "Switch Network Port by Packet Loss Rate" is enabled.

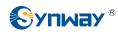

Figure 4-2

### 2. Add the IP addresses of the gateways at Branch A and Branch B into the SIP trunks.

| Operation Info  | * | -                                                                                                    |   |             |                 |        | SIP 1                 | irunk |     |     |             |
|-----------------|---|----------------------------------------------------------------------------------------------------|---|-------------|-----------------|--------|-----------------------|-------|-----|-----|-------------|
| SIP             | * | Check Index Description Remote Address Remote Port Local Network Port Transport Protocol Outgoing Voice Resource Incoming Voice Resource |   |             |                 |        |                       |       |     |     | 1           |
| SIP             |   |                                                                                                    |   |             |                 |        |                       |       |     | -   |             |
| SIP Trunk       |   |                                                                                                    | 0 | default     | 201.123.112.227 | 5060   | LAN 1(201.123.111.23) | UDP   | 512 | 512 | G711A,G711U |
| SIP Register    |   |                                                                                                    | 1 | default     | 201.123.112.147 | 5060   | LAN 1(201.123.111.23) | UDP   | 512 | 512 | G711A,G711  |
| SIP Account     |   | •                                                                                                    |   |             | m               |        |                       |       |     |     | ,           |
| SIP Trunk Group |   |                                                                                                    |   |             |                 | 1.000  | (                     |       |     |     | (           |
| Media           |   | Check A                                                                                                    |   | Uncheck All | Inverse         | Delete | Clear All             |       |     |     | Add New     |

Figure 4-3

3. Add the SIP trunks at Branch A and Branch B into the corresponding SIP trunk groups.

| SIP             | * | SIP Trunk Group |             |                     |                              |                           |                           |             |        |  |  |
|-----------------|---|-----------------|-------------|---------------------|------------------------------|---------------------------|---------------------------|-------------|--------|--|--|
| -               |   | Check           | Index       | SIP Trunks          | SIP Trunk Select Mode        | Outgoing Call Restriction | Incoming Call Restriction | Description | Modify |  |  |
| SIP             |   |                 | 0           | 0                   | Increase                     | No                        | No                        | Branch_A    | 1      |  |  |
| SIP Trunk       |   | -               |             |                     |                              | No                        | No                        | Durach D    | 0      |  |  |
| SIP Register    |   |                 | 1.          | . 1                 | Increase                     | NO                        | NO                        | Branch_B    |        |  |  |
| SIP Account     |   | -               |             |                     |                              |                           |                           |             |        |  |  |
| SIP Trunk Group |   | Check All       | Unchec      | k All Inverse       | Delete E Clea                | r All                     |                           |             |        |  |  |
| Media           |   | 2 Items Total   | 20 Items/Pa | ge 1/1 First Previo | ous Next Last Go to Page 1 🛩 | 1 Pages Total             |                           |             |        |  |  |

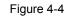

### 4. Set PCM.

| Operation Info                     | *  |         |                    |                      |                     |                     |                    |        |               |       |
|------------------------------------|----|---------|--------------------|----------------------|---------------------|---------------------|--------------------|--------|---------------|-------|
| SIP                                | *  |         |                    |                      | PCM                 | Settings            |                    |        |               |       |
| PCM                                | *  | PCM No. | Signaling Protocol | Clock                | Signaling Time Slot | Signaling Link Type | Connection Line    | CRC-4  | Sip Trunk No. | Modif |
| e rem                              |    | 0       | ISDN User Side     | Line-synchronization | 16                  | -                   | Twisted Pair Cable | Enable | 1             |       |
| PSTN                               |    | 1       | ISDN User Side     | Slave                | 16                  |                     | Twisted Pair Cable | Enable | -1            | 1     |
| E1 Outgoing Call                   |    | 2       | ISDN User Side     | Slave                | 16                  | -                   | Twisted Pair Cable | Enable | -1            | 6     |
| Circuit Maintenan                  | ce |         |                    |                      |                     | 200                 |                    |        |               |       |
| PCM                                |    | 3       | ISDN User Side     | Slave                | 16                  | -                   | Twisted Pair Cable | Enable | -1            |       |
| PCM Trunk                          |    | 4       | ISDN User Side     | Slave                | 16                  |                     | Twisted Pair Cable | Enable | -1            |       |
| PCM Trunk Group<br>Num-Receiving R |    | 5       | ISDN User Side     | Slave                | 16                  | <b>=</b> :          | Twisted Pair Cable | Enable | -1            | 2     |
| Reception Timeo                    |    | 6       | ISDN User Side     | Slave                | 16                  |                     | Twisted Pair Cable | Enable | -1            | 2     |
| ISDN                               | *  | 7       | ISDN User Side     | Slave                | 16                  | -                   | Twisted Pair Cable | Enable | -1            |       |
| Sol Fax                            | *  | 8       | ISDN User Side     | Slave                | 16                  | -                   | Twisted Pair Cable | Enable | -1            | 2     |
| Route                              | *  | 9       | ISDN User Side     | Slave                | 16                  |                     | Twisted Pair Cable | Enable | -1            | 2     |
| Number Filter                      | *  | 10      | ISDN User Side     | Slave                | 16                  |                     | Twisted Pair Cable | Enable | -1            | 2     |
| Num Manipulate                     |    | 11      | ISDN User Side     | Slave                | 16                  | -                   | Twisted Pair Cable | Enable | -1            | 2     |
| System Tools                       | *  | 12      | ISDN User Side     | Slave                | 16                  | -                   | Twisted Pair Cable | Enable | -1            |       |
| Ju System 10015                    | ~  | 13      | ISDN User Side     | Slave                | 16                  | H2                  | Twisted Pair Cable | Enable | -1            |       |
|                                    |    | 14      | ISDN User Side     | Slave                | 16                  |                     | Twisted Pair Cable | Enable | -1            |       |
|                                    |    | 15      | ISDN User Side     | Slave                | 16                  | -                   | Twisted Pair Cable | Enable | -1            | 0     |

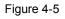

### 5. Add PCM trunk

| Operation In    | fo 👻  |                  |                |                          |                                                                 |         |
|-----------------|-------|------------------|----------------|--------------------------|-----------------------------------------------------------------|---------|
| SIP             | *     | -                |                |                          | PCM Trunks                                                      |         |
| (i) PCM         | *     | Check            | Index          | PCM NO.                  | Including Ts                                                    | Modify  |
| PSTN            | 0     |                  | 0              | 0                        | 1,2,3,4,5,6,7,9,10,11,13,16,17,19,20,21,23,24,25,27,28,29,30,31 |         |
| Circuit Mainter | nance | Check All        | Uncheck All    | Inverse Dele             | ie Clear All                                                    | Add Nev |
| PCM             |       | 1 Items Total 20 | Items/Page 1/1 | First Previous Next Last | Go to Page 1 👽 1 Pages Total                                    |         |
| PCM Trunk       |       |                  |                |                          |                                                                 |         |

Figure 4-6

6. Add PCM trunk into the corresponding PCM trunk group.

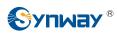

| Operation Info    | *   |                  |                 |                          |                              |                    |              |         |  |  |  |  |  |
|-------------------|-----|------------------|-----------------|--------------------------|------------------------------|--------------------|--------------|---------|--|--|--|--|--|
| SIP               | ¥   |                  | PCM Trunk Group |                          |                              |                    |              |         |  |  |  |  |  |
| DCM               | *   | Check            | Index           | PCM Trunks               | PCM Trunk Select Mode        | Backup Trunk Group | Description  | Modify  |  |  |  |  |  |
| PCM               | ^   |                  | 0               | 0                        | Increase                     | None               | Headquarters |         |  |  |  |  |  |
| PSTN              |     |                  |                 | ).                       |                              |                    |              |         |  |  |  |  |  |
| Circuit Maintenar | nce | Check All        | Uncheck All     | Inverse 🗄 Dele           | le 📄 🗧 Clear All             |                    |              | Add New |  |  |  |  |  |
| PCM               |     | 1 Items Total 20 | Items/Page 1/1  | First Previous Next Last | Go to Page 1 💌 1 Pages Total |                    |              |         |  |  |  |  |  |
| PCM Trunk         |     |                  |                 |                          |                              |                    |              |         |  |  |  |  |  |
| PCM Trunk Group   | p   | •                |                 |                          |                              |                    |              |         |  |  |  |  |  |

Figure 4-7

7. Set routing parameters. You may adopt the default value 'Route before Number Manipulate' for both configuration items.

| Operation Info  | *   |          |                                  |
|-----------------|-----|----------|----------------------------------|
| SIP             | *   |          | Route Settings                   |
| DCM             | *   | IP->IP   | Route before Number Manipulate 💌 |
| ISDN            | *   | PSTN->IP | Route before Number Manipulate   |
| 중 Fax           | *   |          | 6                                |
| Route           | *   |          | Save                             |
| Routing Paramet | ers |          |                                  |
| IP->PSTN        |     |          |                                  |
| PSTN->IP        |     |          |                                  |

Figure 4-8

8. Set IP→PSTN routing rules to route calls from different SIP trunk groups to the corresponding PCM trunk groups. In this step, all incoming IP calls will be routed to PCM Trunk Group 0 regardless of the CalleeID prefix.

| *   |               |              |                                                                                                    |                                                                                                    |                                   |                                                                                                    |                                                                                                    |                                                                                                    |                                                                                                    |
|-----|---------------|--------------|----------------------------------------------------------------------------------------------------|----------------------------------------------------------------------------------------------------|-----------------------------------|----------------------------------------------------------------------------------------------------|----------------------------------------------------------------------------------------------------|----------------------------------------------------------------------------------------------------|----------------------------------------------------------------------------------------------------|
| ¥   |               |              |                                                                                                    |                                                                                                    | Routing Ru                        | lles                                                                                                    |                                                                                                    |                                                                                                    |                                                                                                    |
|     | Check         | Index        | Call Initiator                                                                                                    | CallerID Prefix                                                                                                    | CalleeID Prefix                   | Number Filter                                                                                                    | Call Destination                                                                                                    | Description                                                                                                    | Modify                                                                                                    |
|     |               | 63           | SIP Trunk Group [0]                                                                                                    | *                                                                                                    | *                                 | none                                                                                                    | PCM Trunk Group [0]                                                                                                    | from_Branch_A                                                                                                    | 12                                                                                                    |
|     |               | 62           | SIP Trunk Group [1]                                                                                                    | *                                                                                                    |                                   | none                                                                                                    | PCM Trunk Group [0]                                                                                                    | from_Branch_B                                                                                                    | 2                                                                                                    |
|     | -             |              |                                                                                                    |                                                                                                    |                                   |                                                                                                    |                                                                                                    |                                                                                                    |                                                                                                    |
| 0   | _             |              |                                                                                                    |                                                                                                    |                                   |                                                                                                    |                                                                                                    | (j                                                                                                    | Add New                                                                                                    |
| ers | 2 Items Total | I 20 Items/P | age 1/1 First Previous Ne                                                                                                    | ext Last Go to Page 1                                                                                                    | <ul> <li>1 Pages Total</li> </ul> |                                                                                                    |                                                                                                    |                                                                                                    |                                                                                                    |
|     |               |              |                                                                                                    |                                                                                                    |                                   |                                                                                                    |                                                                                                    |                                                                                                    |                                                                                                    |
|     | » » » » «     |              | Check         Index           Check         Index           Check All         63           Check All         Unche           2 Items Total         20 ItemsP | Check Index Call Initiator Check Index Call Initiator Check All Gal SIP Trunk Group [0] Check All Uncheck All Inverse 2 Items Total 20 Items/Page 1/1 First Previous No |                                   | Routing Ru         Check       Index       Call Initiator       CallerID Prefix       CallerID Prefix         Check       63       SIP Trunk Group [0]       *       *         Check All       Gal SiP Trunk Group [1]       *       *         Check All       Uncheck All       Inverse       Dister       Clear All         2 Items Total       20 Items/Page       11 First       Previous       Next Last Go to Page [1]       * | Routing Rules     Check Index Call Initiator CalleriD Prefix CalleeID Prefix Number Filter     63 SIP Trunk Group [0] * * none     62 SIP Trunk Group [1] * none     Check All Uncheck All Inverse Delete Clear All     Zitems Total 20 Items/Page 1/1 First Previous Next Last Go to Page 1 v 1 Pages Total | Routing Rules         Check       Index       Call Initiator       CallerID Prefix       CalleeID Prefix       Number Filter       Call Destination         Image: Image: Image | Routing Rules         Check       Index       Call Initiator       CallerID Prefix       CalleeID Prefix       Number Filter       Call Destination       Description         Image: State of the state of the stat |

Figure 4-9

 Set PSTN→IP routing rules to route calls from different PCM trunk groups to the corresponding SIP trunk groups. In this step, those calls with the CalleeID prefix 8 will be routed to SIP Trunk Group 0 while those with the CalleeID prefix 7 will be routed to SIP Trunk Group 1.

|                 | 100  |               |             |                             |                     | Routing Rules   |               |                     |             |         |
|-----------------|------|---------------|-------------|-----------------------------|---------------------|-----------------|---------------|---------------------|-------------|---------|
| SIP             | *    | Check         | Index       | Call Initiator              | CallerID Prefix     | CalleelD Prefix | Number Filter | Call Destination    | Description | Modify  |
| PCM             | *    | Спеск         | Index       | Call Initiator              | Callerid Pretix     | CalleelD Pretix | Number Filter | Call Destination    | Description | Modify  |
| ISDN            | *    |               | 63          | PCM Trunk Group [0]         | . *                 | 9               | none          | SIP Trunk Group [0] | to_Branch_A |         |
|                 |      |               | 62          | PCM Trunk Group [0]         | *                   | *               | none          | SIP Trunk Group [1] | to_Branch_B | 2       |
| S Fax           | *    |               |             |                             |                     |                 |               |                     |             | Les     |
| Route           | *    | Check All     | Unched      | k All Inverse               | Delete 🗄 Clear Al   | 1               |               |                     |             | Add New |
| Routing Paramet | ters | 2 Items Total | 20 Items/Pa | age 1/1 First Previous Next | Last Go to Page 1 💌 | 1 Pages Total   |               |                     |             |         |
| IP->PSTN        |      |               |             |                             |                     |                 |               |                     |             |         |
| PSTN->IP        |      |               |             |                             |                     |                 |               |                     |             |         |

Figure 4-10

10. Set number manipulation rules. When the gateway receives a call from PSTN, it will first check the CalleeID prefix. If the CalleeID prefix is 7 or 8, the gateway will delete it before routing the call to the corresponding SIP trunk group.

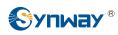

| Operation Info          | * |            |           |                      |                  |                  |                        |                           |                            |                            |               |               |             |       |
|-------------------------|---|------------|-----------|----------------------|------------------|------------------|------------------------|---------------------------|----------------------------|----------------------------|---------------|---------------|-------------|-------|
| SIP                     | × | -          |           |                      |                  |                  |                        | Number Manipulatio        | n Rules                    |                            |               |               |             |       |
| PCM                     | * | Check      | Index     | Call Initiator       | CallerID Prefix  | CalleeID Prefix  | With Original CalleeID | Stripped Digits from Left | Stripped Digits from Right | Reserved Digits from Right | Prefix to Add | Suffix to Add | Description | Modif |
| ISDN                    | * |            | 63        | PCM Trunk Group [0]  |                  | 8                | No                     | 1                         | 0                          | 100                        |               |               | to_Branch_A | 12    |
| <ul> <li>Fax</li> </ul> | * |            | 62        | PCM Trunk Group [0]  |                  | 7                | No                     | 1                         | 0                          | 100                        |               |               | to_Branch_B | 12    |
|                         |   |            |           |                      |                  |                  |                        |                           |                            |                            |               |               |             |       |
| Route                   | * | Check A    | 1 1       | Uncheck All Inv      | erse 🗧 😒         | Cles             | ar All                 |                           |                            |                            |               |               | Add         | New   |
| Number Filter           | * | 2 Items To | al 20 Ite | ems/Page 1/1 First P | revious Next Las | t Go to Page 1 N | 1 Pages Total          |                           |                            |                            |               |               |             |       |
|                         |   |            |           |                      |                  |                  |                        |                           |                            |                            |               |               |             |       |
| Num Manipulate          |   |            |           |                      |                  |                  |                        |                           |                            |                            |               |               |             |       |
| IP->PSTN CallerID       |   |            |           |                      |                  |                  |                        |                           |                            |                            |               |               |             |       |
|                         |   |            |           |                      |                  |                  |                        |                           |                            |                            |               |               |             |       |
| IP->PSTN CallerID       |   |            |           |                      |                  |                  |                        |                           |                            |                            |               |               |             |       |
| IP->PSTN CalleeID       |   |            |           |                      |                  |                  |                        |                           |                            |                            |               |               |             |       |

Figure 4-11

## 4.1.2 Configurations for Branch A

1. Configure SIP Settings for Branch A.

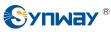

| Operation Info       Sile         SIP       Sile         SIP Register       Sile         SIP Account       Sile         SIP Trunk Group       Media         ISP Trunk Group       Media         ISDN       Sile         Route       Sile         Number Filter       Sile         System Tools       Sile                                                                                                    | 828            |   |
|----------------------------------------------------------------------------------------------------|----------------|---|
| SIP<br>SIP Trunk<br>SIP Register<br>SIP Account<br>SIP Trunk Group<br>Media<br>PCM                                                                                                    | Operation Info |   |
| SIP Trunk<br>SIP Register<br>SIP Account<br>SIP Trunk Group<br>Media<br>SID Trunk Sroup<br>Media<br>Fax<br>SIP CM<br>SIP<br>SIDN<br>SIP<br>SIDN<br>SIP<br>SIDN<br>SIP<br>SIP<br>SIDN<br>SIP<br>SIP<br>SIP<br>SIP<br>SIP<br>SIP<br>SIP<br>SIP<br>SIP<br>SIP                                                                                                    | SIP            | * |
| SIP Register<br>SIP Account<br>SIP Trunk Group<br>Media<br>SIDN %<br>Fax %<br>Route %<br>Number Filter %                                                                                                    |                |   |
| SIP Account<br>SIP Trunk Group<br>Media<br>PCM &<br>SIDN &<br>SIDN &<br>Fax &<br>Route &<br>Number Filter &<br>Number Filter &                                                                                                    |                |   |
| SIP Trunk Group<br>Media     ¥       IsDN     ¥       IsDN     ¥       Rax     ¥       Number Filter     ¥       Istantiation     ¥                                                                                                    |                |   |
| Image: PCM       >         Image: Image:                                                   |                |   |
| ISDN     ≥       ISDN     ≥       Image: Second second second                                                                 | Media          |   |
| Image: Second second second | DCM            | * |
| Route     >       Image: Number Filter     >       Image: Num Manipulate     >                                                                                                    | ISDN           | * |
| Number Filter     >       Num Manipulate     >                                                                                                    |                | * |
| 🗐 Num Manipulate 😤                                                                                                    | Route          | * |
|                                                                                                    | 1              | * |
| ₩ System Tools 🛛 📚                                                                                                    |                | * |
|                                                                                                    | System Tools   | * |
|                                                                                                    |                |   |
|                                                                                                    |                |   |
|                                                                                                    |                |   |
|                                                                                                    |                |   |
|                                                                                                    |                |   |
|                                                                                                    |                |   |
|                                                                                                    |                |   |
|                                                                                                    |                |   |

### Synway Information Engineering Co., Ltd

| SIP Address of WAN                                                               |                          |
|----------------------------------------------------------------------------------|--------------------------|
| SIP Address of WAN                                                               | LAN 2: 201.123.111.20    |
| SIP Signaling Port                                                               | 5060                     |
| Send 183 Message                                                                 | Enable                   |
| Called Number Prefix for 180 Reply (Up to 5 are<br>Allowed, Separated by ':')    |                          |
| Send 100rel                                                                      | Enable                   |
| Soft-switch to be Connected                                                      | VOS 💌                    |
| Send 183 Delay Time(ms)                                                          | 0                        |
| 183 Send Delay Mode                                                              | Mode 1                   |
| Hide CallerID                                                                    | Not Hidden               |
| Obtain CallerID from                                                             | Username of From Field 💌 |
| Obtain/Send CalleeID from                                                        | 'Request' Field 💌        |
| Asserted Identity Mode                                                           | Disable                  |
| Send/Obtain Redirecting Number/Original CalleelD<br>from Diversion Field         | Enable                   |
| NAT Traversal                                                                    | Enable                   |
| SIP Transport Protocol                                                           | UDP                      |
| SIP Encryption                                                                   | Enable                   |
| RTP Encryption                                                                   | Enable                   |
| RTP Self-adaption                                                                | Enable                   |
| UDP Header Checksum                                                              | Enable                   |
| Rport                                                                            | Enable                   |
| Filter Out Fake Calls (CallerID is the same as CalleeID)                         | Enable                   |
| Auto Reply of Source Address                                                     | Enable                   |
| DSCP                                                                             | Enable                   |
| Calls from SIP Trunk Address only                                                | Enable                   |
| Switch Signal Port if SIP Registration Failed                                    | Enable                   |
| Hang up upon Call Time-out                                                       | Enable                   |
| Working Period                                                                   | 24 Hours                 |
| Session Timer                                                                    | Enable                   |
| Early Media                                                                      | Enable                   |
| Early Session                                                                    | Enable                   |
| Not Wait ACK after Sending 200 OK                                                | Enable                   |
| The Percentage of Registration Message Sending<br>Cycle to Period of Validity(%) | 70                       |
| Maximum Wait Answer Time(s)                                                      | 60                       |
| Maximum Wait RTP Time(s)                                                         | 0                        |
| Maximum Wait PSTN Resource Time(ms)                                              | 5000                     |
| Switch Network Port by Packet Loss Rate                                          | Enable                   |
| Add Content to To Field in INVITE Message                                        | ©Yes ⊛No                 |
|                                                                                  |                          |

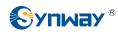

Figure 4-12

### 2. Add the IP addresses of the gateways at the headquarters and Branch B into the SIP trunks.

| Operation Info  |            |                       |              |                   |                 |                       | 10.000             |                         |                         |            |
|-----------------|------------|-----------------------|--------------|-------------------|-----------------|-----------------------|--------------------|-------------------------|-------------------------|------------|
| SIP 2           |            |                       |              |                   |                 | SIP T                 | frunk              |                         |                         |            |
|                 | Check      | Index                 | Description  | Remote Address    | Remote Port     | Local Network Port    | Transport Protocol | Outgoing Voice Resource | Incoming Voice Resource |            |
| SIP             |            | 0                     | default      | 201.123.112.227   | 5060            | LAN 1(201.123.111.23) | UDP                | 512                     | 512                     | G711A,G711 |
| SIP Trunk       |            |                       | 110 01       |                   | 10000           |                       |                    | 2121                    | 202                     | 1          |
| SIP Register    |            | 1                     | default      | 201.123.112.147   | 5060            | LAN 1(201.123.111.23) | UDP                | 512                     | 512                     | G711A,G711 |
| SIP Account     | •          |                       |              | m                 |                 |                       |                    |                         |                         | ,          |
| SIP Trunk Group | -          |                       |              |                   | 1               |                       |                    |                         |                         | -          |
| Media           | Check A    | and the second second | Uncheck All  | Inverse           | Delete          | Clear All             |                    |                         |                         | Add New    |
|                 | 2 Items To | otal 20 lt            | ems/Page 1/1 | First Previous Ne | xt Last Go to P | age 1 - 1 Pages Total |                    |                         |                         |            |

Figure 4-13

3. Add the SIP trunks at the headquarters and Branch B into the corresponding SIP trunk groups.

| Operation Info 🛛 🗧 |               |             |                    |                               |                           |                           |              |         |
|--------------------|---------------|-------------|--------------------|-------------------------------|---------------------------|---------------------------|--------------|---------|
| SIP 😞              |               |             |                    |                               | SIP Trunk Group           |                           |              | _       |
|                    | Check         | Index       | SIP Trunks         | SIP Trunk Select Mode         | Outgoing Call Restriction | Incoming Call Restriction | Description  | Modify  |
| SIP                |               | 0           | 0                  | Increase                      | No                        | No                        | Headquarters | 2       |
| SIP Trunk          |               |             |                    |                               | 100                       |                           |              | 0       |
| SIP Register       |               | 1           | 1                  | Increase                      | No                        | No                        | Branch_B     |         |
| SIP Account        |               |             |                    | - Antonio - Antonio           |                           |                           |              |         |
| SIP Trunk Group    | Check All     | Unche       |                    |                               | ar All                    |                           | (i           | Add New |
| Media              | 2 Items Total | 20 Items/Pa | age 1/1 First Prev | ious Next Last Go to Page 1 🛩 | 1 Pages Total             |                           |              |         |

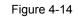

### 4. Set PCM.

| Operation Info                     | *   |         |                    |                      |                     |                     |                    |        |               |       |
|------------------------------------|-----|---------|--------------------|----------------------|---------------------|---------------------|--------------------|--------|---------------|-------|
| SIP                                | *   |         |                    |                      | PCM                 | Settings            |                    |        |               |       |
| (i) PCM                            | *   | PCM No. | Signaling Protocol | Clock                | Signaling Time Slot | Signaling Link Type | Connection Line    | CRC-4  | Sip Trunk No. | Modif |
| U PCM                              | 0   | 0       | ISDN User Side     | Line-synchronization | 16                  | -                   | Twisted Pair Cable | Enable | 1             | 0     |
| PSTN                               |     | 1       | ISDN User Side     | Slave                | 16                  |                     | Twisted Pair Cable | Enable | -1            | 0     |
| E1 Outgoing Call                   |     | 2       | ISDN User Side     | Slave                | 16                  | -                   | Twisted Pair Cable | Enable | -1            |       |
| Circuit Maintenan                  | ice |         |                    |                      |                     | -                   |                    |        |               |       |
| PCM                                |     | 3       | ISDN User Side     | Slave                | 16                  | -                   | Twisted Pair Cable | Enable | -1            |       |
| PCM Trunk                          |     | 4       | ISDN User Side     | Slave                | 16                  | -                   | Twisted Pair Cable | Enable | -1            |       |
| PCM Trunk Group<br>Num-Receiving F |     | 5       | ISDN User Side     | Slave                | 16                  |                     | Twisted Pair Cable | Enable | -1            | 2     |
| Reception Timeo                    |     | 6       | ISDN User Side     | Slave                | 16                  | -                   | Twisted Pair Cable | Enable | -1            | 2     |
| ISDN                               | ×   | 7       | ISDN User Side     | Slave                | 16                  | -                   | Twisted Pair Cable | Enable | -1            |       |
| Solar Fax                          | *   | 8       | ISDN User Side     | Slave                | 16                  | -                   | Twisted Pair Cable | Enable | -1            |       |
| Route                              | *   | 9       | ISDN User Side     | Slave                | 16                  |                     | Twisted Pair Cable | Enable | -1            | 1     |
| Number Filter                      | *   | 10      | ISDN User Side     | Slave                | 16                  |                     | Twisted Pair Cable | Enable | -1            |       |
| Num Manipulate                     |     | 11      | ISDN User Side     | Slave                | 16                  | -                   | Twisted Pair Cable | Enable | -1            |       |
| System Tools                       | *   | 12      | ISDN User Side     | Slave                | 16                  | -                   | Twisted Pair Cable | Enable | -1            |       |
| - of stand 10013                   |     | 13      | ISDN User Side     | Slave                | 16                  | -                   | Twisted Pair Cable | Enable | -1            |       |
|                                    |     | 14      | ISDN User Side     | Slave                | 16                  |                     | Twisted Pair Cable | Enable | -1            | 2     |
|                                    |     | 15      | ISDN User Side     | Slave                | 16                  | -                   | Twisted Pair Cable | Enable | -1            |       |

#### Figure 4-15

### 5. Add PCM trunk

| Circuit Mainter                                                                                                    | nance | Check All | Uncheck All | Inverse E Delete | Clear All                                                       | Add Nev |
|----------------------------------------------------------------------------------------------------|-------|-----------|-------------|------------------|-----------------------------------------------------------------|---------|
| PSTN                                                                                                    |       |           | 0           | 0                | 1,2,3,4,5,6,7,9,10,11,13,16,17,19,20,21,23,24,25,27,28,29,30,31 |         |
| 🚺 РСМ                                                                                                    | *     |           |             |                  |                                                                 |         |
| and the second second se |       | Check     | Index       | PCM NO.          | Including Ts                                                    | Modify  |
| SIP                                                                                                    | *     |           |             |                  | PCM Trunks                                                      |         |
| Operation In                                                                                                    |       | -         |             |                  | PCM Trunks                                                      |         |

### Figure 4-16

6. Add PCM trunk into the corresponding PCM trunk group.

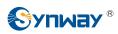

| Operation In    | fo 🛛     |                  |                |                          |                              |                    |             |         |
|-----------------|----------|------------------|----------------|--------------------------|------------------------------|--------------------|-------------|---------|
| SIP             | *        |                  |                |                          | PCM Trunk Group              |                    |             |         |
| DCM             | *        | Check            | Index          | PCM Trunks               | PCM Trunk Select Mode        | Backup Trunk Group | Description | Modify  |
| D PCM           | <u> </u> |                  | 0              | 0                        | Increase                     | None               | Branch_A    |         |
| PSTN            |          |                  |                |                          |                              |                    |             |         |
| Circuit Mainter | nance    | Check All =      | Uncheck All    | Inverse 🗄 Delet          | Clear All                    |                    |             | Add New |
| PCM             |          | 1 Items Total 20 | Items/Page 1/1 | First Previous Next Last | Go to Page 1 💌 1 Pages Total |                    |             |         |
| PCM Trunk       |          |                  |                |                          |                              |                    |             |         |
| PCM Trunk Gr    | oup      |                  |                |                          |                              |                    |             |         |

Figure 4-17

7. Set routing parameters. You may adopt the default value 'Route before Number Manipulate' for both configuration items.

| Operation Info  | *   |          |                                  |
|-----------------|-----|----------|----------------------------------|
| SIP             | *   |          | Route Settings                   |
| 🚺 РСМ           | *   | IP->IP   | Route before Number Manipulate 💌 |
| ISDN            | *   | PSTN->IP | Route before Number Manipulate   |
| <ii>중 Fax</ii>  | *   |          |                                  |
| Route           | *   |          | Save                             |
| Routing Paramet | ers |          |                                  |
| IP->PSTN        |     |          |                                  |
| PSTN->IP        |     |          |                                  |

Figure 4-18

 Set IP→PSTN routing rules to route calls from different SIP trunk groups to the corresponding PCM trunk groups. In this step, all incoming IP calls will be routed to PCM Trunk Group 0 regardless of the CalleeID prefix.

| *  |              |              |                                                                                                    |                      |                                                                                                    |                                                                                                    |                                                                                                    |                                                                                                    |                                                                                                    |
|----|--------------|--------------|----------------------------------------------------------------------------------------------------|----------------------|----------------------------------------------------------------------------------------------------|----------------------------------------------------------------------------------------------------|----------------------------------------------------------------------------------------------------|----------------------------------------------------------------------------------------------------|----------------------------------------------------------------------------------------------------|
| *  | 1.0          |              |                                                                                                    |                      | Routing Ru                                                                                                    | ules                                                                                                    |                                                                                                    |                                                                                                    |                                                                                                    |
| ~  | Check        | Index        | Call Initiator                                                                                              | CallerID Prefix      | CalleeID Prefix                                                                                                    | Number Filter                                                                                                    | Call Destination                                                                                                    | Description                                                                                                    | Modify                                                                                                    |
|    |              | 63           | SIP Trunk Group [0]                                                                                         |                      | *                                                                                                    | none                                                                                                    | PCM Trunk Group [0]                                                                                                    | from_HQ                                                                                                    | 1                                                                                                    |
| *  |              | 62           | SIP Trunk Group [1]                                                                                         | ×                    | *                                                                                                    | none                                                                                                    | PCM Trunk Group [0]                                                                                                    | from_Branch_B                                                                                                    | 1                                                                                                    |
| *  | Check All    | Unche        | ck All Inverse                                                                                              | Delete Clea          | ar All                                                                                                    |                                                                                                    |                                                                                                    |                                                                                                    | Add New                                                                                                    |
| rs | 2 Items Tota | 1 20 Items/P | age 1/1 First Previous Ne                                                                                   | xt Last Go to Page 1 | ✓ 1 Pages Total                                                                                                    |                                                                                                    |                                                                                                    |                                                                                                    |                                                                                                    |
|    |              |              |                                                                                                    |                      |                                                                                                    |                                                                                                    |                                                                                                    |                                                                                                    |                                                                                                    |
|    | * * * *      |              | Check         Index           Check         Index           Check         63           Check All         62 |                      | Check         Index         Call Initiator         CallerID Prefix           Check         63         SIP Trunk Group [0]         *           62         SIP Trunk Group [1]         *           Check All         Uncheck All         Inverse         Delete         Clease           2 Items Total         20 Items/Page         1/1         First:         Providues. Next Last:         Goto Page         1 | Routing Ru         Check       Index       Call Initiator       CallerID Prefix       CallerID Prefix         Check       63       SIP Trunk Group [0]       *       *         Check       62       SIP Trunk Group [1]       *       *         Check       All       Inverse       Dible       Clear All         2 Items Total       20 Items/Page       11 First       Previous Next Last Go to Page [1]       11 Pages Total | Routing Rules     Check Index Call Initiator CallerID Prefix CalleeID Prefix Number Filter     A 3 SIP Trunk Group [0] * * none     62 SIP Trunk Group [1] * * none     Check All Uncheck All Inverse Delete Clear All     Zitems Total 20 items/Page 1/1 First Previous Next Last Goto Page 1 v 1 Pages Total | Routing Rules         Check       Index       Call Initiator       CallerID Prefix       CalleeID Prefix       Number Filter       Call Destination         Image: State of the state of the state | Routing Rules         Check       Index       Call Initiator       CallerID Prefix       CalleeID Prefix       Number Filter       Call Destination       Description         Image: Image: |

Figure 4-19

 Set PSTN→IP routing rules to route calls from different PCM trunk groups to the corresponding SIP trunk groups. In this step, those calls with the CalleeID prefix 9 or 0 will be routed to SIP Trunk Group 0 while those with the CalleeID prefix 7 will be routed to SIP Trunk Group 1.

| SIP       SIP       Collection       Called D Prefix       Number Filter       Call Destination       Description         I SDN       Sip       63       PCM Trunk Group [0]       *       9       none       SIP Trunk Group [0]       to_HQ         Sip       Fax       Sip       Fax       Sip       PCM Trunk Group [0]       *       9       none       SIP Trunk Group [0]       to_Branch_B                                                                                                    |
|----------------------------------------------------------------------------------------------------|
| Check       Index       Call Initiator       CalleID Prefix       CalleeID Prefix       Number Filter       Call Destination       Description         Ison       Image: State State St |
| ISDN         63         PCM Trunk Group [0]         *         9         none         SIP Trunk Group [0]         to_HQ           (b) Fax         62         PCM Trunk Group [0]         *         7*         none         SIP Trunk Group [1]         to_Branch_B                                                                                                    |
| Comparison         Comparison         Compari                                                                                                    |
|                                                                                                    |
| Porte a 61 PCM Trunk Group [0] * 0 none SIP Trunk Group [0] to_PSTN                                                                                                    |
| Route                                                                                                    |

Figure 4-20

10. Set number manipulation rules. When the gateway receives a call from PSTN, it will first check the CalleeID prefix. If the CalleeID prefix is 9 or 7, the gateway will delete it before routing the call to the corresponding SIP trunk group.

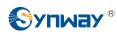

| Operation Info                                                                                                    | * |            |           |                      |                 |                 |                        |                           |                            |                            |               |               |             |       |
|----------------------------------------------------------------------------------------------------|---|------------|-----------|----------------------|-----------------|-----------------|------------------------|---------------------------|----------------------------|----------------------------|---------------|---------------|-------------|-------|
| SIP                                                                                                    | * | -          |           |                      |                 |                 |                        | Number Manipulatio        | n Rules                    |                            |               |               |             |       |
| PCM                                                                                                    | * | Check      | Index     | Call Initiator       | CallerID Prefix | CalleeID Prefix | With Original CalleeID | Stripped Digits from Left | Stripped Digits from Right | Reserved Digits from Right | Prefix to Add | Suffix to Add | Description | Modif |
| and the second second se |   |            | 63        | PCM Trunk Group [0]  |                 | 9               | No                     | 1                         | 0                          | 100                        |               |               | to_HQ       | 0     |
| ISDN                                                                                                    | * |            | 62        | PCM Trunk Group [0]  |                 | 7               | No                     | 1                         | 0                          | 100                        |               |               | to_Branch_B | 12    |
| Fax                                                                                                    | * |            |           |                      |                 |                 |                        |                           |                            |                            |               | 6             |             | 1 10  |
| Route                                                                                                    | * | Check A    | 8         | Uncheck All Inv      | erse - De       | Cle             | ar All                 |                           |                            |                            |               |               | Add         | d New |
| 🕂 Number Filter                                                                                                    | × | 2 Items To | tal 20 It | ems/Page 1/1 First P |                 |                 | 1 Pages Total          |                           |                            |                            |               |               |             |       |
|                                                                                                    |   |            |           |                      |                 |                 |                        |                           |                            |                            |               |               |             |       |
| Num Manipulate                                                                                                    | ^ |            |           |                      |                 |                 |                        |                           |                            |                            |               |               |             |       |
| Num Manipulate<br>IP->PSTN CallerID                                                                                                    | * |            |           |                      |                 |                 |                        |                           |                            |                            |               |               |             |       |
|                                                                                                    |   |            |           |                      |                 |                 |                        |                           |                            |                            |               |               |             |       |
| IP->PSTN CallerID                                                                                                    |   |            |           |                      |                 |                 |                        |                           |                            |                            |               |               |             |       |
| IP->PSTN CallerID<br>IP->PSTN CalleeID                                                                                                    |   |            |           |                      |                 |                 |                        |                           |                            |                            |               |               |             |       |

Figure 4-21

## 4.1.3 Configurations for Branch B

1. Configure SIP Settings for Branch B.

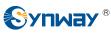

| Operation Info     |   |
|--------------------|---|
| SIP                | * |
| SIP                |   |
| SIP Trunk          |   |
| SIP Register       |   |
| SIP Account        |   |
| SIP Trunk Group    |   |
| Media              |   |
| DCM                | * |
| ISDN               | * |
| Fax                | * |
| Route              | * |
| •••• Number Filter | * |
| Num Manipulate     | * |
| System Tools       | * |
|                    |   |
|                    |   |

### Synway Information Engineering Co., Ltd

| SIP Address of WAN                                                               | LAN 2: 201.123.111.20  | • |
|----------------------------------------------------------------------------------|------------------------|---|
| SIP Signaling Port                                                               | 5060                   |   |
| Send 183 Message                                                                 | Enable                 |   |
| Called Number Prefix for 180 Reply (Up to 5 are<br>Allowed, Separated by ':')    |                        |   |
| Send 100rel                                                                      | Enable                 |   |
| Soft-switch to be Connected                                                      | VOS                    | • |
| Send 183 Delay Time(ms)                                                          | 0                      |   |
| 183 Send Delay Mode                                                              | Mode 1                 | ] |
| Hide CallerID                                                                    | Not Hidden             | • |
| Obtain CallerID from                                                             | Username of From Field | • |
| Obtain/Send CalleeID from                                                        | 'Request Field         | • |
| Asserted Identity Mode                                                           | Disable                | • |
| Send/Obtain Redirecting Number/Original CalleeID                                 | Enable                 |   |
| from Diversion Field                                                             |                        |   |
| NAT Traversal                                                                    | Enable Enable          |   |
| SIP Transport Protocol                                                           | UDP                    | • |
| SIP Encryption                                                                   | Enable                 |   |
| RTP Encryption                                                                   | Enable                 |   |
| RTP Self-adaption                                                                | Enable                 |   |
| UDP Header Checksum                                                              | Enable                 |   |
| Rport                                                                            | Enable                 |   |
| Filter Out Fake Calls (CallerID is the same as<br>CalleeID)                      | Enable                 |   |
| Auto Reply of Source Address                                                     | Enable                 |   |
| DSCP                                                                             | Enable                 |   |
| Calls from SIP Trunk Address only                                                | Enable                 |   |
| Switch Signal Port if SIP Registration Failed                                    | Enable                 |   |
| Hang up upon Call Time-out                                                       | Enable                 |   |
| Working Period                                                                   | 24 Hours               |   |
| Session Timer                                                                    | Enable                 |   |
| Early Media                                                                      | Enable                 |   |
| Early Session                                                                    | Enable                 |   |
| Not Wait ACK after Sending 200 OK                                                | Enable                 |   |
| The Percentage of Registration Message Sending<br>Cycle to Period of Validity(%) | 70                     |   |
| Maximum Wait Answer Time(s)                                                      | 60                     |   |
| Maximum Wait RTP Time(s)                                                         | 0                      |   |
| Maximum Wait PSTN Resource Time(ms)                                              | 5000                   |   |
| Switch Network Port by Packet Loss Rate                                          | Enable                 |   |
| Add Content to To Field in INVITE Message                                        | ©Yes ◉No               |   |
| UserAgent Field                                                                  |                        |   |

Note: Only one SIP Trunk can be configured and its "Local Network Port" should be set to "Any Lan" once the feature "Switch Network Port by Packet Loss Rate" is enabled.

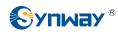

Figure 4-22

#### 2. Add the IP addresses of the gateways at the headquarters and Branch A into the SIP trunks.

| Operation Info  |            |           |              |                   |                 |                       |                    |                         |                         |             |  |  |
|-----------------|------------|-----------|--------------|-------------------|-----------------|-----------------------|--------------------|-------------------------|-------------------------|-------------|--|--|
| SIP #           | SIP Trunk  |           |              |                   |                 |                       |                    |                         |                         |             |  |  |
|                 | Check      | Index     | Description  | Remote Address    | Remote Port     | Local Network Port    | Transport Protocol | Outgoing Voice Resource | Incoming Voice Resource |             |  |  |
| SIP             |            | 0         | default      | 201.123.112.227   | 5060            | LAN 1(201.123.111.23) | UDP                | 512                     | 512                     | G711A,G711L |  |  |
| SIP Trunk       | -          |           | 110 01       |                   |                 |                       |                    | 2002                    | 202                     |             |  |  |
| SIP Register    |            | 1         | default      | 201.123.112.147   | 5060            | LAN 1(201.123.111.23) | UDP                | 512                     | 512                     | G711A,G711  |  |  |
| SIP Account     | •          |           |              |                   |                 |                       |                    |                         |                         | ,           |  |  |
| SIP Trunk Group |            | 1 1       |              |                   | 1.000           | [                     |                    |                         |                         | -           |  |  |
| Media           | Check A    |           | Uncheck All  | Inverse           | Delete =        | Clear All             |                    |                         |                         | Add New     |  |  |
| meana           | 2 Items To | tal 20 lt | ems/Page 1/1 | First Previous Ne | xt Last Go to P | age 1 - 1 Pages Total |                    |                         |                         |             |  |  |

Figure 4-23

3. Add the SIP trunks at the headquarters and Branch A into the corresponding SIP trunk groups.

| Operation Info  | * |               |             |                    |                               |                           |                           |              |         |
|-----------------|---|---------------|-------------|--------------------|-------------------------------|---------------------------|---------------------------|--------------|---------|
| SIP             | * |               |             |                    |                               | SIP Trunk Group           |                           |              |         |
|                 |   | Check         | Index       | SIP Trunks         | SIP Trunk Select Mode         | Outgoing Call Restriction | Incoming Call Restriction | Description  | Modify  |
| SIP             |   |               | 0           | 0                  | Increase                      | No                        | No                        | Headquarters | 12      |
| SIP Trunk       |   | -             | 1           | 4                  | Increase                      | No                        | No                        | Branch A     | 0       |
| SIP Register    |   |               | - 1         | - 1.               | Increase                      | 110                       | NO                        |              |         |
| SIP Account     |   | -             |             |                    |                               |                           |                           |              |         |
| SIP Trunk Group | Þ | Check All     | Unche       |                    |                               | ear All                   |                           |              | Add New |
| Media           |   | 2 Items Total | 20 Items/Pa | age 1/1 First Prev | ious Next Last Go to Page 1 ⊻ | 1 Pages Total             |                           |              |         |

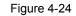

### 4. Set PCM.

| Operation Info                     | *   |         |                    |                      |                     |                     |                    |        |               |       |
|------------------------------------|-----|---------|--------------------|----------------------|---------------------|---------------------|--------------------|--------|---------------|-------|
| SIP                                | *   | -       |                    |                      | PCM                 | Settings            |                    |        |               |       |
| (i) PCM                            | *   | PCM No. | Signaling Protocol | Clock                | Signaling Time Slot | Signaling Link Type | Connection Line    | CRC-4  | Sip Trunk No. | Modif |
| e rem                              |     | 0       | ISDN User Side     | Line-synchronization | 16                  | -                   | Twisted Pair Cable | Enable | 1             | 2     |
| PSTN                               |     | 1       | ISDN User Side     | Slave                | 16                  | -                   | Twisted Pair Cable | Enable | -1            | 8     |
| E1 Outgoing Call                   |     | 2       | ISDN User Side     | Slave                | 16                  | -                   | Twisted Pair Cable | Enable | -1            |       |
| Circuit Maintenan                  | ice |         |                    |                      |                     |                     |                    |        |               |       |
| PCM                                |     | 3       | ISDN User Side     | Slave                | 16                  |                     | Twisted Pair Cable | Enable | -1            |       |
| PCM Trunk                          |     | 4       | ISDN User Side     | Slave                | 16                  | -                   | Twisted Pair Cable | Enable | -1            |       |
| PCM Trunk Group<br>Num-Receiving F |     | 5       | ISDN User Side     | Slave                | 16                  | -                   | Twisted Pair Cable | Enable | -1            | 2     |
| Reception Timeo                    |     | 6       | ISDN User Side     | Slave                | 16                  | -                   | Twisted Pair Cable | Enable | -1            | 2     |
| ISDN                               | *   | 7       | ISDN User Side     | Slave                | 16                  | -                   | Twisted Pair Cable | Enable | -1            |       |
| Service Fax                        | *   | 8       | ISDN User Side     | Slave                | 16                  | -                   | Twisted Pair Cable | Enable | -1            |       |
| Route                              | *   | 9       | ISDN User Side     | Slave                | 16                  |                     | Twisted Pair Cable | Enable | -1            |       |
| Number Filter                      | *   | 10      | ISDN User Side     | Slave                | 16                  | -                   | Twisted Pair Cable | Enable | -1            |       |
| Num Manipulate                     |     | 11      | ISDN User Side     | Slave                | 16                  | -                   | Twisted Pair Cable | Enable | -1            |       |
| System Tools                       | *   | 12      | ISDN User Side     | Slave                | 16                  | -                   | Twisted Pair Cable | Enable | -1            |       |
| un oyacan roois                    |     | 13      | ISDN User Side     | Slave                | 16                  | -                   | Twisted Pair Cable | Enable | -1            |       |
|                                    |     | 14      | ISDN User Side     | Slave                | 16                  |                     | Twisted Pair Cable | Enable | -1            | 2     |
|                                    |     | 15      | ISDN User Side     | Slave                | 16                  | -                   | Twisted Pair Cable | Enable | -1            | 2     |

Figure 4-25

### 5. Add PCM trunk

| Operation In                                                                                                    | fo ≫<br>≫ | -                |                |                             | PCM Trunks                                                      |         |
|----------------------------------------------------------------------------------------------------|-----------|------------------|----------------|-----------------------------|-----------------------------------------------------------------|---------|
| <ul> <li>31P</li> <li>10</li> <li>10</li> <li></li></ul> | *         | Check            | Index          | PCM NO.                     | Including Ts                                                    | Modify  |
| PSTN                                                                                                    | <u>^</u>  |                  | 0              | 0                           | 1,2,3,4,5,6,7,9,10,11,13,16,17,19,20,21,23,24,25,27,28,29,30,31 | C2      |
| Circuit Mainte                                                                                                    | nance     | Check All        | Uncheck All    | Inverse Delete              | Clear All                                                       | Add Nev |
| PCM                                                                                                    |           | 1 Items Total 20 | Items/Page 1/1 | First Previous Next Last Go | to Page 1 🗸 1 Pages Total                                       |         |

Figure 4-26

6. Add PCM trunk into the corresponding PCM trunk group.

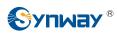

| Operation In    | fo 👻  |                  |                |                          |                              |                    |             |         |
|-----------------|-------|------------------|----------------|--------------------------|------------------------------|--------------------|-------------|---------|
| SIP             | *     | -                |                |                          | PCM Trunk Group              |                    |             |         |
| DCM             | *     | Check            | Index          | PCM Trunks               | PCM Trunk Select Mode        | Backup Trunk Group | Description | Modify  |
| PCM             | 0     |                  | 0              | 0                        | Increase                     | None               | Branch_B    | 6       |
| PSTN            |       |                  |                |                          |                              |                    |             |         |
| Circuit Mainter | nance | Check All        | Uncheck All    | Inverse 🗄 Delet          | Clear All                    |                    |             | Add New |
| PCM             |       | 1 Items Total 20 | Items/Page 1/1 | First Previous Next Last | Go to Page 1 💌 1 Pages Total |                    |             |         |
| PCM Trunk       |       |                  |                |                          |                              |                    |             |         |
| PCM Trunk Gr    | oup   | •                |                |                          |                              |                    |             |         |

Figure 4-27

7. Set routing parameters. You may adopt the default value 'Route before Number Manipulate' for both configuration items.

| Operation Info   | *   |          |                                |
|------------------|-----|----------|--------------------------------|
| 📽 SIP            | *   |          | Route Settings                 |
| 🚺 РСМ            | *   | IP->IP   | Route before Number Manipulate |
| ISDN             | *   | PSTN->IP | Route before Number Manipulate |
| 🔅 Fax            | *   |          | 0                              |
| Route            | *   |          | Save                           |
| Routing Paramete | ers |          |                                |
| IP->PSTN         |     |          |                                |
| PSTN->IP         |     |          |                                |

Figure 4-28

8. Set IP→PSTN routing rules to route calls from different SIP trunk groups to the corresponding PCM trunk groups. In this step, all incoming IP calls will be routed to PCM Trunk Group 0 regardless of the CalleeID prefix.

| Operation Info   | *   |               |            |                           |                      |                                   |               |                     |               |         |
|------------------|-----|---------------|------------|---------------------------|----------------------|-----------------------------------|---------------|---------------------|---------------|---------|
| SIP              | *   | -             |            |                           |                      | Routing Ru                        | iles          |                     |               |         |
| PCM              | *   | Check         | Index      | Call Initiator            | CallerID Prefix      | CalleeID Prefix                   | Number Filter | Call Destination    | Description   | Modify  |
|                  | *   |               | 63         | SIP Trunk Group [0]       | *                    | *                                 | none          | PCM Trunk Group [0] | from_HQ       | 1       |
|                  |     |               | 62         | SIP Trunk Group [1]       | *                    | *                                 | none          | PCM Trunk Group [0] | from_Branch_A | 2       |
| OF Fax           | ×   |               |            |                           |                      |                                   |               |                     |               |         |
| Route            | *   | Check All     | Unche      | ck All Inverse            | Delete E Clea        | ar All                            |               |                     |               | Add New |
| Routing Paramete | ere | 2 Items Total | 20 Items/P | age 1/1 First Previous Ne | xt Last Go to Page 1 | <ul> <li>1 Pages Total</li> </ul> |               |                     |               |         |
| IP->PSTN         |     |               |            |                           |                      |                                   |               |                     |               |         |

Figure 4-29

9. Set PSTN→IP routing rules to route calls from different PCM trunk groups to the corresponding SIP trunk groups. In this step, those calls with the CalleeID prefix 9 or 0 will be routed to SIP Trunk Group 0 while those with the CalleeID prefix 8 will be routed to SIP Trunk Group 1.

| Operation Info        | *   |                   |        |                             |                  |                 |               |                     |             |         |
|-----------------------|-----|-------------------|--------|-----------------------------|------------------|-----------------|---------------|---------------------|-------------|---------|
| SIP                   | *   | -                 |        |                             |                  | Routing Rules   | ;             |                     |             |         |
| (1) PCM               | *   | Check             | Index  | Call Initiator              | CallerID Prefix  | CalleeID Prefix | Number Filter | Call Destination    | Description | Modify  |
|                       | *   |                   | 63     | PCM Trunk Group [0]         | 7.81             | 9               | none          | SIP Trunk Group [0] | to_HQ       |         |
| <ul><li>Fax</li></ul> | *   |                   | 62     | PCM Trunk Group [0]         | *                | 8               | none          | SIP Trunk Group [1] | to_Branch_A | 2       |
| Route                 | *   |                   | 61     | PCM Trunk Group [0]         | *                | 0               | none          | SIP Trunk Group [0] | to_PSTN     |         |
| Routing Paramete      |     | Check All         | Unched | x All Inverse               | Delete 🗄 Clear A |                 |               |                     |             | Add New |
| IP->PSTN              | 515 | TO BEAU BOARD FOR |        | age 1/1 First Previous Next |                  |                 |               |                     |             |         |
| PSTN->IP              |     |                   |        |                             |                  |                 |               |                     |             |         |

#### Figure 4-30

10. Set number manipulation rules. When the gateway receives a call from PSTN, it will first check the CalleeID prefix. If the CalleeID prefix is 9 or 8, the gateway will delete it before routing the call to the corresponding SIP trunk group.

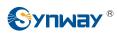

| Operation Info          | *  |            |           |                      |                  |                  |                        |                           |                            |                            |               |               |             |        |
|-------------------------|----|------------|-----------|----------------------|------------------|------------------|------------------------|---------------------------|----------------------------|----------------------------|---------------|---------------|-------------|--------|
| SIP                     | ×  | -          |           |                      |                  |                  |                        | Number Manipulatio        | in Rules                   |                            |               |               |             |        |
| () PCM                  | *  | Check      | Index     | Call Initiator       | CallerID Prefix  | CalleeID Prefix  | With Original CalleeID | Stripped Digits from Left | Stripped Digits from Right | Reserved Digits from Right | Prefix to Add | Suffix to Add | Description | Modify |
| ISDN                    | ×  |            | 63        | PCM Trunk Group [0]  | •                | 9                | No                     | 1                         | 0                          | 100                        |               |               | to_HQ       | 12     |
| <ul> <li>Fax</li> </ul> | *  |            | 62        | PCM Trunk Group [0]  | •                | 8                | No                     | 1                         | 0                          | 100                        |               |               | to_Branch_A | 0      |
| Route                   | ×  | Check A    |           | Uncheck All Inv      |                  | Cles             | ar All                 |                           |                            |                            |               |               | Add         | New    |
| Number Filter           | ×  | 2 Items To | al 20 Ite | ems/Page 1/1 First P | revious Next Las | t Go to Page 1 🕟 | 1 Pages Total          |                           |                            |                            |               |               |             |        |
| Num Manipulate          | *  |            |           |                      |                  |                  |                        |                           |                            |                            |               |               |             |        |
| IP-→PSTN CallerID       |    |            |           |                      |                  |                  |                        |                           |                            |                            |               |               |             |        |
| IP->PSTN CalleeID       |    |            |           |                      |                  |                  |                        |                           |                            |                            |               |               |             |        |
|                         | ID |            |           |                      |                  |                  |                        |                           |                            |                            |               |               |             |        |
| IP->PSTN OriCallee      |    |            |           |                      |                  |                  |                        |                           |                            |                            |               |               |             |        |
| PSTN->IP CallerID       |    |            |           |                      |                  |                  |                        |                           |                            |                            |               |               |             |        |

Figure 4-31

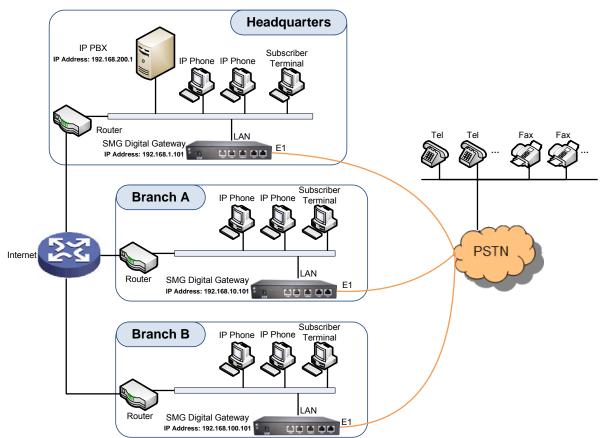

## 4.2 Application 2

Note: In this application, we assume that Branch A, Branch B and the headquarters have established VLAN using VPN technology.

#### Figure 4-32 Application 2

In this application, the headquarters, Branch A and Branch B all have their own independent digital gateways to connect with the PSTN. Calls within the enterprise are all carried via SIP. Outbound calls to PSTN can be allocated to different gateways by the IP PBX. This application makes a full use of each E1/T1 trunk, helps an enterprise to eliminate the single point failure caused by device or network malfunction and enhance the stability of the IP telephony network.

This section takes SMG2120 as an example and introduces the configurations for the gateway application with the following dialing plan:

Make an outbound call from the headquarters: 0+Number

Make an outbound call from Branch A or Branch B: 0+Number

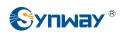

### 4.2.1 Configurations for Headquarters

1. Configure SIP Settings for the headquarters.

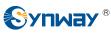

| Operation Info                 | * |
|--------------------------------|---|
| SIP                            | * |
| SIP                            |   |
| SIP Trunk                      |   |
| SIP Register                   |   |
| SIP Account<br>SIP Trunk Group |   |
| Media                          |   |
|                                |   |
| DCM                            | * |
| ISDN                           | * |
| Fax                            | * |
| Route                          | * |
| Number Filter                  | * |
| Num Manipulate                 | * |
| System Tools                   | * |
|                                |   |
|                                |   |

| SIP Address of WAN                                                               | LAN 2: 201.123.111.20  |
|----------------------------------------------------------------------------------|------------------------|
| SIP Signaling Port                                                               | 5060                   |
| Send 183 Message                                                                 | Enable                 |
| Called Number Prefix for 180 Reply (Up to 5 are<br>Allowed, Separated by ':')    |                        |
| Send 100rel                                                                      | Enable                 |
| Soft-switch to be Connected                                                      | VOS                    |
| Send 183 Delay Time(ms)                                                          | 0                      |
| 183 Send Delay Mode                                                              | Mode 1                 |
| Hide CallerID                                                                    | Not Hidden             |
| Obtain CallerID from                                                             | Username of From Field |
| Obtain/Send CalleeID from                                                        | 'Request Field         |
| Asserted Identity Mode                                                           | Disable                |
| Send/Obtain Redirecting Number/Original CalleelD from Diversion Field            | Enable                 |
| NAT Traversal                                                                    | Enable                 |
| SIP Transport Protocol                                                           | UDP                    |
| SIP Encryption                                                                   | Enable                 |
| RTP Encryption                                                                   | Enable                 |
| RTP Self-adaption                                                                | Enable                 |
| UDP Header Checksum                                                              | I Enable               |
| Rport                                                                            | Enable                 |
| Filter Out Fake Calls (CallerID is the same as CalleeID)                         | Enable                 |
| Auto Reply of Source Address                                                     | Enable                 |
| DSCP                                                                             | Enable                 |
| Calls from SIP Trunk Address only                                                | Enable                 |
| Switch Signal Port if SIP Registration Failed                                    | Enable                 |
| Hang up upon Call Time-out                                                       | Enable                 |
| Working Period                                                                   | I 24 Hours             |
| Session Timer                                                                    | Enable                 |
| Early Media                                                                      | Enable                 |
| Early Session                                                                    | Enable                 |
| Not Wait ACK after Sending 200 OK                                                | Enable                 |
| The Percentage of Registration Message Sending<br>Cycle to Period of Validity(%) | 70                     |
| Maximum Wait Answer Time(s)                                                      | 60                     |
| Maximum Wait RTP Time(s)                                                         | 0                      |
| Maximum Wait PSTN Resource Time(ms)                                              | 5000                   |
| Switch Network Port by Packet Loss Rate                                          | Enable                 |
| Add Content to To Field in INVITE Message                                        | ©Yes ◉No               |
| UserAgent Field                                                                  |                        |

Note: Only one SIP Trunk can be configured and its "Local Network Port" should be set to "Any Lan" once the feature "Switch Network Port by Packet Loss Rate" is enabled.

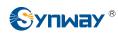

Figure 4-33

### 2. Add the IP address of the IP PBX into the SIP trunk.

| Operation Info  | * |            |           |              |                   |                 |                          |                    |                         |                         |               |
|-----------------|---|------------|-----------|--------------|-------------------|-----------------|--------------------------|--------------------|-------------------------|-------------------------|---------------|
| SIP             | * | -          |           |              |                   |                 | SIP                      | Trunk              |                         |                         |               |
|                 |   | Check      | Index     | Description  | Remote Address    | Remote Port     | Local Network Port       | Transport Protocol | Outgoing Voice Resource | Incoming Voice Resource |               |
| SIP             |   | E          | 0         | default      | 201.123.111.12    | 5060            | LAN 1(201, 123, 111, 23) | UDP                | 512                     | 512                     | G711A.G711U.G |
| SIP Trunk       |   |            |           |              |                   |                 |                          |                    |                         |                         |               |
| SIP Register    |   |            |           |              |                   |                 |                          |                    |                         |                         |               |
| SIP Account     |   | Check A    |           | Uncheck All  | Inverse           | Delete          | Clear All                |                    |                         |                         | Add New       |
| SIP Trunk Group |   | 1 Items To | tal 20 lt | ems/Page 1/1 | First Previous Ne | at Last Go to P | age 1 - 1 Pages Total    |                    |                         |                         |               |
| Media           |   |            |           |              |                   |                 |                          |                    |                         |                         |               |

Figure 4-34

#### 3. Add the SIP trunk into the corresponding SIP trunk group.

| Operation Info | ) × | -         |        |                 |                                          | SIP Trunk Group           |                           |             |         |
|----------------|-----|-----------|--------|-----------------|------------------------------------------|---------------------------|---------------------------|-------------|---------|
| SIP            | *   |           |        |                 |                                          | SIP TTUIK Group           |                           |             |         |
|                |     | Check     | Index  | SIP Trunks      | SIP Trunk Select Mode                    | Outgoing Call Restriction | Incoming Call Restriction | Description | Modif   |
| SIP            |     |           | 0      | 0               | Increase                                 | No                        | No                        | IP PBX      | 6       |
| SIP Trunk      |     |           |        |                 |                                          |                           |                           | 1           | 1.15    |
| SIP Register   |     |           | -      |                 | 1-1-1-1-1-1-1-1-1-1-1-1-1-1-1-1-1-1-1-1- |                           |                           |             |         |
| SIP Account    |     | Check All | Unched | k All E Inverse | Delete E Clear                           | r All                     |                           | 1000        | Add New |

#### Figure 4-35

### 4. Set PCM.

| Operation Info                     | *     |         |                    |                      |                     |                     |                    |        |               |       |
|------------------------------------|-------|---------|--------------------|----------------------|---------------------|---------------------|--------------------|--------|---------------|-------|
| SIP                                | *     |         |                    |                      | PCM                 | Settings            |                    |        |               |       |
| (1) PCM                            | *     | PCM No. | Signaling Protocol | Clock                | Signaling Time Slot | Signaling Link Type | Connection Line    | CRC-4  | Sip Trunk No. | Modif |
| () PCM                             | 0     | 0       | ISDN User Side     | Line-synchronization | 16                  | -                   | Twisted Pair Cable | Enable | 1             | 0     |
| PSTN                               |       | 1       | ISDN User Side     | Slave                | 16                  | -                   | Twisted Pair Cable | Enable | -1            | Q     |
| E1 Outgoing Call                   | Timer | 2       | ISDN User Side     | Slave                | 16                  |                     | Twisted Pair Cable | Enable | -1            | _     |
| Circuit Maintenan                  | се    | 2       | ISDN Oser Side     | Slave                | 10                  | -                   | Twisted Pair Cable | Enable | -1            |       |
| PCM                                |       | 3       | ISDN User Side     | Slave                | 16                  | -                   | Twisted Pair Cable | Enable | -1            |       |
| PCM Trunk                          |       | 4       | ISDN User Side     | Slave                | 16                  | -                   | Twisted Pair Cable | Enable | -1            |       |
| PCM Trunk Group<br>Num-Receiving R |       | 5       | ISDN User Side     | Slave                | 16                  | -                   | Twisted Pair Cable | Enable | -1            | 6     |
| Reception Timeo                    | ut    | 6       | ISDN User Side     | Slave                | 16                  | -                   | Twisted Pair Cable | Enable | -1            |       |
| ISDN                               | *     | 7       | ISDN User Side     | Slave                | 16                  | -                   | Twisted Pair Cable | Enable | -1            |       |
| E Fax                              | *     | 8       | ISDN User Side     | Slave                | 16                  | -                   | Twisted Pair Cable | Enable | -1            |       |
| Route                              | *     | 9       | ISDN User Side     | Slave                | 16                  | -                   | Twisted Pair Cable | Enable | -1            |       |
| Number Filter                      | *     | 10      | ISDN User Side     | Slave                | 16                  | -                   | Twisted Pair Cable | Enable | -1            |       |
| Num Manipulate                     | *     | 11      | ISDN User Side     | Slave                | 16                  | -                   | Twisted Pair Cable | Enable | -1            |       |
| System Tools                       | *     | 12      | ISDN User Side     | Slave                | 16                  | -                   | Twisted Pair Cable | Enable | -1            |       |
| -                                  |       | 13      | ISDN User Side     | Slave                | 16                  | -                   | Twisted Pair Cable | Enable | -1            |       |
|                                    |       | 14      | ISDN User Side     | Slave                | 16                  |                     | Twisted Pair Cable | Enable | -1            |       |
|                                    |       | 15      | ISDN User Side     | Slave                | 16                  | -                   | Twisted Pair Cable | Enable | -1            | 0     |

Figure 4-36

### 5. Add PCM trunk

| Operation Info    | *  |                  |                |                         |                                                                 |         |
|-------------------|----|------------------|----------------|-------------------------|-----------------------------------------------------------------|---------|
| SIP               | *  | -                |                |                         | PCM Trunks                                                      |         |
| () PCM            | *  | Check            | Index          | PCM NO.                 | Including Ts                                                    | Modify  |
| PSTN              |    |                  | 0              | 0                       | 1,2,3,4,5,6,7,9,10,11,13,16,17,19,20,21,23,24,25,27,28,29,30,31 |         |
| Circuit Maintenan | се | Check All        | Uncheck All    | Inverse Del             | ete 🚊 Clear All                                                 | Add New |
| PCM               |    | 1 Items Total 20 | Items/Page 1/1 | First Previous Next Las | st Go to Page 1 💌 1 Pages Total                                 |         |
| PCM Trunk         |    | •                |                |                         |                                                                 |         |

Figure 4-37

### 6. Add PCM trunk into the corresponding PCM trunk group.

| Operation Info   | *    |                  |                 |                           |                                  |                    |              |         |
|------------------|------|------------------|-----------------|---------------------------|----------------------------------|--------------------|--------------|---------|
| SIP              | *    | -                |                 |                           | PCM Trunk Gro                    | lb.                |              |         |
| DCM              | *    | Check            | Index           | PCM Trunks                | PCM Trunk Select Mode            | Backup Trunk Group | Description  | Modify  |
| -                | 0    |                  | 0               | 0                         | Increase                         | None               | Headquarters |         |
| PSTN             |      |                  |                 |                           |                                  |                    |              |         |
| Circuit Maintena | nce  | Check All        | Uncheck All     | E Inverse E Dele          | te E Clear All                   |                    |              | Add New |
| PCM              |      | 1 Items Total 20 | ) Items/Page 1/ | 1 First Previous Next Las | t 🛛 Go to Page 1 💌 1 Pages Total |                    |              |         |
| PCM Trunk        |      |                  |                 |                           |                                  |                    |              |         |
| PCM Trunk Grou   | ID . |                  |                 |                           |                                  |                    |              |         |

Figure 4-38

 Set routing parameters. You may adopt the default value 'Route before Number Manipulate' for both configuration items.

| Operation Info  | *   |          |                                |
|-----------------|-----|----------|--------------------------------|
| SIP             | *   |          | Route Settings                 |
| DCM             | *   | IP->IP   | Route before Number Manipulate |
| ISDN            | *   | PSTN->IP | Route before Number Manipulate |
| Fax             | *   |          |                                |
| Route           | *   |          | Save                           |
| Routing Paramet | ers |          |                                |
| IP->PSTN        |     |          |                                |
| PSTN->IP        |     |          |                                |

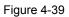

 Set IP→PSTN routing rules to route calls from different SIP trunk groups to the corresponding PCM trunk groups. In this step, all incoming IP calls will be routed to PCM Trunk Group 0 regardless of the CalleeID prefix.

| 📸 SIP 🛛 👻 🔜     |                   |                             |                     | Routing Rules   | (j            |                     |             |         |
|-----------------|-------------------|-----------------------------|---------------------|-----------------|---------------|---------------------|-------------|---------|
| PCM      Ch     | eck Index         | Call Initiator              | CallerID Prefix     | CalleeID Prefix | Number Filter | Call Destination    | Description | Modify  |
|                 | 63                | SIP Trunk Group [0]         | *                   | *               | none          | PCM Trunk Group [0] | to_PSTN     |         |
| {ĝ} Fax ♥ Che   | k All 🗄 Unched    | ck All Inverse              | Delete E Clear A    | Л               |               |                     |             | Add New |
| Route A 1 Items | Total 20 Items/Pa | age 1/1 First Previous Next | Last Go to Page 1 💌 | 1 Pages Total   |               |                     |             |         |

Figure 4-40

 Set PSTN→IP routing rules to route calls from different PCM trunk groups to corresponding SIP trunk groups. In this step, all incoming calls from PSTN will be routed to SIP Trunk Group 0 regardless of the CalleeID prefix.

| Operation Info   | *   |               |             |                               |                     |                 |               |                     |             |         |
|------------------|-----|---------------|-------------|-------------------------------|---------------------|-----------------|---------------|---------------------|-------------|---------|
| 📑 SIP            | *   |               |             |                               |                     | Routing Rules   |               |                     |             |         |
| PCM              | *   | Check         | Index       | Call Initiator                | CallerID Prefix     | CalleeID Prefix | Number Filter | Call Destination    | Description | Modify  |
| ISDN             | *   |               | 63          | PCM Trunk Group [0]           | *                   | 9               | none          | SIP Trunk Group [0] | from_PSTN   |         |
| Eax Fax          | *   | Check All     | Unched      | k All 🗧 Inverse 🚍 🗐           | lelete 🗧 Clear Al   |                 |               |                     |             | Add New |
| Route            | *   | 1 Items Total | 20 Items/Pa | ige 1/1 First Previous Next I | Last Go to Page 1 💌 | 1 Pages Total   |               |                     |             |         |
| Routing Paramete | ers |               |             |                               |                     |                 |               |                     |             |         |
| IP->PSTN         |     |               |             |                               |                     |                 |               |                     |             |         |
| PSTN->IP         |     | • T           |             |                               |                     |                 |               |                     |             |         |

Figure 4-41

**Note:** In this application, the number manipulation feature is implemented by the IP PBX. That is, when a subscriber at the headquarters makes an outbound call dialing "0+Number", the IP PBX will delete the prefix 0 before rooting it to the gateway. Therefore, it is not necessary to configure the number manipulation rules on the gateway. However, you shall add to the IP PBX the number manipulation rule of deleting the CalleeID prefix 0.

### 4.2.2 Configurations for Branches

For the gateways at Branch A and Branch B, you shall fill in their actual IP addresses to the configuration item 'SIP Address'. All the other configurations are the same as those for the headquarters.

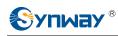

console port; or it may work abnormally.

# **Appendix A Technical Specifications**

### Dimensions

190×30×120 mm<sup>3</sup>

### Weight

About 0.65 kg

### Environment

Operating temperature: 0 °C—40 °C Storage temperature: -20 °C—85 °C Humidity: 8%— 90% non-condensing Storage humidity: 8%— 90% non-condensing

#### LAN

Amount: 2 (10/100 BASE-TX (RJ-45)) Self-adaptive bandwidth supported Auto MDI/MDIX supported

### E1/T1 Port

Amount: 1/2

Type: RJ45

### **Console Port**

Amount: 1 (RS-232) Baud rate: 115200bps Connector: RJ45 (See <u>Hardware Description</u> for signal definition) Data bits: 8 bits

Stop bit: 1 bit

Parity unsupported Flow control unsupported Note: Follow the above settings to configure the Power Requirements Input voltage: 12V DC ±10% Input power: ≥3A DC Maximum power consumption: ≤8W Signaling & Protocol ISDN: ISDN User Side, ISDN Network Side SS1: SS1 Signaling SIP signaling: SIP V1.0/2.0, RFC3261 Audio Encoding & Decoding

| G.711A    | 64 kbps                                            |
|-----------|----------------------------------------------------|
| G.711U    | 64 kbps                                            |
| G.729A/B  | 8 kbps                                             |
| G723      | 5.3/6.3 kbps                                       |
| G722      | 64 kbps                                            |
| AMR       | 4.75/5.15/5.90/6.70/7.40/7.9<br>5/10.20/12.20 kbps |
| iLBC      | 13.3/15.2 kbps                                     |
| SILK(16K) | 20 <i>kbps</i>                                     |
| OPUS(16K) | 20 <i>kbps</i>                                     |
| SILK(8K)  | 20 <i>kbps</i>                                     |
| OPUS(8K)  | 20 <i>kbps</i>                                     |
|           |                                                    |

### Sampling Rate

8kHz

### Safety

Lightning resistance: Level 4

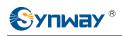

# **Appendix B Troubleshooting**

### 1. What to do if I forget the IP address of the SMG digital gateway?

Long press the Reset button on the gateway to restore to factory settings. Thus the IP address will be restored to its default value:

LAN1: 192.168.1.101

LAN2: 192.168.0.101

# 2. In what cases can I conclude that the SMG digital gateway is abnormal and turn to Synway's technicians for help?

- a) During runtime, the run indicator does not flash or the alarm indicator lights up or flashes, and such error still exists even after you restart the device or restore it to factory settings.
- b) Voice problems occur during call conversation, such as that one party or both parties cannot hear the voice or the voice quality is unacceptable.
- c) The E1/T1 trunk of the gateway is well connected, but the E1/T1 indicators never light up after the gateway startup or their indications do not comply with the actual state.

Other problems such as abnormal PSTN trunk status, inaccessible calls, failed registrations and incorrect numbers are probably caused by configuration errors. We suggest you refer to <u>Chapter 3 WEB Configuration</u> for further examination. If you still cannot figure out or solve your problems, please feel free to contact our technicians.

### 3. What to do if I cannot enter the WEB interface of the SMG digital gateway after login?

This problem may happen on some browsers. To settle it, follow the instructions here to configure your browser. Enter 'Tools > Internet Options >Security Tab', and add the current IP address of the gateway into 'Trusted Sites'. If you change the IP address of the gateway, add your new IP address into the above settings.

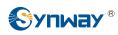

# Appendix C ISDN Pending Cause to SIP

# **Status Code**

| ISDN<br>Return Value                | Cause                                                                                                    | SIP Status<br>Code | Implication                |
|-------------------------------------|----------------------------------------------------------------------------------------------------|--------------------|----------------------------|
| 1                                   | 1 Unallocated (unassigned) number                                                                                     |                    | Not found                  |
| 2                                   | 2 No route to specified transit network                                                                               |                    | Not found                  |
| 3                                   | No route to destination                                                                                               | 404                | Not found                  |
| 26                                  | Non-selected user clearing                                                                                            | 404                | Not found                  |
| 16                                  | Normal call clearing (and the failure reason is that<br>Waiting for off-hook signal from called party is<br>overtime) | 603                | Decline                    |
| 16                                  | Normal call clearing                                                                                                  | 500                | Decline                    |
| 17                                  | User busy                                                                                                    | 486                | Busy here                  |
| 132                                 | Network busy (internal definition, only applies to 486                                                                |                    | Busy here                  |
| 21                                  | Call rejected                                                                                                    | 486                | Busy here                  |
| 18                                  | No user responding                                                                                                    | 408                | Request timeout            |
| 19                                  | No answer from user (user alerted)                                                                                    | 480                | Temporarily<br>unavailable |
| 20                                  | Subscriber absent                                                                                                    | 480                | Temporarily<br>unavailable |
| 31                                  | Normal, unspecified                                                                                                   | 480                | Temporarily<br>unavailable |
| 136                                 | Connection after pickup failed (internal definition, only applies to ISDN)                                            | 480                | Temporarily<br>unavailable |
| 137                                 | Pickup time out (internal definition, only apply to ISDN)                                                             | 480                | Temporarily<br>unavailable |
| 55 Incoming calls barred within CUG |                                                                                                    | 403                | Forbidden                  |
| 57                                  | Bearer capability not authorized                                                                                      | 403                | Forbidden                  |
| 87                                  | User not member of CUG                                                                                                | 403                | Forbidden                  |
| 22                                  | Number changed                                                                                                    | 410                | Gone                       |
| 27                                  | Destination out of order                                                                                              | 502                | Bad gateway                |
| 28                                  | Invalid number format                                                                                                 | 484                | Address<br>incomplete      |
| 29 Facility rejected                |                                                                                                    | 501                | Not implemented            |
| 79                                  | 79 Service or option not implemented, unspecified                                                                     |                    | Not implemented            |
| 34                                  | No circuit/channel available                                                                                          | 503                | Service<br>unavailable     |

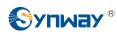

| 38     | Network out of order                                    | 503  | Service<br>unavailable |
|--------|---------------------------------------------------------|------|------------------------|
|        | Temporary failure<br>Switching equipment congestion     | 503  | Service                |
| 41     |                                                         |      | unavailable            |
| 42     |                                                         |      | Service                |
|        | Resource unavailable, unspecified                       | 503  | unavailable            |
| 47     |                                                         |      | Service                |
|        |                                                         |      | unavailable            |
| 58     | Bearer capability not presently available               | 503  | Service                |
|        |                                                         |      | unavailable            |
| 88     | Incompatible destination                                | 503  | Service                |
|        |                                                         |      | unavailable            |
| 133    | Circuit restarted (internal definition, only applies to | 503  | Service                |
| 100    | ISDN)                                                   |      | unavailable            |
| 134    | Temporary fault (internal definition, only applies to   | 503  | Service                |
| 134    | ISDN)                                                   | 503  | unavailable            |
| 135    | Data link failure (internal definition, only applies to | 502  | Service                |
| 155    | ISDN)                                                   | 503  | unavailable            |
| 65     |                                                         | 400  | Not acceptable         |
| 65     | Bearer capability not implemented                       | 488  | here                   |
| 70     | Only restricted digital information bearer capability   | 100  | Not acceptable         |
| 70     | is available                                            | 488  | here                   |
| 102    | Recovery on timer expiry                                | 504  | Server time-out        |
| 100    | T303 time out (internal definition, only applies to     |      |                        |
| 128    | ISDN)                                                   | 504  | Server time-out        |
| 400    | T304 time out (internal definition, only applies to     | 50.4 |                        |
| 129    | ISDN)                                                   | 504  | Server time-out        |
| 400    | T310 time out (internal definition, only applies to     | 504  | Server time-out        |
| 130    | ISDN)                                                   |      |                        |
|        | Protocol error, unspecified                             | 500  | Server internal        |
| 111    |                                                         |      | error                  |
|        | Interworking, unspecified                               | 500  | Server internal        |
| 127    |                                                         |      | error                  |
| Others | Others                                                  | 408  | Request timeout        |
|        | •                                                       |      | •                      |

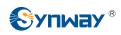

## Appendix D Direction for CDR Use

CDR is a call detail record. The digital gateway can record the CDR to the memory and send them to the designated server in real time.

Methods:

- 1. By using the TCP protocol, the gateway works as a client to configure a CDR server, and then sends the CDR to the server regularly.
- 2. The gateway sends the CDR to the server every 3 seconds.
- 3. The gateway will connect the CDR server again every 30 seconds if lossing connection from it.
- 4. There are up to 2000 pieces of CDR saved in the server, and the first 100 pieces of the record will be deleted once the pieces exceed 2000.
- 5. Example CDR format:

### Outgoing example:(ip->pstn)

"2014-12-20 14:55:33.345", "2014-12-20 14:57:43.627", "1000", "5551234", "SIP/1000", "Zap/444", "", ""

### Incoming example:(pstn->ip)

"2014-12-20 14:55:33.345", "2014-12-20 14:57:43.627", "5551234", "1000", "Zap/444", "SIP/1000", "1234", ""

| # | Field Name         | Format                  | Description           |
|---|--------------------|-------------------------|-----------------------|
| 1 | Start Time         | YYYY-MM-DD HH:MM:SS.mmm | Call start timestamp  |
| 2 | End Time           | YYYY-MM-DD HH:MM:SS.mmm | Call end timestamp    |
| 3 | Calling Number (A) |                         | Calling Number        |
| 4 | Dialed Number (B)  |                         | Dialed Number         |
| 5 | Incoming Call Leg  |                         | Incoming Call Leg     |
| 6 | Outgoing Call Leg  |                         | Outgoing Call Leg     |
| 7 | DNIS               |                         | DNIS (incoming only)  |
| 8 | Queue              |                         | Queue (incoming only) |

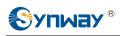

# **Appendix E Technical/sales Support**

Thank you for choosing Synway. Please contact us should you have any inquiry regarding our products. We shall do our best to help you.

## **Headquarters**

Synway Information Engineering Co., Ltd

http://www.synway.net/

9F, Synway D&R Center, No.3756, Nanhuan Road, Binjiang District, Hangzhou, P.R.China, 310053

Tel: +86-571-88860561

Fax: +86-571-88850923

Wechat QR Code: Scan the QR code below to add us on Wechat.

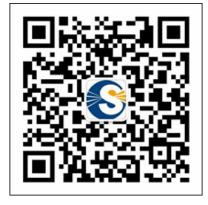

## **Technical Support**

Tel: +86-571-88864579 Mobile: +86-18905817070 Email: techsupport@sanhuid.com Email: techsupport@synway.net MSN: synway.support@hotmail.com

## Sales Department

Tel: +86-571-88860561 Tel: +86-571-88864579 Fax: +86-571-88850923 Email: sales@synway.net